SpeedShop User's Guide

Document Number 007-3311-005

© Copyright 1998 Silicon Graphics, Inc. All Rights Reserved. This manual or parts thereof may not be reproduced in any form unless permitted by contract or by written permission of Silicon Graphics, Inc

#### RESTRICTED RIGHTS LEGEND

Use, duplication, or disclosure of the technical data contained in this document by the Government is subject to restrictions as set forth in subdivision (c) (1) (ii) of the Rights in Technical Data and Computer Software clause at DFARS 52.227-7013 and/or in similar or successor clauses in the FAR, or in the DOD or NASA FAR Supplement. Unpublished rights reserved under the Copyright Laws of the United States. Contractor/manufacturer is Silicon Graphics, Inc., 2011 N. Shoreline Blvd., Mountain View, CA 94039-7311.

IRIX and Silicon Graphics are registered trademarks and ProDev and the Silicon Graphics logo are trademarks of Silicon Graphics, Inc. NFS is a trademark of Sun Microsystems, Inc. Purify is a registered trademark of Pure Software, Inc. R10000 and R4000 are trademarks of MIPS Technologies, Inc. UNIX is a registered trademark in the United States and other countries, licensed exclusively through X/Open Company Limited. X Window System is a trademark of The Open Group.

## **New Features**

## SpeedShop User's Guide

007-3311-005

This revision of the manual includes bugfixes and updates for the SpeedShop 1.3 and 1.3.2 releases.

- Support for displaying experiments generated by ssrun(1) and pixie(1) in WorkShop's cvperf(1) window. The ssrun and pixie commands are the new means of providing input to the WorkShop performance tool. Data is formatted for cvperf by specifying the new -workshop option on ssrun. The same information can still be displayed as before with the SpeedShop prof(1) command.
- An I/O experiment with data processed by prof(1).
- Support for multiple pthreads in pixie(1) reports and in SpeedShop usertime, totaltime, \_hwctime, io, and fpe experiments.
- Support for pollpoint caliper points.
- A new experiment involving PC sampling based on time or hardware counter overflows.

i

# Version Description

1.3.2 August 1998 Brings the manual into conformance with the 1.3.2 version of the SpeedShop software.

# Contents

Page

| About This Guide                                            | xi      |
|-------------------------------------------------------------|---------|
| Obtaining Silicon Graphics Publications                     | <br>xii |
| Conventions                                                 | <br>xii |
| Product Support                                             | <br>xii |
| Introduction to Performance Analysis [1]                    | 1       |
| Sources of Performance Problems                             | <br>1   |
| CPU-Bound Processes                                         |         |
| I/O-Bound Processes                                         |         |
| Memory-Bound Processes                                      | <br>2   |
| Bugs                                                        |         |
| Fixing Performance Problems                                 | <br>3   |
| SpeedShop Tools                                             | <br>3   |
| Main Commands                                               | <br>4   |
| Additional Commands                                         | <br>4   |
| Experiment Types                                            | <br>5   |
| SpeedShop Libraries                                         | <br>6   |
| API                                                         |         |
| Supported Programming Models and Languages                  |         |
| Using SpeedShop Tools for Performance Analysis              |         |
| Using ssusage to Evaluate Machine Resource Use              |         |
| -                                                           |         |
| Using ssrun and prof to Gather and Analyze Performance Data |         |
| Collecting Data for Part of a Program                       | <br>11  |
| Tutorial for C Users [2]                                    | 13      |

## SpeedShop User's Guide

|                                            | Pa | ge |
|--------------------------------------------|----|----|
| Tutorial Overview                          |    | 13 |
| Contents of the generic Program            |    | 13 |
| Output from the generic Program            |    | 14 |
| Tutorial Setup                             |    | 15 |
| Analyzing Performance Data                 |    | 15 |
| usertime Experiment                        |    | 16 |
| Performing a usertime Experiment           |    | 16 |
| Generating a Report                        |    | 17 |
| Analyzing the Report                       |    | 18 |
| Performing a pcsamp Experiment             |    | 19 |
| Generating a Report                        |    | 20 |
| Analyzing the Report                       |    | 22 |
| Hardware Counter Experiment                |    | 22 |
| Performing a Hardware Counter Experiment . |    | 22 |
| Generating a Report                        |    | 23 |
| Analyzing the Report                       |    | 23 |
| ideal Experiment                           |    | 25 |
| Performing an ideal Experiment             |    | 25 |
| Generating a Report                        |    | 26 |
| Analyzing the Report                       |    | 28 |
|                                            |    | 29 |
| Performing an fpe Trace                    |    | 29 |
|                                            |    | 29 |
|                                            |    | 30 |
| Tutorial for Fortran Users [3]             | 3  | 33 |
| Tutorial Overview                          |    | 33 |
| Tutorial Setup                             |    | 34 |

007-3311-005

Contents

|                                          | Page |
|------------------------------------------|------|
| Analyzing Performance Data               | . 35 |
| usertime Experiment                      | . 35 |
| Performing a usertime Experiment         | . 35 |
| Generating a Report                      | . 36 |
| Analyzing the Report                     | . 38 |
| pcsamp Experiment                        | . 39 |
| Performing a pcsamp Experiment           | . 39 |
| Generating a Report                      | . 39 |
| Analyzing the Report                     | . 40 |
| Hardware Counter Experiment              | . 41 |
| Performing a Hardware Counter Experiment | . 41 |
| Generating a Report                      | . 41 |
| Analyzing the Report                     | . 42 |
| ideal Experiment                         | . 43 |
| Performing an ideal Experiment           | . 44 |
| Generating a Report                      | . 44 |
| Analyzing the Report                     | . 47 |
| Experiment Types [4]                     | 49   |
| Selecting an Experiment                  | . 49 |
| usertime Experiment                      | . 50 |
| pcsamp Experiment                        | . 51 |
| ideal Experiment                         | . 51 |
| How SpeedShop Prepares Files             | . 51 |
| How SpeedShop Calculates ideal CPU Time  | . 52 |
| Inclusive Basic Block Counting           | . 53 |
| Using pcsamp and ideal Together          | . 53 |
| I/O Trace Experiment                     | . 54 |
| 007–3311–005                             | v    |

|                                               | Page |
|-----------------------------------------------|------|
| Hardware Counter Experiments                  | 55   |
| Two Tools for Hardware Counter Experiments    | 55   |
| SpeedShop Hardware Counter Experiments        | 55   |
| The [f]gi_hwc Experiment                      | 56   |
| The [f]cy_hwc Experiment                      | 56   |
| The [f]ic_hwc Experiment                      | 56   |
| The [f]isc_hwc Experiment                     | 56   |
| The [f]dc_hwc Experiment                      | 57   |
| The [f]dsc_hwc Experiment                     | 57   |
| The [f]tlb_hwc Experiment                     | 57   |
| The [f]gfp_hwc Experiment                     | 57   |
| The prof_hwc Experiment                       | 58   |
| Hardware Counter Numbers                      | 58   |
| fpe Trace                                     | 60   |
| Collecting Data on Machine Resource Usage [5] | 61   |
| ssusage Syntax                                | 61   |
| ssusage Results                               | 61   |
|                                               | 01   |
| Setting Up and Running Experiments: ssrun [6] | 63   |
| Building Your Executable                      | 63   |
| Special Information for MP Fortran Programs   | 64   |
| Setting Up Output Directories and Files       | 65   |
| Using Runtime Environment Variables           | 66   |
| User Environment Variables                    | 66   |
| Process Tracking Environment Variables        | 67   |
| Expert-Mode Environment Variables             | 68   |
| Using Marching Orders                         | 70   |
| Defining the Base Experiment                  | 71   |

007-3311-005

| Contents |
|----------|
|----------|

|                                                |  | Pa  | ge |
|------------------------------------------------|--|-----|----|
| Running Experiments                            |  | . 7 | 71 |
| ssrun Syntax                                   |  | . 7 | 71 |
| ssrun Examples                                 |  | . 7 | 73 |
| Example Using the pcsampx Experiment           |  | . 7 | 73 |
| Example Displaying Data in WorkShop            |  | . 7 | 75 |
| Example Using the -v Option                    |  | . 7 | 75 |
| Using ssrun with a Debugger                    |  |     | 75 |
| Running Experiments on MPI Programs            |  | . 7 | 76 |
| Running Experiments on Programs Using Pthreads |  | . 7 | 77 |
| Using Calipers                                 |  |     | 78 |
| Recording Calipers with ssrt_caliper_point     |  |     | 79 |
| Recording Calipers with Signals                |  | . 7 | 79 |
| Recording Calipers With a Debugger             |  |     | 30 |
| Effects of ssrun                               |  |     | 30 |
| Effects of ssrun -ideal                        |  |     | 31 |
| Analyzing Experiment Results: prof [7]         |  | 8   | 33 |
| Using prof to Generate Performance Reports     |  | . 8 | 33 |
| prof Syntax                                    |  | . 8 | 33 |
| prof Options                                   |  | . 8 | 34 |
| prof Output                                    |  | . 8 | 38 |
| Using prof with ssrun                          |  | . 8 | 38 |
| usertime Experiment Reports                    |  | . 8 | 39 |
| pcsamp Experiment Reports                      |  | . 9 | 90 |
| Hardware Counter Experiment Reports            |  | . 9 | 91 |
| ideal Experiment Reports                       |  |     | 92 |
| fpe Trace Reports                              |  | . 9 | 95 |
| Using prof Options                             |  |     | 96 |
| -                                              |  |     |    |

# SpeedShop User's Guide

|                                                   | Page     |
|---------------------------------------------------|----------|
| Using the -dis Option                             | 96       |
| Using the -S Option                               | 101      |
| Using the -calipers Option                        | 104      |
| Using the -gprof Option                           | 104      |
| Generating Reports for Different Machine Types    | 109      |
| Generating Reports for Multiprocessed Executables | 109      |
| Generating Compiler Feedback Files                | 109      |
| Using SpeedShop in Expert Mode: pixie [8]         | 111      |
| Using pixie                                       | 111      |
| pixie Syntax                                      | 112      |
| pixie Options                                     | 112      |
| pixie Output                                      | 113      |
| Obtaining Basic Block Counts                      | 114      |
| Examples of Basic Block Counting                  | 117      |
| Example Using prof with No Options                | 117      |
| Example Using prof -heavy                         | 119      |
| Example Using prof-quit                           | 120      |
| Obtaining Inclusive Basic Block Counts            | 121      |
| Example of prof-gprof                             | 121      |
| Miscellaneous Commands [9]                        | 123      |
| Using the thrash Command                          | 123      |
| thrash Syntax                                     | 123      |
| Effects of thrash                                 | 124      |
| Using the squeeze Command                         | 124      |
| squeeze Syntax                                    | 124      |
| Effects of squeeze                                | 125      |
| Calculating the Working Set of a Program          | 125      |
| viii 007–3                                        | 3311–005 |

Page

Contents

| ssdump Syntax       127         Experiment File Format       128         Dumping Compiler Feedback Files       133         fbdump Syntax       133         Glossary [10]       135         Index       137         Figures       137         Figure 1.       How Basic Block Counting Works       116         Tables       137         Table 2.       SpeedShop Main Commands       4         Table 3.       SpeedShop Additional Commands       4         Table 3.       SpeedShop Libraries       7         Table 4.       Choosing an Experiment Type       100         Table 5.       Letter Codes in Process Experiment ID Numbers       49         Table 6.       Summary of Experiments       49         Table 7.       Basic Block Counts and PC Profile Counts Compared       54         Table 8.       Hardware Counter Numbers       58         Table 9.       General Environment Variables       66         Table 10.       Process Tracking Environment Variables       68         Table 11.       Expert-Mode Environment Variables       69         Table 12.       Flags for the ssrun Command       72 |           |                                                   | Page |
|----------------------------------------------------------------------------------------------------|-----------|---------------------------------------------------|------|
| Experiment File Format       128         Dumping Compiler Feedback Files       133         fbdump Syntax       133         Glossary [10]       135         Index       137         Figures       137         Figure 1.       How Basic Block Counting Works       116         Table 3.       SpeedShop Main Commands       4         Table 2.       SpeedShop Additional Commands       4         Table 3.       SpeedShop Libraries       7         Table 4.       Choosing an Experiment Type       100         Table 5.       Letter Codes in Process Experiment ID Numbers       111         Table 6.       Summary of Experiments       49         Table 7.       Basic Block Counts and PC Profile Counts Compared       58         Table 8.       Hardware Counter Numbers       58         Table 9.       General Environment Variables       66         Table 10.       Process Tracking Environment Variables       68         Table 11.       Expert-Mode Environment Variables       69         Table 12.       Flags for the ssrun Command       72                                                         | Dumping   | Performance Data Files                            | 127  |
| Dumping Compiler Feedback Files       133         fbdump Syntax       133         Glossary [10]       135         Index       137         Figures       137         Figure 1.       How Basic Block Counting Works       116         Table 3.       SpeedShop Main Commands       4         Table 2.       SpeedShop Additional Commands       4         Table 3.       SpeedShop Libraries       7         Table 4.       Choosing an Experiment Type       100         Table 5.       Letter Codes in Process Experiment ID Numbers       4         Table 6.       Summary of Experiments       49         Table 7.       Basic Block Counts and PC Profile Counts Compared       58         Table 8.       Hardware Counter Numbers       58         Table 9.       General Environment Variables       66         Table 10.       Process Tracking Environment Variables       68         Table 11.       Expert-Mode Environment Variables       69         Table 12.       Flags for the ssrun Command       72                                                                                                    | ssdum     | p Syntax                                          | 127  |
| fbdump Syntax 133   Glossary [10] 135   Index 137   Figures 137   Figure 1. How Basic Block Counting Works 116   Tables 116   Table 2. SpeedShop Main Commands 4   Table 3. SpeedShop Additional Commands 4   Table 4. Choosing an Experiment Type 100   Table 5. Letter Codes in Process Experiment ID Numbers 111   Table 6. Summary of Experiments 44   Table 7. Basic Block Counting MCProfile Counts Compared 54   Table 8. Hardware Counter Numbers 54   Table 9. General Environment Variables 66   Table 10. Process Tracking Environment Variables 66   Table 11. Expert-Mode Environment Variables 66   Table 12. Flags for the ssrun Command 72                                                                                                    | Experi    | ment File Format                                  | 128  |
| Clossary [10]       135         Index       137         Figures       137         Figure 1.       How Basic Block Counting Works       116         Tables       116         Table 1.       SpeedShop Main Commands       4         Table 2.       SpeedShop Additional Commands       4         Table 3.       SpeedShop Libraries       7         Table 4.       Choosing an Experiment Type       100         Table 5.       Letter Codes in Process Experiment ID Numbers       111         Table 6.       Summary of Experiments       49         Table 7.       Basic Block Counts and PC Profile Counts Compared       54         Table 8.       Hardware Counter Numbers       58         Table 9.       General Environment Variables       66         Table 10.       Process Tracking Environment Variables       68         Table 11.       Expert-Mode Environment Variables       69         Table 12.       Flags for the ssrun Command       72                                                                                                    | Dumping   | Compiler Feedback Files                           | 133  |
| Index       137         Figures       116         Figure 1.       How Basic Block Counting Works       116         Table 5.       SpeedShop Main Commands       116         Table 2.       SpeedShop Additional Commands       117         Table 3.       SpeedShop Libraries       110         Table 4.       Choosing an Experiment Type       110         Table 5.       Letter Codes in Process Experiment ID Numbers       111         Table 6.       Summary of Experiments       111         Table 7.       Basic Block Counts and PC Profile Counts Compared       118         Table 8.       Hardware Counter Numbers       119         Table 9.       General Environment Variables       119         Table 10.       Process Tracking Environment Variables       119         Table 11.       Expert-Mode Environment Variables       110         Table 12.       Flags for the ssrun Command       110                                                                                                    | fbdum     | p Syntax                                          | 133  |
| Figures         Figure 1.       How Basic Block Counting Works       116         Tables       116         Table 1.       SpeedShop Main Commands       110         Table 2.       SpeedShop Additional Commands       110         Table 3.       SpeedShop Libraries       110         Table 4.       Choosing an Experiment Type       110         Table 5.       Letter Codes in Process Experiment ID Numbers       110         Table 6.       Summary of Experiments       110         Table 7.       Basic Block Counts and PC Profile Counts Compared       110         Table 8.       Hardware Counter Numbers       110         Table 9.       General Environment Variables       110         Table 10.       Process Tracking Environment Variables       110         Table 11.       Expert-Mode Environment Variables       110         Table 12.       Flags for the ssrun Command       110                                                                                                    | Glossar   | y [10]                                            | 135  |
| Figure 1.       How Basic Block Counting Works       116         Tables       Table 1.       SpeedShop Main Commands       116         Table 2.       SpeedShop Additional Commands       116         Table 3.       SpeedShop Libraries       116         Table 4.       Choosing an Experiment Type       110         Table 5.       Letter Codes in Process Experiment ID Numbers       111         Table 6.       Summary of Experiments       110         Table 7.       Basic Block Counts and PC Profile Counts Compared       111         Table 8.       Hardware Counter Numbers       111         Table 9.       General Environment Variables       111         Table 10.       Process Tracking Environment Variables       111         Table 11.       Expert-Mode Environment Variables       111         Table 12.       Flags for the ssrun Command       111                                                                                                    | Index     |                                                   | 137  |
| Table 1.SpeedShop Main Commands                                                                                                    | 0         | How Basic Block Counting Works                    | 116  |
| Table 2.       SpeedShop Additional Commands       4         Table 3.       SpeedShop Libraries       7         Table 4.       Choosing an Experiment Type       7         Table 5.       Letter Codes in Process Experiment ID Numbers       7         Table 6.       Summary of Experiments       10         Table 7.       Basic Block Counts and PC Profile Counts Compared       7         Table 8.       Hardware Counter Numbers       7         Table 9.       General Environment Variables       7         Table 10.       Process Tracking Environment Variables       6         Table 11.       Expert-Mode Environment Variables       7         Table 12.       Flags for the ssrun Command       7                                                                                                    | Tables    |                                                   |      |
| Table 3.       SpeedShop Libraries       .       .       .       .       .       .       .       .       .       .       .       .       .       .       .       .       .       .       .       .       .       .       .       .       .       .       .       .       .       .       .       .       .       .       .       .       .       .       .       .       .       .       .       .       .       .       .       .       .       .       .       .       .       .       .       .       .       .       .       .       .       .       .       .       .       .       .       .       .       .       .       .       .       .       .       .       .       .       .       .       .       .       .       .       .       .       .       .       .       .       .       .       .       .       .       .       .       .       .       .       .       .       .       .       .       .       .       .       .       .       .       .       .       .       .       .                                                                                                    | Table 1.  | SpeedShop Main Commands                           | 4    |
| Table 4.Choosing an Experiment Type<                                                                                                    | Table 2.  | SpeedShop Additional Commands                     | 4    |
| Table 5.       Letter Codes in Process Experiment ID Numbers       11         Table 6.       Summary of Experiments       11         Table 7.       Basic Block Counts and PC Profile Counts Compared       1       1         Table 8.       Hardware Counter Numbers       1       54         Table 9.       General Environment Variables       1       58         Table 10.       Process Tracking Environment Variables       1       68         Table 11.       Expert-Mode Environment Variables       1       1         Table 12.       Flags for the ssrun Command       1       1                                                                                                    | Table 3.  | SpeedShop Libraries                               | 7    |
| Table 6.       Summary of Experiments       .       .       .       .       .       .       .       .       .       .       .       .       .       .       .       .       .       .       .       .       .       .       .       .       .       .       .       .       .       .       .       .       .       .       .       .       .       .       .       .       .       .       .       .       .       .       .       .       .       .       .       .       .       .       .       .       .       .       .       .       .       .       .       .       .       .       .       .       .       .       .       .       .       .       .       .       .       .       .       .       .       .       .       .       .       .       .       .       .       .       .       .       .       .       .       .       .       .       .       .       .       .       .       .       .       .       .       .       .       .       .       .       .       .       . <t< td=""><td>Table 4.</td><td>Choosing an Experiment Type</td><td>10</td></t<>                                            | Table 4.  | Choosing an Experiment Type                       | 10   |
| Table 7. Basic Block Counts and PC Profile Counts Compared       54         Table 8. Hardware Counter Numbers       58         Table 9. General Environment Variables       58         Table 10. Process Tracking Environment Variables       66         Table 11. Expert-Mode Environment Variables       69         Table 12. Flags for the ssrun Command       72                                                                                                    | Table 5.  | Letter Codes in Process Experiment ID Numbers     | 11   |
| Table 8.Hardware Counter Numbers                                                                                                    | Table 6.  | Summary of Experiments                            | 49   |
| Table 9.General Environment Variables <td>Table 7.</td> <td>Basic Block Counts and PC Profile Counts Compared</td> <td>54</td>                                                                                                    | Table 7.  | Basic Block Counts and PC Profile Counts Compared | 54   |
| Table 10.       Process Tracking Environment Variables       .       .       .       .       .       .       .       .       .       .       .       .       .       .       .       .       .       .       .       .       .       .       .       .       .       .       .       .       .       .       .       .       .       .       .       .       .       .       .       .       .       .       .       .       .       .       .       .       .       .       .       .       .       .       .       .       .       .       .       .       .       .       .       .       .       .       .       .       .       .       .       .       .       .       .       .       .       .       .       .       .       .       .       .       .       .       .       .       .       .       .       .       .       .       .       .       .       .       .       .       .       .       .       .       .       .       .       .       .       .       .       .       .       . <t< td=""><td>Table 8.</td><td>Hardware Counter Numbers</td><td>58</td></t<>                                      | Table 8.  | Hardware Counter Numbers                          | 58   |
| Table 11. Expert-Mode Environment Variables       69         Table 12. Flags for the ssrun Command       72                                                                                                    | Table 9.  | General Environment Variables                     | 66   |
| Table 12. Flags for the ssrun Command                                                                                                    | Table 10. | Process Tracking Environment Variables            | 68   |
|                                                                                                    | Table 11. | Expert-Mode Environment Variables                 | 69   |
|                                                                                                    | Table 12. | Flags for the ssrun Command                       | 72   |
| Table 13.    Recording Caliper Points    .    .    .    .    .    .    .    .    .    .    .    .    .    .    .    .    .    .    .    .    .    .    .    .    .    .    .    .    .    .    .    .    .    .    .    .    .    .    .    .    .    .    .    .    .    .    .    .    .    .    .    .    .    .    .    .    .    .    .    .    .    .    .    .    .    .    .    .    .    .    .    .    .    .    .    .    .    .    .    .    .    .    .    .    .    .    .    .    .    .    .    .    .    .    .    .    .    .    .    .    .    .    .    .    .    .    .    .    .    .    .    .    .    .    .    .    .    .    .    .    .    .    .    .    .    .    .    .    .    .    .    .    .    .    .    .    .    .    .    .    .<                                                                                                    | Table 13. | Recording Caliper Points                          | 78   |
| Table 14. Options for prof                                                                                                    | Table 14. | Options for prof                                  | 84   |
| Table 15. Options for pixie                                                                                                    | Table 15. | Options for pixie                                 | 112  |

| Table 16. | Options for fbdump |  |  |  |  |  |  |  |  |  |  | 133 |
|-----------|--------------------|--|--|--|--|--|--|--|--|--|--|-----|

Page

The *SpeedShop User's Guide* describes and illustrates methods for measuring program performance using SpeedShop commands such as ssrun and prof. It contains tutorials that generate performance statistics for C and Fortran programs.

This manual is a user's guide for the SpeedShop performance tools, release 1.3.2.

. It contains the following chapters:

- Chapter 1, page 1, provides a general introduction to performance analysis concepts and techniques, plus an overview of the SpeedShop tools.
- Chapter 2, page 13, provides a tutorial on how to collect performance data and generate reports for a C program.
- Chapter 3, page 33, provides a tutorial on how to collect performance data and generate reports for Fortran programs running on single-processor machines.
- Chapter 4, page 49, describes the types of experiments that can be performed using SpeedShop tools.
- Chapter 5, page 61, describes how to use the ssusage command to collect information about a program's machine resource usage.
- Chapter 6, page 63, explains in detail how to set up and run experiments using ssrun, and explains how to use caliper points to generate reports for part of a program.
- Chapter 7, page 83, explains how to generate reports from performance data using prof.
- Chapter 8, page 111, explains how to use pixie and prof directly, without invoking ssrun.
- Chapter 9, page 123, explains how to use the thrash and squeeze commands to determine the memory usage, or working set, of your application. It also includes commands to print performance data files.

## **Obtaining Silicon Graphics Publications**

Silicon Graphics maintains publications information at the following World Wide Web site:

http://www.techpubs.sgi.com/library

The preceding website contains information that allows you to browse documents online, order documents, and send feedback to Silicon Graphics.

To order a printed Silicon Graphics document, call 1-800-627-9307.

Customers outside of the United States and Canada should contact their local service organization for ordering and documentation information.

# Conventions

The following conventions are used throughout this document:

| <u>Convention</u> | Meaning                                                                                                    |
|-------------------|----------------------------------------------------------------------------------------------------|
| command           | This fixed-space font denotes literal items such as<br>commands, files, routines, path names, signals,<br>messages, and programming language structures. |
| variable          | Italic typeface denotes variable entries and words or concepts being defined.                                                                            |
| user input        | This bold, fixed-space font denotes literal items<br>that the user enters in interactive sessions.<br>Output is shown in nonbold, fixed-space font.      |
| []                | Brackets enclose optional portions of a command or directive line.                                                                                       |
|                   | Ellipses indicate that a preceding element can be repeated.                                                                                              |

## **Product Support**

Silicon Graphics provides a comprehensive product support and maintenance program for its products. If you are in North America and would like support for your Silicon Graphics supported products, contact the Technical Assistance Center at 1-800-800-4SGI. If you are outside North America, contact the Silicon Graphics subsidiary or authorized distributor in your country. This chapter provides a brief introduction to performance analysis techniques for Silicon Graphics systems and describes how to use them to solve performance problems. It includes the following sections:

- Sources of Performance Problems. This section provides a general overview of potential performance problems. See Section 1.1, page 1.
- Fixing Performance Problems. This section discusses how you can use SpeedShop to determine what the problems are. See Section 1.2, page 3.
- SpeedShop Tools. This section lists SpeedShop commands, experiment types, and libraries. See Section 1.3, page 3.
- Using SpeedShop Tools for Performance Analysis. This section steps you through the steps to take when using SpeedShop. See Section 1.4, page 8.

## **1.1 Sources of Performance Problems**

To tune a program's performance, you need to determine its consumption of machine resources. At any point in a process, there is one limiting resource controlling the speed of execution. Processes can be slowed down by any of the following:

- CPU speed and availability
- I/O processing
- Memory size and availability

Performance problems may span the entire run of a process, or they may occur in just a small portion of the program. For example, a function that performs a lot of I/O processing might be called regularly as the program runs, or a particularly CPU-intensive calculation might occur in just one portion of the program. When there are performance problems in a small portion of the program, collect data for just that part of the program.

Because programs exhibit different behavior during different phases of operation, you need to identify the limiting resource for each phase. A program can be I/O-bound while it reads in data, CPU-bound while it performs computation, and I/O-bound again in its final stage while it writes out data. Once you have identified the limiting resource in a phase, you can perform an in-depth analysis to find the problem. After you have solved that problem, you can check for other problems within the same or other phases—performance analysis is an iterative process.

## 1.1.1 CPU-Bound Processes

A *CPU-bound* process spends its time in the CPU and is limited by CPU speed and availability. To improve performance on CPU-bound processes, streamline your code using one or more of the following techniques:

- Modifying algorithms
- Reordering code to avoid interlocks
- Removing nonessential steps
- Blocking to keep data in cache and registers
- Using alternative algorithms

## 1.1.2 I/O-Bound Processes

An *I/O-bound* process has to wait for I/O to complete and may be limited by disk access speeds or memory caching. To improve the performance of I/O-bound processes, try one of the following techniques:

- Improving overlap of I/O with computation
- · Optimizing data usage to minimize disk access
- Using data compression

#### 1.1.3 Memory-Bound Processes

A *memory-bound* program continuously swaps out pages of memory. Page thrashing is often due to accessing virtual memory on a haphazard rather than strategic basis. To fix a memory-bound process, try to improve the memory reference patterns by increasing local references, or, if possible, decrease the memory used by the program. For more information on paging activity, see the osview(1) man page or the sar(1) man page with the -w option.

## 1.1.4 Bugs

Certain bugs can cause performance problems. Examples include:

- The program is unnecessarily reading the same information from the same file more than once.
- Floating point exceptions are slowing down the program.
- Old code has not been completely removed.
- The program is leaking memory (making malloc() calls without the corresponding calls to free()).

## **1.2 Fixing Performance Problems**

The SpeedShop performance tools described in this manual can help you to identify specific performance problems described later in this chapter. However, the techniques described in this manual are only a part of performance tuning. Other areas that you can tune, but that are outside the scope of this document, include graphics, I/O, the kernel, system parameters, memory, and real-time system calls.

Although it may be possible to obtain short-term speed increases by relying on unsupported or undocumented quirks of the compiler, it is a bad idea to do so. Any such "features" may break in future compiler releases. The best way to produce efficient code that will remain efficient is to follow good programming practices. In particular, choose good algorithms and leave the details to the compiler.

## 1.3 SpeedShop Tools

The SpeedShop tools allow you to run experiments and generate reports that track down the sources of performance problems. SpeedShop consists of a set of commands that can be run in a shell, an API to provide some control over data collection, and a number of libraries to support the commands.

This section provides an overview of the tools by first discussing the main commands, then providing more detail on additional commands, experiment types, libraries, and supported programs and languages.

## 1.3.1 Main Commands

SpeedShop provides the commands listed in Table 1.

| Command | Description                                                                                                    |
|---------|----------------------------------------------------------------------------------------------------|
| ssusage | Collects information about your program's use of machine<br>resources. Output from ssusage can be used to determine<br>where most resources are being spent.                                                                                                    |
| ssrun   | Allows you to run experiments on a program to collect<br>performance data. It establishes the environment to capture<br>performance data for an executable, creates a process from the<br>executable (or from an instrumented version of the<br>executable) and runs it. Input to ssrun consists of an<br>experiment type, control flags, the name of the target, and the<br>arguments to be used in executing the target. |
| prof    | Analyzes the performance data you have recorded using ssrun and provides formatted reports. prof detects the type of experiment you have run and generates a report specific to the experiment type. You can also use the cvperf command to display the data through the WorkShop graphic user interface.                                                                                                    |

Table 1. SpeedShop Main Commands

#### 1.3.2 Additional Commands

SpeedShop provides the additional commands shown in Table 2.

Table 2. SpeedShop Additional Commands

| Command | Description                                                                                                    |
|---------|----------------------------------------------------------------------------------------------------|
| pixie   | Instruments an executable that enables basic block counting experiments to be performed. If you use ssrun, you will not normally need to call this program directly. |
| fbdump  | Prints out the formatted contents of compiler feedback files generated by prof.                                                                                      |

007-3311-005

| Command | Description                                                                                                    |
|---------|----------------------------------------------------------------------------------------------------|
| squeeze | Allocates a region of virtual memory and locks the virtual memory down into real memory, making it unavailable to other processes.                                                    |
| thrash  | Allows you to allocate a block of memory, then access the allocated memory to explore system paging behavior.                                                                         |
| ssdump  | Prints out formatted performance data that was collected<br>while running ssrun. This program is included for<br>SpeedShop debugging purposes. You do not normally need<br>to use it. |

#### 1.3.3 Experiment Types

The following are the most popular experiments using the ssrun command. (For the complete list of experiments, see the ssrun(1) man page.)

• Providing information on a program's CPU usage, pcsamp experiments use statistical program counter (PC) sampling.

Data is measured by periodically sampling the Program Counter (PC) of the target executable when it is executing in the CPU. The PC shows the address of the currently executing instruction in the program. The data that is obtained from the samples is translated to a time that can be displayed at the function, source line, and machine instruction levels. The actual *CPU time* is calculated by multiplying the number of times a specific address is found in the PC by the amount of time between samples. (For a definition of CPU time, wall-clock time, and process virtual time, see the Glossary.)

• Display information from a variety of hardware counters using statistical sampling with hwc experiments.

Hardware counter experiments are available on R10000 systems that have built-in hardware counters. Data is measured by collecting information each time the specified hardware counter overflows. You can specify the hardware counter and the overflow interval you want to use. (For more information on the hardware counter experiments, see Section 4.6, page 55.)

Display a program's CPU time (see the Glossary) by statistical call stack profiling with usertime.

Data is measured by periodically sampling the call stack. The program's call stack data is used to attribute *exclusive* user time to the function at the

bottom of each call stack (that is, the function being executed at the time of the sample), and to attribute *inclusive* user time to all the functions above the one currently being executed. Exclusive time is the execution time of a given function but not any functions that function calls, while inclusive time is the execution time both of a given function and of any functions called by that function.

• Display a program's best possible time by counting basic blocks with ideal.

Data is measured by counting the number of executions of each *basic block* and calculating an ideal CPU time for each function. This involves instrumenting the program to divide the code into basic blocks, which are consecutive sequences of instructions with a single entry point, a single exit point, and no branches into or out of the sequence. Instrumentation also records a count of all dynamic (function-pointer) calls. You can compare this ideal time with the times returned by other experiments to measure the performance of your code against its potential (see Section 4.4.4, page 53). Because an exact count of every instruction in your program is recorded, you can also use the ideal experiment to determine the efficiency of your algorithm and identify any code that is not executed.

• Trace floating-point exceptions with fpe.

A floating-point exception trace collects each floating-point exception, including the exception type and the call stack, at the time of the exception. *prof* generates a report showing inclusive and exclusive floating-point exception counts.

## 1.3.4 SpeedShop Libraries

Versions of the SpeedShop libraries libss.so and libssrt.so are available to support applications built using shared libraries (DSOs) only and the old 32-bit, new 32-bit, or 64-bit application binary interfaces (ABIs).

Table 3 provides information about the different SpeedShop libraries.

| Library         | Description                                                                                                    |
|-----------------|----------------------------------------------------------------------------------------------------|
| libss.so        | A shared library (DSO) that supports libssrt.so.<br>libss.so data normally appears in experiment results<br>generated with prof.                                                                                                    |
| libssrt.so      | A shared library (DSO) that is linked in to the program<br>you specify when you run an experiment. All the<br>performance data collection with the SpeedShop system<br>is done within the target process(es), by exercising<br>various pieces of functionality using libssrt. Data<br>from libssrt.so does not normally appear in<br>performance data reports generated with prof. |
| libfpe_ss.so    | Supplements the standard libfpe.so for the purposes of collecting floating-point exception data. See the fpe_ss man page for more information.                                                                                                    |
| libmalloc_ss.so | Inserts versions of malloc routines from libc.so.1 that allow tracing all calls to malloc, free, realloc, memalign, and valloc. See the malloc_ss man page for more information.                                                                                                    |
| libpixrt.so     | A shared library (DSO) used by pixified programs.                                                                                                    |

## Table 3. SpeedShop Libraries

1.3.5 API

Primarily, the SpeedShop API allows you to use <code>ssrt\_caliper\_point</code> to set caliper points in your source code. See Section 6.8, page 78, for information on using caliper points. For information on other API functions, see the <code>ssapi(3)</code> man page.

## 1.3.6 Supported Programming Models and Languages

The SpeedShop tools support programs with the following characteristics:

- Shared libraries (DSOs).
- Unstripped executables.
- Executables containing fork, sproc, system, or exec commands.

- Executables using supported techniques for opening, closing, and delay-loading DSOs.
- C, C++, Fortran (Fortran 77 and Fortran 90), or Ada 95 source code.
- Power Fortran and Power C source code. prof understands the syntax and semantics of the multiprocessing runtime and displays the data accordingly.
- pthreads, supported with data on a per-program basis.
- Message Passing Interface (MPI) or other message-passing paradigms. Currently supported by providing data on the behavior of each process. The behavior of the MPI library itself is monitored just like any other user-level code.
- The OpenMP collection of compiler directives, library routines, and environment variables that be can used to specify shared memory parallelism.

## 1.4 Using SpeedShop Tools for Performance Analysis

Performance tuning typically consists of

- Examining machine resource usage
- Breaking down the process into phases
- Identifying the resource bottleneck within each phase
- Correcting the cause of the bottleneck

Generally, you run the first experiment to break your program down into phases and run subsequent experiments to examine each phase individually. After you have solved a problem in a phase, you should re-examine machine resource usage to see if there is further opportunity for performance improvement.

The general steps for a performance analysis cycle are as follows:

- 1. Build the application.
- 2. Run experiments on the application to collect performance data.
- 3. Examine the performance data.
- 4. Generate an improved version of the program.
- 5. Repeat as needed.

To accomplish this using SpeedShop tools:

- Use ssusage to capture information on your program's use of machine resources.
- Use ssrun to capture different types of performance data over either your entire program or parts of the program. ssrun can be used in conjunction with dbx or WorkShop debuggers.
- Use prof to analyze the data and generate reports.

#### 1.4.1 Using ssusage to Evaluate Machine Resource Use

To determine overall resource usage by your program, run the program with ssusage. The results of this command allow you to identify high-user CPU time, high-system CPU time, high I/O time, and a high degree of paging. The ssusage(1) command has the following format:

ssusage executable\_name executable\_args

From the ssusage output, you can decide which experiments to run to collect data for further study. For more information on ssusage, see Chapter 5, page 61, or see the ssusage(1) man page.

#### 1.4.2 Using ssrun and prof to Gather and Analyze Performance Data

This section describes the steps involved in a performance analysis cycle when using the line-based interface to the SpeedShop tools: the ssrun and prof commands.

You can also call the commands individually. For example, if you are planning to perform basic block counting experiments that involve instrumenting the executable, you can either do this by calling ssrun with the appropriate experiment type.

To perform a performance analysis, follow these general steps:

1. Build the executable.

You can usually build the executable as you would normally. See Section 6.1, page 63, for information on how to build the executable.

2. Specify caliper points if you want to analyze data for only a portion of your program. See Section 1.4.3, page 11, for more information.

3. To collect performance data, issue the ssrun command, using the parameters that follow. Use the information in Table 4 to determine which experiments to run.

ssrun flags exp\_type executable\_name executable\_args

These options are available with the ssrun command:

| flags           | One or more valid flags. For a complete list of flags, see the ssrun(1) man page. |  |  |  |  |
|-----------------|-----------------------------------------------------------------------------------|--|--|--|--|
| exp_type        | Experiment name.                                                                  |  |  |  |  |
| executable_name | Executable name.                                                                  |  |  |  |  |
| executable_args | Arguments to the executable                                                       |  |  |  |  |

Table 4. Choosing an Experiment Type

| Performance Problem     | Experiment(s) to Run                                            |  |
|-------------------------|-----------------------------------------------------------------|--|
| High-user CPU time      | usertime<br>pcsamp (four variants)<br>_hwc experiments<br>ideal |  |
| High-system CPU<br>time | If floating-point exceptions are suspected: $\mathtt{fpe}$      |  |
| High I/O time           | ideal, then examine counts of $I/O$ routines                    |  |
| High paging (majf)      | ideal, then prof -cordfb and cord to rearrange procedures.      |  |

For each process of the executable, the experiment data is stored in a file with a named *executable\_name.exp\_type.id*.

The experiment ID consists of one or two letters designating the process type, followed by the process ID number. See Table 5 for letter codes and descriptions.

| Letter Codes | Description                                    |
|--------------|------------------------------------------------|
| m            | Master process created by ssrun                |
| q            | Process created by a call to sproc()           |
| f            | Process created by a call to fork()            |
| S            | Process created by a call to system()          |
| е            | Process created by a call to exec()            |
| fe           | Process created by a call to fork() and exec() |

| Table 5. | Letter | Codes in | Process  | Experiment | ID N | Numbers |
|----------|--------|----------|----------|------------|------|---------|
| Iubic o. | Lottor | couco m  | 11000000 | Lapormion  |      | uniberb |

For more information on the ssrun command, see Chapter 6, page 63, or view the ssrun(1) man page.

4. To generate a report from the experiment, issue prof with the following parameters:

| prof flags data_file                                                                       |                                                                                    |  |  |  |
|--------------------------------------------------------------------------------------------|------------------------------------------------------------------------------------|--|--|--|
| flags                                                                                      | One or more valid flags. For a complete list of flags, see the $prof(1)$ man page. |  |  |  |
| data_file                                                                                  | The name of the file in which the experiment data was recorded.                    |  |  |  |
| For more information on using prof, see Chapter 7, page 83, or see the $prof(1)$ man page. |                                                                                    |  |  |  |

## 1.4.3 Collecting Data for Part of a Program

If you have a performance problem in only one part of your program, consider collecting performance data for just that part. You can do this by setting caliper points around the problem area when running an experiment, then using the prof -calipers option to generate a report for the problem area or using the calipers time line in the cvperf(1) window of WorkShop to view the area through a graphic user interface.

You can record caliper points using one of the following methods:

- Direct calls to the SpeedShop API.
- The caliper signal environment.

- A debugger such as the ProDev WorkShop debugger.
- Periodic caliper points with pollpoint caliper points.

For more information on using calipers, see Section 6.8, page 78.

This chapter provides a tutorial that shows you how to gather and analyze performance data in a C program, using SpeedShop tools. The tutorial covers these topics:

- Section 2.1, page 13, introduces the sample program and explains the different scenarios in which it will be used.
- Section 2.2, page 15, steps you through the necessary setup for running the experiment.
- Section 2.3, page 15, steps you through five different experiments, discussing first how to do the experiments, then how to interpret the results.

**Note:** Because of inherent differences between systems and because of concurrent processes that may be running on your system, your experiment will produce different results from the one in this tutorial. However, the basic structure of the results should be the same.

## 2.1 Tutorial Overview

This tutorial uses a sample program called generic. There are two versions of the program:

| generic directory    | Contains files for the n32-bit ABI      |
|----------------------|-----------------------------------------|
| generico32 directory | Contains files for the (old) 32-bit ABI |

When you work with the tutorial, choose the version of generic most appropriate for your system. A good guideline is to choose the version that corresponds to the way you expect to develop your programs.

This tutorial was written and tested using the version of generic in the generic directory.

## 2.1.1 Contents of the generic Program

The generic program was designed as a test and demonstration application. It contains code to run scenarios that each test a different area of SpeedShop. The version of generic used in this tutorial performs scenarios that:

• Build a linked list of structures

- Use a lot of usertime
- Scan a directory and run the stat command on each file
- Perform file I/O
- · Generate a number of floating-point exceptions
- Load and call a routine in a DSO

#### 2.1.2 Output from the generic Program

Output from the program looks like the following:

```
0:00:00.000 ======= (27173)
                                       Begin script Fri 06 Feb 1998
15:03:31.
       begin script `ll.u.cvt.d.i.f.dso'
                                  start of linklist Fri 06 Feb 1998
0:00:00.002 ======= (27173)
15:03:31.
       linklist completed.
                                   start of usrtime Fri 06 Feb 1998
0:00:00.003 ======= (27173)
15:03:31.
       usertime completed.
0:00:25.572 ======= (27173) start of cvttrap Fri 06 Feb 1998
15:03:57.
       cvttrap completed, y = 2.60188e+14, z = 2.60188e+14.
0:00:25.806 ======= (27173)
                                   start of dirstat Fri 06 Feb 1998
15:03:57.
       dirstat of /usr/include completed, 304 files.
0:00:26.618 ======= (27173) start of iofile -- stdio Fri 06 Feb 1998
15:03:58.
       stdio iofile on /unix completed, 7307988 chars.
0:00:26.864 ======= (27173) start of fpetraps Fri 06 Feb 1998
15:03:58.
       fpetraps completed.
0:00:26.865 ======= (27173)
                                   start of libdso Fri 06 Feb 1998
15:03:58.
dlslave_init executed
dlslave_routine executed
       slaveusertime completed, x = 500000.000000.
       libdso: dynamic routine returned 13
       end of script 'll.u.cvt.d.i.f.dso'
0:00:27.972 ======= (27173)
                                         End script Fri 06 Feb 1998
15:03:59.
```

## 2.2 Tutorial Setup

Copy the program to a directory where you have write permission and compile it so that you can use it in the tutorial.

- 1. Change to the /usr/demos/SpeedShop directory.
- 2. Copy the appropriate generic directory and its contents to a directory where you have write permission:

cp -r generic your\_dir

3. Change to the directory you just created:

cd your\_dir/generic

4. Compile the program, by entering:

make all

This provides an executable for the experiment.

## 2.3 Analyzing Performance Data

This section explains how to run the following experiments on the generic program, generate the experiment's results, and interpret the results:

- usertime. As a first cut at optimization, this may be the most useful experiment. It breaks a program down into its functions and returns the *CPU time* used in each. See Section 2.3.1, page 16.
- pcsamp. This experiment returns the CPU time. See Section 2.3.2, page 19.
- dsc\_hwc. This experiment counts the number of times a required data item was not in secondary data cache. If the data item is not in secondary data cache, it must be fetched from memory, which requires more time. See Section 2.3.3, page 22.
- ideal. This experiment calculates the best time achievable. See Section 2.3.4, page 25.
- fpe. This experiment counts the number of floating-point exceptions in each function. See Section 2.3.5, page 29.

You can follow the tutorial from start to finish, or you can choose the experiment you want to perform.

#### 2.3.1 usertime Experiment

This section explains how to perform a usertime experiment. The usertime experiment allows you to gather data on the amount of CPU time spent in each function in your program. For more information on usertime, see Section 4.2, page 50. For definitions of *CPU time, wall-clock time,* and *process-virtual time,* see the Glossary.

#### 2.3.1.1 Performing a usertime Experiment

From the command line, enter the following:

ssrun -usertime generic

This command starts the experiment. Output from generic and from ssrun is printed to *stdout*, as shown in the following example. A data file is also generated. The name consists of the process name (generic), the experiment type, usertime, and the experiment ID. In this example, the file name is generic.usertime.ml0981.

```
0:00:00.000 ======== (10981)
                                        Begin script Mon 02 Feb 1998
11:05:02.
       begin script 'll.u.cvt.d.i.f.dso'
0:00:00.002 ======= (10981)
                                 start of linklist Mon 02 Feb 1998
11:05:02.
       linklist completed.
0:00:00.003 ======= (10981)
                                    start of usrtime Mon 02 Feb 1998
11:05:02.
       usertime completed.
0:00:22.948 ======= (10981)
                                    start of cvttrap Mon 02 Feb 1998
11:05:25.
       cvttrap completed, y = 2.60188e+14, z = 2.60188e+14.
0:00:23.156 ======= (10981)
                                    start of dirstat Mon 02 Feb 1998
11:05:25.
       dirstat of /usr/include completed, 304 files.
0:00:23.937 ======= (10981) start of iofile -- stdio Mon 02 Feb 1998
11:05:26.
       stdio iofile on /unix completed, 7307988 chars.
0:00:24.777 ======= (10981)
                                 start of fpetraps Mon 02 Feb 1998
11:05:27.
       fpetraps completed.
0:00:24.777 ======= (10981)
                                    start of libdso Mon 02 Feb 1998
11:05:27.
dlslave_init executed
```

```
dlslave_routine executed
            slaveusertime completed, x = 5000000.000000.
            libdso: dynamic routine returned 13
            end of script `ll.u.cvt.d.i.f.dso'
0:00:25.866 ======= (10981) End script Mon 02 Feb 1998
11:05:28.
```

## 2.3.1.2 Generating a Report

To generate a report on the data collected, enter the following at the command line:

prof your\_output\_file\_name > usertime.results

The prof command prints results to *stdout*. Because of line width restrictions, the DSO, file name, and line number information at the end of each line is wrapped to the next line.

```
_____
SpeedShop profile listing generated Mon Feb 2 11:07:15 1998
  prof generic.usertime.m10981
            generic (n32): Target program
                usertime: Experiment name
                  ut:cu: Marching orders
            R4400 / R4000: CPU / FPU
                     1: Number of CPUs
                    175: Clock frequency (MHz.)
 Experiment notes --
       From file generic.usertime.m10981:
     Caliper point 0 at target begin, PID 10981
              /usr/demos/SpeedShop/progs.etc/linpack.demos/c/generic
     Caliper point 1 at exit(0)
_____
Summary of statistical callstack sampling data (usertime) --
                    809: Total Samples
                     0: Samples with incomplete traceback
                 24.270: Accumulated Time (secs.)
                   30.0: Sample interval (msecs.)
_____
Function list, in descending order by exclusive time
_____
[index] excl.secs excl.% cum.% incl.secs incl.% samples procedure(dso:file,line)
  [4]
       22.770 93.8% 93.8% 22.770 93.8% 759 anneal
```

#### SpeedShop User's Guide

| (generic: g                | eneric.c  | , 1573  | )      |        |        |     |                 |
|----------------------------|-----------|---------|--------|--------|--------|-----|-----------------|
| [6]                        | 1.020     | 4.2%    | 98.0%  | 1.020  | 4.2%   | 34  | slaveusrtime    |
| (dlslave.so                | : dlslave | e.c, 22 | 2)     |        |        |     |                 |
| [9]                        | 0.210     | 0.9%    | 98.9%  | 0.210  | 0.9%   | 7   | cvttrap         |
| (generic: g                | eneric.c  | , 317)  |        |        |        |     |                 |
| [12]                       | 0.120     | 0.5%    | 99.4%  | 0.120  | 0.5%   | 4   | read            |
| (libc.so.1:                | read.s,   | 20)     |        |        |        |     |                 |
| [14]                       | 0.090     | 0.4%    | 99.8%  | 0.090  | 0.4%   | 3   | _xstat          |
| (libc.so.1:                | xstat.s   | , 12)   |        |        |        |     |                 |
| [10]                       | 0.030     | 0.1%    | 99.9%  | 0.180  | 0.7%   | 6   | iofile          |
| (generic: g                | eneric.c  | , 464)  |        |        |        |     |                 |
| [11]                       | 0.030     | 0.1%    | 100.0% | 0.150  | 0.6%   | 5   | fread           |
| (libc.so.1:                | fread.c   | , 34)   |        |        |        |     |                 |
| [1]                        | 0.000     | 0.0%    | 100.0% | 24.270 | 100.0% | 809 | start           |
| (generic: c:               |           |         |        |        |        |     |                 |
| [2]                        | 0.000     | 0.0%    | 100.0% | 24.270 | 100.0% | 809 | main            |
| (generic: g                | eneric.c  | , 101)  |        |        |        |     |                 |
|                            | 0.000     |         |        | 24.270 | 100.0% | 809 | Scriptstring    |
| (generic: g                | eneric.c  | , 184)  |        |        |        |     |                 |
| [5]                        | 0.000     | 0.0%    | 100.0% | 22.770 | 93.8%  | 759 | usrtime         |
| (generic: generic.c, 1377) |           |         |        |        |        |     |                 |
| [15]                       | 0.000     | 0.0%    | 100.0% | 0.090  | 0.4%   | 3   | dirstat         |
| (generic: generic.c, 348)  |           |         |        |        |        |     |                 |
| [16]                       | 0.000     | 0.0%    | 100.0% | 0.090  | 0.4%   | 3   | _stat           |
| (libc.so.1: stat.c, 31)    |           |         |        |        |        |     |                 |
|                            | 0.000     |         |        | 0.120  | 0.5%   | 4   | _read           |
| (libc.so.1:                |           |         |        |        |        |     |                 |
|                            | 0.000     |         |        | 1.020  | 4.2%   | 34  | libdso          |
| (generic: generic.c, 619)  |           |         |        |        |        |     |                 |
|                            | 0.000     |         |        | 1.020  | 4.2%   | 34  | dlslave_routine |
| (dlslave.so: dlslave.c, 7) |           |         |        |        |        |     |                 |

## 2.3.1.3 Analyzing the Report

The report shows information for each function. The meanings of the column headings are described below:

- The index column, an enumeration of the functions, provides an index number for reference.
- The excl.secs column shows how much time, in seconds, was spent in the function itself (exclusive time). For example, less than one hundredth of a second was spent in \_\_start(), but 0.03 of a second was spent in fread.

- The excl.% shows the percentage of a program's total time that was spent in the function. The anneal function consumed 93.8% of the program's time.
- The cum. % column shows the percentage of the complete program time that has executed in the routines listed so far.
- The incl.secs column shows how much time, in seconds, was spent in the function and descendents of the function. For example, 0.21 seconds were spent in cvttrap and the functions that were called through it.
- The incl.% column shows the cumulative percentage of inclusive time spent in each function and its descendents. For example, 93.8% of the time was spent in anneal and all the functions that were called through it.
- The samples column provides the number of samples of the function and all of its descendants.
- The procedure (dso:file,line) columns list the function name, its DSO name, its file name, and its line number. For example, the top line reports statistics for the function anneal, the DSO generic, in the file generic.c, at line 1573.

## 2.3.2 Performing a pcsamp Experiment

This section explains how to perform a pcsamp experiment. The pcsamp experiment allows you to gather information on actual CPU time for each function in your program. For more information on pcsamp, see Section 4.3, page 51. For definitions of *CPU time, wall-clock time,* and *process-virtual time,* see the Glossary.

From the command line, enter the following:

ssrun -fpcsamp generic

This starts the experiment. The f option is used with pcsamp for this program because the program runs quickly and does not gather much data using the default pcsamp experiment name; adding the f option results in more data samples. Output from generic and from ssrun is printed to *stdout* as shown in the example below.

A data file is also generated. The name consists of the process name (generic), the experiment type (fpcsamp), and the experiment ID. In this example, the file name is generic.fpcsamp.mlll40.

0:00:00.000 ======= (11140)Begin script Mon 02 Feb 1998 10:58:41. begin script 'll.u.cvt.d.i.f.dso' 0:00:00.003 ======= (11140)start of linklist Mon 02 Feb 1998 10:58:41. linklist completed. 0:00:00.004 ======= (11140)start of usrtime Mon 02 Feb 1998 10:58:41. usertime completed. 0:00:22.437 ======= (11140)start of cvttrap Mon 02 Feb 1998 10:59:03. cvttrap completed, y = 2.60188e+14, z = 2.60188e+14. start of dirstat Mon 02 Feb 1998 0:00:22.638 ======== (11140)10:59:03. dirstat of /usr/include completed, 304 files. 0:00:23.407 ======= (11140) start of iofile -- stdio Mon 02 Feb 1998 10:59:04. stdio iofile on /unix completed, 7307988 chars. 0:00:23.750 ======= (11140)start of fpetraps Mon 02 Feb 1998 10:59:04. fpetraps completed. 0:00:23.751 ======= (11140)start of libdso Mon 02 Feb 1998 10:59:04. dlslave\_init executed dlslave\_routine executed slaveusertime completed, x = 500000.000000. libdso: dynamic routine returned 13 end of script `ll.u.cvt.d.i.f.dso' 0:00:24.778 ======= (11140)End script Mon 02 Feb 1998 10:59:05.

#### 2.3.2.1 Generating a Report

To generate a report on the data collected, and to redirect the output to a file, enter the following:

prof your\_output\_file\_name > pcsamp.results

Output similar to the following is generated:

SpeedShop profile listing generated Mon Feb 2 11:01:36 1998 prof generic.fpcsamp.ml1140 generic (n32): Target program

007-3311-005

```
fpcsamp: Experiment name
             pc,2,1000,0:cu: Marching orders
              R4400 / R4000: CPU / FPU
                        1: Number of CPUs
                       175: Clock frequency (MHz.)
 Experiment notes --
        From file generic.fpcsamp.ml1140:
      Caliper point 0 at target begin, PID 11140
             /usr/demos/SpeedShop/linpack.demos/c/generic
      Caliper point 1 at exit(0)
_____
Summary of statistical PC sampling data (fpcsamp)--
                     23828: Total samples
                    23.828: Accumulated time (secs.)
                       1.0: Time per sample (msecs.)
                        2: Sample bin width (bytes)
    _____
Function list, in descending order by time
_____
          secs % cum.% samples function (dso: file, line)
[index]
         22.279 93.5% 93.5%
    [1]
                               22279 anneal (generic: generic.c, 1573)
    [2]
         0.975
                 4.1% 97.6%
                               975 slaveusrtime (dlslave.so: dlslave.c, 22)
    [3]
           0.201
                 0.8% 98.4%
                                201 ___read (libc.so.1: read.s, 20)
    [4]
           0.198
                 0.8% 99.3%
                                198 cvttrap (generic: generic.c, 317)
           0.121
                 0.5% 99.8%
                                 121 __xstat (libc.so.1: xstat.s, 12)
    [5]
         0.010 0.0% 99.8%
                                 10 __open (libc.so.1: open.s, 23)
    [6]
         0.010 0.0% 99.9%
    [7]
                                 10 __write (libc.so.1: write.s, 20)
         0.010 0.0% 99.9%
                                 10 ____sigfillset (libc.so.1: sigfillset.c, 11)
    [8]
    [9]
          0.010
                 0.0% 99.9%
                                 10 _ecvt_r (libc.so.1: ecvt.c, 70)
         0.003
   [10]
                 0.0% 100.0%
                                 3 fread (libc.so.1: fread.c, 34)
   [11]
         0.003
                 0.0% 100.0%
                                  3 dirstat (generic: generic.c, 348)
   [12]
           0.002
                 0.0% 100.0%
                                  2 _doprnt (libc.so.1: doprnt.c, 285)
          0.001
                 0.0% 100.0%
                                  1 memcpy (libc.so.1: bcopy.s, 329)
   [13]
   [14]
           0.001
                 0.0% 100.0%
                                  1 _readdir (libc.so.1: readdir.c, 135)
   [15]
           0.001
                 0.0% 100.0%
                                  1 _read (libc.so.1: readSCI.c, 27)
   [16]
           0.001
                 0.0% 100.0%
                                  1 ___sinf (libm.so: fsin.c, 93)
           0.002
                 0.0% 100.0%
                                   2 **OTHER** (includes excluded DSOs, rld, etc.)
          23.828 100.0% 100.0% 23828 TOTAL
```

#### 2.3.2.2 Analyzing the Report

The report has the following columns:

- The secs column shows the amount of CPU time, in seconds, that was spent in the function.
- The % column shows the percentage of the total program time that was spent in the function.
- The cum. % column shows the percentage of the complete program time in functions that have been listed so far.
- The samples column shows how many samples were taken when the process was executing in the function.
- The function (dso: file, line) columns list the function, its DSO name, its file name, and its line number.

### 2.3.3 Hardware Counter Experiment

**Note:** This experiment can be performed only on systems that have built-in hardware counters (machines with the R10000 class of CPU).

This section takes you through the steps to perform a hardware counter experiment. There are a number of hardware counter experiments, but this tutorial describes the steps involved in performing the  $dsc_hwc$  experiment. This experiment allows you to capture information about secondary data cache misses. For more information on hardware counter experiments, see Section 4.6, page 55.

### 2.3.3.1 Performing a Hardware Counter Experiment

From the command line, enter

ssrun -dsc\_hwc generic

This starts the experiment. Output from generic and from ssrun is printed to *stdout*. A data file is also generated. The name consists of the process name (generic), the experiment type, dsc\_hwc, and the experiment ID. In this example, the file name is generic.dsc\_hwc.m294398.

### 2.3.3.2 Generating a Report

To generate a report on the data collected and redirect the output to a file, enter the following:

prof your\_output\_file\_name > dsc\_hwc.results

The report should look similar to the following listing:

```
SpeedShop profile listing generated Mon Feb 2 11:11:44 1998
  prof generic.dsc_hwc.m294398
             generic (n32): Target program
                  dsc_hwc: Experiment name
             hwc,26,131:cu: Marching orders
           R10000 / R10010: CPU / FPU
                     16: Number of CPUs
                     195: Clock frequency (MHz.)
 Experiment notes --
       From file generic.dsc_hwc.m294398:
      Caliper point 0 at target begin, PID 294398
            /usr/demos/SpeedShop/linpack.demos/c/generic
      Caliper point 1 at exit(0)
 _____
Summary of R10K perf. counter overflow PC sampling data (dsc_hwc)--
                       6: Total samples
     Sec cache D misses (26): Counter name (number)
                    131: Counter overflow value
                     786: Total counts
_____
Function list, in descending order by counts
_____
[index] counts % cum.% samples function (dso: file, line)
    [1]
              131 16.7% 16.7% 1 init2da (generic: generic.c, 1430)
              131 16.7% 33.3% 1 genLog (generic: generic.c, 1686)
    [2]
              131 16.7% 50.0% 1 _write (libc.so.1: writeSCI.c, 27)
    [3]
              393 50.0% 100.0% 3 **OTHER** (includes excluded DSOs, rld, etc.)
               786 100.0% 100.0% 6 TOTAL
```

2.3.3.3 Analyzing the Report

The information immediately preceding the function list displays the following:

- The Total samples is the number of times the program counter was sampled. It is sampled once for each *overflow*, or once each time the hardware counter exceeds the specified value.
- The Counter name (number) indicates the hardware counter used in the experiment. In this case, hardware counter 26 counts the number of times a value required in a calculation was not available in secondary cache. For a complete list of the hardware counters and their numbers, see Table 8, page 58.
- The Counter overflow value is the number at which the hardware counter overflows, or exceeds its preset value. In this case, the value is 131, which is the default. You can change the overflow value by setting the \_\_SPEEDSHOP\_HWC\_COUNTER\_OVERFLOW environment variable to a value larger than 0.
- The Total counts is the total number of times a value was not in secondary cache when needed. This value is determined by multiplying the total number of samples by the overflow value; extra counts that do not cause an overflow are not recorded.

The function list has the following columns:

- The counts column shows the number of times a data item was not in secondary cache when needed for a calculation during the execution of the function. As with Total counts (described earlier), a function's counts value is determined by multiplying its samples value (described later) by the overflow value.
- The % column shows the percentage of the program's overflows that occurred in the function.
- The cum. % shows the percentage of the program's overflows that occurred in the functions listed so far. A function might have a low number in its % column but a high value in its cum. % column if it executed late in the program.
- The samples column shows the number of times the program counter was sampled during execution of the function. A sample is taken for each overflow of the hardware counter.
- The function (dso: file, line) columns show the name, the DSO, the file name, and line number of the function.

# 2.3.4 ideal Experiment

This section takes you through the steps to perform an ideal experiment. The times returned represent an idealized computation. This experiment ignores potential floating-point interlocks and memory latency time (cache misses and memory bus contention). The CPU times returned will always be lower than the times for an actual run. For more information on ideal, see Section 4.4, page 51.

#### 2.3.4.1 Performing an ideal Experiment

From the command line, enter

ssrun -ideal generic

This starts the experiment. First the executable, rld, and DSOs on the are instrumented using pixie. This entails making copies of the libraries and executables, giving the copies an extension that depends on the ABI, and inserting information into the copies. The extension is .pixie for the executable, .pix32 for all 32 libraries, .pixn32 for all n32 libraries, and .pix64 for all 64 libraries.

Output from generic and from ssrun is printed to stdout. A data file is also generated. The name consists of the process name (generic), the experiment type, ideal, and the experiment ID. In this example, the file name is generic.ideal.m10966, and the output to stdout looks like the following:

```
Beginning libraries
        /usr/lib32/libssrt.so
        /usr/lib32/libss.so
        /usr/lib32/libm.so
        /usr/lib32/libc.so.1
Ending libraries, beginning "generic"
0:00:00.001 ======= (10966)
                                        Begin script Mon 02 Feb 1998
11:28:03.
       begin script `ll.u.cvt.d.i.f.dso'
0:00:00.048 ====== (10966)
                                   start of linklist Mon 02 Feb 1998
11:28:03.
       linklist completed.
0:00:00.072 ======= (10966)
                                    start of usrtime Mon 02 Feb 1998
11:28:03.
       usertime completed.
0:00:25.057 ======= (10966)
                                    start of cvttrap Mon 02 Feb 1998
11:28:28.
```

```
cvttrap completed, y = 2.60188e+14, z = 2.60188e+14.
0:00:25.377 ======= (10966)
                                    start of dirstat Mon 02 Feb 1998
11:28:28.
       dirstat of /usr/include completed, 304 files.
0:00:26.232 ======= (10966) start of iofile -- stdio Mon 02 Feb 1998
11:28:29.
        stdio iofile on /unix completed, 7307988 chars.
0:00:27.716 ======= (10966) start of fpetraps Mon 02 Feb 1998
11:28:31.
        fpetraps completed.
0:00:27.717 ======= (10966)
                                    start of libdso Mon 02 Feb 1998
11:28:31.
Beginning libraries
Ending libraries, beginning "./dlslave.so"
dlslave init executed
dlslave_routine executed
        slaveusertime completed, x = 5000000.000000.
        libdso: dynamic routine returned 13
        end of script 'll.u.cvt.d.i.f.dso'
0:00:30.021 ======= (10966)
                                          End script Mon 02 Feb 1998
11:28:33.
```

The output section that starts with Beginning libraries and ends with Ending libraries, beginning 'generic' tells you that ssrun is instrumenting first the libraries listed in the executable, then the generic executable itself. The section that starts Beginning libraries and ends with Ending libraries, beginning 'dlslave.so' is added when the DSO dlslave.so is opened with dlopen(3C).

## 2.3.4.2 Generating a Report

To generate a report on the data collected, enter the following at the command line:

prof your\_output\_file\_name > ideal.results

This command redirects output to a file called ideal.results. The file contains results that look similar to the following partial listing. Because of line length restrictions, the DSO, file name, and line number have been wrapped to the next line.

\_\_\_\_\_

007-3311-005

SpeedShop profile listing generated Mon Feb 2 13:23:25 1998 prof generic.ideal.m10966

```
generic (n32): Target program
                   ideal: Experiment name
                   it:cu: Marching orders
             R4400 / R4000: CPU / FPU
                      1: Number of CPUs
                     175: Clock frequency (MHz.)
 Experiment notes --
       From file generic.ideal.m10966:
      Caliper point 0 at target begin, PID 10966
        /usr/demos/SpeedShop/linpack.demos/c/generic.pixie
      Caliper point 1 at exit(0)
_____
Summary of ideal time data (ideal) --
               2062563179: Total number of instructions executed
               3929944273: Total computed cycles
                   22.457: Total computed execution time (secs.)
                   1.905: Average cycles / instruction
 _____
Function list, in descending order by exclusive ideal time
_____
[index] excl.secs excl.% cum.%
                                   cycles instructions calls function
(dso: file, line)
   [1]
          21.453
                 95.5% 95.5% 3754320037 1971220024 1 anneal
(generic: generic.c, 1573)
          0.829
                  3.7%
                          99.2% 145001152
                                             75000732 1 slaveusrtime
   [2]
(dlslave.so: dlslave.c, 22)
   [3] 0.171 0.8% 100.0% 3000081
                                             16000054 1 cvttrap
(generic: generic.c, 317)
                         100.0%
   [4]
         0.001 0.0%
                                   101504
                                                58124 1 init2da
(generic: generic.c, 1430)
   [5]
        0.001
                  0.0%
                         100.0%
                                     91200
                                                384001600 drand48
(libc.so.1: drand48.c, 116)
          0.001
                         100.0%
                                     89072
                                                55011 447 fread
   [6]
                  0.0%
(libc.so.1: fread.c, 34)
   [7]
          0.000
                  0.0%
                         100.0%
                                     74854
                                                47366 53 _doprnt
(libc.so.1: doprnt.c, 285)
   [8]
         0.000 0.0%
                        100.0%
                                     64035
                                                (libm.so: fsin.c, 93)
                  0.0%
                                                7182 9 offtime
   [9]
          0.000
                         100.0%
                                     32355
(libc.so.1: time_comm.c, 180)
          0.000
                  0.0%
                         100.0%
                                    17112
                                                11916 305 _readdir
   [10]
(libc.so.1: readdir.c, 135)
```

```
[11]
              0.000
                       0.0%
                               100.0%
                                              16168
                                                           10334
                                                                   1 iofile
(generic: generic.c, 464)
   [12]
         0.000
                       0.0%
                               100.0%
                                              15232
                                                           12544 448
                                                                     _read
(libc.so.1: readSCI.c, 27)
          0.000
                               100.0%
   [13]
                       0.0%
                                              14530
                                                            8498 326 memcpy
(libc.so.1: bcopy.s, 329)
           0.000
   [14]
                       0.0%
                               100.0%
                                              10735
                                                            6446
                                                                   1 dirstat
(generic: generic.c, 348)
   [15]
         0.000
                       0.0%
                               100.0%
                                               6535
                                                            2831 106 strlen
(libc.so.1: strlen.s, 58)
             0.000
                               100.0%
                                                            4242 304 _xstat
   [16]
                       0.0%
                                               6364
(libc.so.1: xstat.s, 12)
                                                            3636 303 _cerror
   [17]
          0.000
                      0.0%
                               100.0%
                                               6363
(libc.so.1: cerror.s, 30)
  [129]
             0.000
                       0.0%
                               100.0%
                                                 5
                                                               3
                                                                   1 get_exit_status
(libss.so: sswrap_assembly.s, 6)
  [130]
             0.000
                       0.0%
                               100.0%
                                                  4
                                                                     ___readenv_sigfpe
                                                               2
                                                                   1
(libc.so.1: stubfpestart.c, 3)
             0.000
                     0.0%
                               100.0%
                                                  4
  [131]
                                                               2
                                                                   1 crtninit.s
(generic: crtninit.s, 3)
          0.000
  [132]
                      0.0%
                               100.0%
                                                 1
                                                               1
                                                                   1 __istart
(generic: crt1tinit.s, 14)
```

## 2.3.4.3 Analyzing the Report

The columns in the report provide the following information

- The excl.secs column shows the minimum number of seconds that might be spent in the function under ideal conditions. For example, 21.453 seconds is optimal for the anneal function. The pcsamp experiment actually timed this function at 22.279 seconds.
- The excl.% represents how much of the program's total time was spent in the function.
- The cum. % column shows the cumulative percentage of time spent in the functions listed so far.
- The cycles column reports the number of machine cycles used by the function. For example, 3,754,320,037 CPU clock cycles were spent in the anneal function.

- The instructions column shows the number of instructions executed by a function. For example, the anneal function executed 1971220024 instructions.
- The calls column reports the number of calls made to the function. For example, there was just one call to the anneal function.
- The procedure (dso: file, line) column lists the procedure, its DSO name, its file name, and the line number. For example, the first line reports statistics for the function anneal in the file generic.c in the generic executable on line 1573.

## 2.3.5 The fpe Trace

This section takes you through the steps to perform a floating-point exception  $(f_{pe})$  trace, which identifies functions in which floating-point exceptions have occurred. For more information on the  $f_{pe}$  trace, see Section 4.7, page 60.

### 2.3.5.1 Performing an fpe Trace

From the command line, enter

ssrun -fpe generic

This starts the experiment. Output from generic and from ssrun is printed to stdout. A data file with a name generated by concatenating the process name (generic), the experiment type (fpe), and the experiment ID. In this example, the filename is generic.fpe.ml2213.

# 2.3.5.2 Generating a Report

To generate a report on the data collected, enter the following at the command line:

prof your\_output\_file\_name > fpe.results

The report should look similar to the following partial listing:

SpeedShop profile listing generated Mon Feb 2 13:26:33 1998 prof generic.fpe.ml2213 generic (n32): Target program fpe: Experiment name fpe:cu: Marching orders

```
R4400 / R4000: CPU / FPU
                            1: Number of CPUs
                           175: Clock frequency (MHz.)
  Experiment notes --
          From file generic.fpe.m12213:
        Caliper point 0 at target begin, PID 12213
           /usr/demos/SpeedShop/linpack.demos/c/generic
        Caliper point 1 at exit(0)
_____
Summary of FPE callstack tracing data (fpe)--
                              4: Total FPEs
                             0: Samples with incomplete traceback
_____
Function list, in descending order by exclusive FPEs
_____
 [index excl.FPEs excl.& cum.% incl.FPEs incl.% function (dso:file)
   [1]
               4 100.0% 100.0%
                                        4 100.0% fpetraps (generic: generic.c, 405)

      0
      0.0%
      100.0%
      4
      100.0%
      __start (generic: crtltext.s, 101)

      0
      0.0%
      100.0%
      4
      100.0% main (generic: generic.c, 101)

      0
      0.0%
      100.0%
      4
      100.0% Scriptstring (generic: generic.c, 184)

   [2]
   [3]
   [4]
```

#### 2.3.5.3 Analyzing the Report

The report shows information for each function. The function names are shown in the right-hand column of the report. The remaining columns are described below:

- The excl.FPEs column shows how many floating-point exceptions were found in the function. For example, four floating-point exceptions were found in fpetraps.
- The excl.% column shows the percentage of the total number of floating-point exceptions that were found in the function.
- The cum. % column shows the percentage of floating-point exceptions in the functions that have been listed so far. The list is sorted by the number of floating-point exceptions, with the most in the top line and the least in the bottom line. Because all of the exceptions are in the first function listed in this example, all entries in this column are 100%.
- The incl.FPEs columns shows how many floating-point exceptions were generated by the function and the functions it called.

Tutorial for C Users [2]

• The incl.% column provides information on the percentage of the program's total number of floating-point exceptions. Because the fpetraps function, which contains 100% of the program's floating-point exceptions, finishes first, all of the subsequent functions also show 100% under this column.

This chapter provides a tutorial for using the SpeedShop tools to gather and analyze performance data in a Fortran program. The tutorial covers the following topics:

- Section 3.1, page 33, introduces the sample program and explains the different scenarios in which it will be used.
- Section 3.2, page 34, steps you through the necessary setup for running the experiment.
- Section 3.3, page 35, steps you through different experiments, discussing first how to do the experiments, then how to interpret the results.

**Note:** Because of inherent differences between systems and also due to concurrent processes that may be running on your system, your experiment will produce different results from the one in this tutorial. However, the basic structure of the results should be the same.

# 3.1 Tutorial Overview

This tutorial is based on a standard benchmark program called linpackup. There are two versions of the program: the linpack directory contains files for the n32-bit ABI, and the linpacko32 directory contains files for the o32-bit ABI. Each linpack directory contains versions of the program for a single processor (linpackup) and for multiple processors (linpackd). When you work with the tutorial, choose the version of the program that is most appropriate for your system. A good guideline is to choose whichever version corresponds to the way you expect to develop your programs.

This tutorial was written and tested using the single-processor version of the program (linpackup) in the linpack directory.

The linpack program is a standard benchmark designed to measure CPU performance in solving dense linear equations. The program focuses primarily on floating-point performance.

Output from the linpackup program looks like the following:

```
norm. resid resid machep x(1)
                                                         x(n)
5.35882395E+00 7.13873405E-13 2.22044605E-16 1.00000000E+00 1.0000000E+00
  times are reported for matrices of order 300
    dgefa dgesl total mflops unit
                                                   ratio
times for array with leading dimension of 301
3.720E+00 4.000E-02 3.760E+00 4.835E+00 4.136E-01 6.714E+01
3.780E+00 3.000E-02 3.810E+00 4.772E+00 4.191E-01 6.804E+01
3.730E+00 4.000E-02 3.770E+00 4.822E+00 4.147E-01 6.732E+01
3.730E+00 4.000E-02 3.770E+00 4.822E+00 4.147E-01 6.732E+01
times for array with leading dimension of 300
3.800E+00 4.000E-02 3.840E+00 4.734E+00 4.224E-01 6.857E+01
3.810E+00 4.000E-02 3.850E+00 4.722E+00 4.235E-01 6.875E+01
3.770E+00 4.000E-02 3.810E+00 4.772E+00 4.191E-01 6.804E+01
3.782E+00 4.000E-02 3.822E+00 4.757E+00 4.205E-01 6.825E+01
```

# 3.2 Tutorial Setup

Copy the program to a directory where you have write permission and compile it so that you can use it in the tutorial.

- 1. Change to the /usr/demos/SpeedShop directory.
- 2. Copy the appropriate linpack directory and its contents to a directory in which you have write permission:

cp -r linpack your\_dir

3. Change to the directory you just created:

cd your\_dir/linpack

4. Compile the program by entering:

make all

This provides an executable for the experiment.

# 3.3 Analyzing Performance Data

This section list the steps you need to perform the following experiments on the linpackup program, generate the experiment's results, and interpret the results:

- The usertime experiment. It returns the *CPU time* (see the Glossary for a definition) used by each routine in your program. See Section 3.3.1, page 35.
- The pcsamp experiment. It returns CPU time for each routine in your program. See Section 3.3.2, page 39.
- Hardware counter experiment. In a hardware counter experiment, the program counter (PC) is sampled every time a hardware counter exceeds a specified limit. In the experiment performed in this section, the hardware counter keeps track of the number of times a data item required in a calculation was not present in secondary data cache. When a data item is not in cache, it must be retrieved from memory, which is a more time-consuming process. See Section 3.3.3, page 41.
- The ideal experiment. This experiment calculates the best time achievable. See Section 3.3.4, page 43.

#### 3.3.1 usertime Experiment

This section lists the steps you need to perform a usertime experiment. The usertime experiment allows you to gather data on the amount of *CPU time* spent in each routine in your program. For more information on usertime, see Section 4.2, page 50. For definitions of *CPU time, wall-clock time,* and *process-virtual time,* see the Glossary.

## 3.3.1.1 Performing a usertime Experiment

From the command line, enter the following:

ssrun -v -usertime linpackup

This starts the experiment. The -v flag tells ssrun to print a log to stderr.

Output from linpackup and from ssrun is printed to stdout, as shown in the example below. A data file is also generated. The name consists of the process name (linpackup), the experiment type (usertime), and the experiment ID. In this example, the filename is linpackup.usertime.ml2205. ssrun: target PID 12205 ssrun: setenv \_SPEEDSHOP\_MARCHING\_ORDERS ut:cu ssrun: setenv \_SPEEDSHOP\_EXPERIMENT\_TYPE usertime ssrun: setenv \_SPEEDSHOP\_TARGET\_FILE linpackup ssrun: setenv \_RLD\_LIST libss.so:libssrt.so:DEFAULT Please send the results of this run to: Jack J. Dongarra Mathematics and Computer Science Division Argonne National Laboratory Argonne, Illinois 60439 Telephone: 312-972-7246 ARPAnet: DONGARRA@ANL-MCS norm. resid x(n)resid machep x(1) 5.35882395E+00 7.13873405E-13 2.22044605E-16 1.00000000E+00 1.0000000E+00 times are reported for matrices of order 300 dgesl total mflops unit dgefa ratio times for array with leading dimension of 301 3.960E+00 4.000E-02 4.000E+00 4.545E+00 4.400E-01 7.143E+01 3.960E+00 4.000E-02 4.000E+00 4.545E+00 4.400E-01 7.143E+01 3.970E+00 4.000E-02 4.010E+00 4.534E+00 4.411E-01 7.161E+01 3.960E+00 4.000E-02 4.000E+00 4.545E+00 4.400E-01 7.143E+01 times for array with leading dimension of 300 3.910E+00 4.000E-02 3.950E+00 4.603E+00 4.345E-01 7.054E+01 3.880E+00 8.000E-02 3.960E+00 4.591E+00 4.356E-01 7.071E+01 3.930E+00 4.000E-02 3.970E+00 4.579E+00 4.367E-01 7.089E+01 3.922E+00 3.800E-02 3.960E+00 4.591E+00 4.356E-01 7.071E+01

## 3.3.1.2 Generating a Report

To generate a report on the data collected, enter the following at the command line:

prof your\_output\_file\_name > usertime.results

The prof command interprets the type of experiment you have performed and prints results to *stdout*. The report below shows partial prof output, and most lines have been wrapped because of line width restrictions:

```
_____
SpeedShop profile listing generated Mon Feb 2 13:37:38 1998
  prof linpackup.usertime.m12205
            linpackup (n32): Target program
                  usertime: Experiment name
                    ut:cu: Marching orders
              R4400 / R4000: CPU / FPU
                        1: Number of CPUs
                      175: Clock frequency (MHz.)
 Experiment notes --
        From file linpackup.usertime.m12205:
      Caliper point 0 at target begin, PID 12205
              /usr/demos/SpeedShop/linpack.demos/fortran/linpackup
      Caliper point 1 at exit(0)
_____
Summary of statistical callstack sampling data (usertime) --
                     2777: Total Samples
                        0: Samples with incomplete traceback
                   83.310: Accumulated Time (secs.)
                     30.0: Sample interval (msecs.)
  _____
Function list, in descending order by exclusive time
_____
[index] excl.secs excl.% cum.% incl.secs incl.%
                                             samples procedure
(dso: file, line)
    [5]
          78.090 93.7%
                        93.7%
                                78.090
                                      93.7%
                                                2603 daxpy
(linpackup: linpackup.f, 495)
    [6]
           2.730
                 3.3%
                        97.0%
                                 2.730
                                       3.3%
                                                     matgen
                                                  91
(linpackup: linpackup.f, 199)
                                79.680 95.6%
           1.920
                 2.3%
    [4]
                        99.3%
                                                2656
                                                     dgefa
(linpackup: linpackup.f, 221)
    [8]
           0.270
                 0.3%
                        99.6%
                                 0.270
                                       0.3%
                                                   9
                                                     dscal
(linpackup: linpackup.f, 670)
           0.180
                 0.2%
                                       0.2%
                                                     idamax
    [9]
                        99.9%
                                 0.180
                                                   6
(linpackup: linpackup.f, 700)
           0.090 0.1% 100.0%
   [10]
                                 0.090
                                       0.1%
                                                   3
                                                     dmxpy
(linpackup: linpackup.f, 826)
           0.030 0.0% 100.0%
    [7]
                                 0.810
                                       1.0%
                                                  27 dgesl
```

```
(linpackup: linpackup.f, 324)
                                                          2777 ____start
    [1]
             0.000
                   0.0% 100.0%
                                      83.310 100.0%
(linpackup: crt1text.s, 101)
    [2]
             0.000 0.0% 100.0%
                                      83.310 100.0%
                                                          2777
                                                               main
(libftn.so: main.c, 76)
                                      83.310 100.0%
    [3]
             0.000
                     0.0% 100.0%
                                                          2777 linp
(linpackup: linpackup.f, 3)
```

#### 3.3.1.3 Analyzing the Report

The report shows information for each function. The function names are show in the right-hand column of the report. The remaining columns are described below:

- The index column, which enumerates the routines in the program, provides an index number for reference.
- The excl.secs column shows how much time, in seconds, was spent in the routine itself (exclusive time). For example, less than one hundredth of a second was spent in linp, but 1.92 seconds were spent in dgefa.
- The excl.% shows the percentage of a program's total time that was spent in the function. The daxpy routine consumed 93.7% of the program's time.
- The cum. % column shows the percentage of the complete program time that has been spent in the routines that have been listed so far. For instance, when the dgefa routine completes, 99.3% of the program has completed by the routines listed so far.
- The incl.secs column shows how much time, in seconds, was spent in the function and descendents of the function. For example, 0.81 seconds were spent in dges and the routines that were called from it.
- The incl.% column shows the cumulative percentage of inclusive time spent in each routine and its descendents. For example, 1% of the time was spent in dges and all the routines that were called from it.
- The samples column provides the number of samples of the routine and all of its descendants (that is, in which the routine appeared at least once in the callstack).
- The procedure (dso:file,line) column lists the routine name, its DSO name, its file name, and its line number. For example, the top line reports statistics for the routine daxpy, the DSO name linpackup, in the file linpackup.f, at line 495.

**Note:** Many functions shown here have only one or two hits. The data for those functions is not statistically significant.

## 3.3.2 pcsamp Experiment

This section lists the steps you need to perform a pcsamp experiment. The pcsamp experiment allows you to gather information on actual CPU time for each source code line, machine line, and function in your program. For more information on pcsamp, see Section 4.3, page 51. For definitions of *CPU time, wall-clock time,* and *process-virtual time,* see the Glossary.

## 3.3.2.1 Performing a pcsamp Experiment

From the command line, enter the following:

ssrun -pcsamp linpackup

This starts the experiment.

Output from linpackup and from ssrun is printed to *stdout* as shown in the example below. A data file is also generated. The name consists of the process name (linpackup), the experiment type, pcsamp, and the experiment ID. In this example, the file name is linpackup.pcsamp.ml2333.

.
.
. norm. resid resid machep x(1) x(n)
5.35882395E+00 7.13873405E-13 2.22044605E-16 1.00000000E+00 1.0000000E+00
.
.

## 3.3.2.2 Generating a Report

To generate a report on the data collected, enter the following at the command line:

prof your\_output\_file\_name > pcsamp.results

The prof command interprets the type of experiment you have performed and prints results to stdout. The report below shows partial prof output, and most lines have been wrapped because of line width restrictions:

```
_____
SpeedShop profile listing generated Mon Feb 2 13:52:27 1998
  prof linpackup.pcsamp.m12333
            linpackup (n32): Target program
                   pcsamp: Experiment name
            pc,2,10000,0:cu: Marching orders
             R4400 / R4000: CPU / FPU
                       1: Number of CPUs
                      175: Clock frequency (MHz.)
 Experiment notes --
        From file linpackup.pcsamp.m12333:
      Caliper point 0 at target begin, PID 12333
       /usr/demos/SpeedShop/linpack.demos/fortran/linpackup
      Caliper point 1 at exit(0)
_____
Summary of statistical PC sampling data (pcsamp)--
                    8272: Total samples
                   82.720: Accumulated time (secs.)
                     10.0: Time per sample (msecs.)
                       2: Sample bin width (bytes)
  _____
Function list, in descending order by time
_____
[index]
           secs
                  %
                     cum.%
                           samples function (dso: file, line)
    [1]
         77.440 93.6% 93.6%
                              7744 daxpy (linpackup: linpackup.f, 495)
    [2]
         2.690 3.3% 96.9%
                              269 matgen (linpackup: linpackup.f, 199)
                              194 dgefa (linpackup: linpackup.f, 221)
    [3]
          1.940 2.3% 99.2%
                               37 idamax (linpackup: linpackup.f, 700)
    [4]
          0.370
                0.4% 99.7%
                               21 dscal (linpackup: linpackup.f, 670)
    [5]
          0.210
                0.3% 99.9%
    [6]
          0.060
                 0.1% 100.0%
                                6 dmxpy (linpackup: linpackup.f, 826)
          0.010
                0.0% 100.0%
                                1 **OTHER** (includes excluded DSOs, rld, etc.)
         82.720 100.0% 100.0%
                              8272 TOTAL
```

#### 3.3.2.3 Analyzing the Report

The report has the following columns:

- The secs column shows the amount of CPU time spent in the routine.
- The (%) column shows the percentage of the total program time that was spent in the function.

- The cum. % column shows the percentage of the complete program time that has been spent by the routines listed so far.
- The samples column shows how many samples were taken when the process was executing in the function.
- The function (dso:file, line) columns list the routine name, its DSO name, its file name, and its line number. For example, the first line reports statistics for the routine daxpy, in the DSO linpackup, in the file linpackup.f, at line number 495.

### 3.3.3 Hardware Counter Experiment

**Note:** This experiment can be performed only on systems that have built-in hardware counters (the R10000 class of machines).

Hardware counters keep track of a variety of hardware information. For a complete list of hardware counter experiments, see the ssrun(1) man page.

This section lists the steps you need to perform a hardware counter experiment. The tutorial describes the steps involved in performing the  $dsc_hwc$  experiment. This experiment allows you to capture information about secondary data cache misses. For more information on hardware counter experiments, see Section 4.6, page 55.

# 3.3.3.1 Performing a Hardware Counter Experiment

From the command line, enter the following:

ssrun -dsc\_hwc linpackup

This starts the experiment. Output from linpackup and from ssrun will be printed to *stdout*. A data file is also generated. The name consists of the process name (linpackup), the experiment type, dsc\_hwc, and the experiment ID. In this example, the filename is linpackup.dsc\_hwc.m438011.

### 3.3.3.2 Generating a Report

To generate a report on the data collected, enter the following at the command line:

prof your\_output\_file\_name > dsc\_hwc.results

Output similar to the following is generated:

```
_____
SpeedShop profile listing generated Mon Feb 2 13:56:59 1998
  prof linpackup.dsc_hwc.m438011
            linpackup (n32): Target program
                  dsc_hwc: Experiment name
             hwc,26,131:cu: Marching orders
            R10000 / R10010: CPU / FPU
                      16: Number of CPUs
                      195: Clock frequency (MHz.)
 Experiment notes --
        From file linpackup.dsc_hwc.m438011:
      Caliper point 0 at target begin, PID 438011
       /usr/demos/SpeedShop/linpack.demos/fortran/linpackup
      Caliper point 1 at exit(0)
  _____
Summary of R10K perf. counter overflow PC sampling data (dsc_hwc)--
                    2929: Total samples
     Sec cache D misses (26): Counter name (number)
                     131: Counter overflow value
                   383699: Total counts
 _____
Function list, in descending order by counts
_____
[index]
         counts
                  % cum.% samples function (dso: file, line)
         309029 80.5% 80.5%
                            2359 daxpy (linpackup: linpackup.f, 495)
    [1]
    [2]
          46636 12.2% 92.7%
                             356 dgefa (linpackup: linpackup.f, 221)
    [3]
          25938 6.8% 99.5%
                            198 matgen (linpackup: linpackup.f, 199)
    [4]
           1310 0.3% 99.8%
                             10 idamax (linpackup: linpackup.f, 700)
    [5]
           131
                0.0% 99.8%
                              1 _FWF (libfortran.so: wf90.c, 47)
    [6]
           131 0.0% 99.9%
                              1 memset (libc.so.1: bzero.s, 98)
            524
                0.1% 100.0%
                               4 **OTHER** (includes excluded DSOs, rld, etc.)
             383699 100.0% 100.0%
                                  2929 TOTAL
```

#### 3.3.3.3 Analyzing the Report

The information immediately above the function list displays the following:

• The Total samples is the number of times the program counter was sampled. It is sampled once for each *overflow*, or each time the hardware counter exceeds the specified value.

- The Counter name (number) indicates the hardware counter used in the experiment. In this case, hardware counter 26 counts the number of times a value required in a calculation was not available in secondary cache. For a complete list of the hardware counters and their numbers, see Table 8, page 58.
- The Counter overflow value is the number at which the hardware counter overflows, or exceeds its preset value. In this case, the value is 131, which is the default. You can change the overflow value by setting the \_\_SPEEDSHOP\_HWC\_COUNTER\_OVERFLOW environment variable to a value larger than 0.
- The Total counts is the total number of times a value was not in secondary cache when needed. This value is determined by multiplying the total number of samples by the overflow value; extra counts that do not cause an overflow are not recorded.

The function list has the following columns:

- The counts column shows the number of times a data item was not in secondary cache when needed for a calculation during the execution of the routine. As with Total counts (described earlier), a routine's counts value is determined by multiplying its samples value (described later) by the overflow value.
- The % column shows the percentage of the program's overflows that occurred in the routine.
- The cum. % shows the percentage of the program's overflows that occurred in the routines listed so far. For example, although the matgen routine had only 6.8% of the program's overflows, by the time it is encountered in the routine list, 99.5% of the program's total overflows have been recorded.
- The samples column shows the number of times the program counter was sampled during execution of the routine. A sample is taken for each overflow of the hardware counter.
- The function (dso: file, line) columns show the name, the DSO, the file name, and line number of the routine.

### 3.3.4 ideal Experiment

This section provides the steps you need to perform an ideal experiment. The times returned represent an idealized, best-case computation. This experiment ignores interlocks and memory latency time (cache misses and memory bus

contention). The CPU times returned will always be lower than for an actual run. For more information on collecting ideal-time data and basic block counting, see Section 4.4, page 51.

#### 3.3.4.1 Performing an ideal Experiment

From the command line, enter the following:

ssrun -ideal linpackup

This starts the experiment. First the executable and libraries are instrumented using pixie. This entails making copies of the libraries and executables, giving them an extension that depends on the ABI, and inserting information into the copies. The extension is .pixie for the executable, .pix32 for all 32 libraries, .pixn32 for all n32 libraries, and .pix64 for all 64 libraries.

Output from linpackup and from ssrun is printed to *stdout* as shown in the example below. A data file is also generated. The name consists of the process name (linpackup), the experiment type, ideal, and the experiment ID. In this example, the file name is linpackup.ideal.n11596.

```
Beginning libraries
./libssrt.so.pixn32 is up to date.
./libss.so.pixn32 is up to date.
./libfortran.so.pixn32 is up to date.
./libffio.so.pixn32 is up to date.
./libftn.so.pixn32 is up to date.
./libm.so.pixn32 is up to date.
./libc.so.l.pixn32 is up to date.
Ending libraries, beginning "linpackup"
.
.
```

#### 3.3.4.2 Generating a Report

To generate a report on the data collected, enter the following at the command line:

prof your\_output\_file\_name > ideal.results

The prof command redirects output to a file called ideal.results. The file should contain results that look something like the following. Most lines have been wrapped because of line length restrictions.

```
_____
SpeedShop profile listing generated Mon Feb 2 14:04:20 1998
  prof linpackup.ideal.m11596
            linpackup (n32): Target program
                    ideal: Experiment name
                    it:cu: Marching orders
              R4400 / R4000: CPU / FPU
                        1: Number of CPUs
                      175: Clock frequency (MHz.)
 Experiment notes --
        From file linpackup.ideal.m11596:
      Caliper point 0 at target begin, PID 11596
       /usr/demos/SpeedShop/linpack.demos/fortran/linpackup.pixie
      Caliper point 1 at exit(0)
  _____
Summary of ideal time data (ideal)--
                4911547956: Total number of instructions executed
                9700441338: Total computed cycles
                    55.431: Total computed execution time (secs.)
                    1.975: Average cycles / instruction
_____
Function list, in descending order by exclusive ideal time
_____
[index]
         excl.secs
                  excl.%
                            cum.%
                                      cycles instructions
                                                          calls
function (dso: file, line)
           52.073
    [1]
                  93.9%
                            93.9%
                                    9112833799
                                              4637546756 772633
daxpy (linpackup: linpackup.f, 495)
            1.937
                    3.5%
    [2]
                            97.4%
                                    339051600
                                               163885662
                                                             18
matgen (linpackup: linpackup.f, 199)
            1.020
                    1.8%
                            99.3%
                                    178526333
                                                 72336088
                                                            17
    [3]
dgefa (linpackup: linpackup.f, 221)
    [4]
            0.180
                    0.3%
                            99.6%
                                     31463770
                                                 17658342
                                                           5083
dscal (linpackup: linpackup.f, 670)
    [5]
            0.166
                    0.3%
                           99.9%
                                     28990712
                                                 15670260
                                                           5083
idamax (linpackup: linpackup.f, 700)
    [6]
            0.045
                    0.1%
                           100.0%
                                      7839357
                                                  3605134
                                                             1
dmxpy (linpackup: linpackup.f, 826)
    [7]
            0.009
                    0.0%
                         100.0%
                                      1499774
                                                   695929
                                                             17
dgesl (linpackup: linpackup.f, 324)
    [8]
            0.000
                   0.0%
                           100.0%
                                        54065
                                                   30649
                                                             53
_sd2udee (libffio.so: sd2udee.c, 104)
    [9]
          0.000 0.0% 100.0%
                                        44650
                                                   28904
                                                             1
```

| linp (linpackup: linpackup.f, 3)                   |                     |               |          |
|----------------------------------------------------|---------------------|---------------|----------|
| [10] 0.000 0.0% 100.0                              | 37376               | 26716         | 31       |
| _wrfmt (libfortran.so: wrfmt.c, 56)                |                     |               |          |
| [11] 0.000 0.0% 100.0%                             | 11448               | 8427          | 159      |
| _IEEE_BINARY_SCALE_I4 (libfortran.so: :            | leee_binary_scale_r | _n.c, 41)     |          |
| [12] 0.000 0.0% 100.0 <sup>9</sup>                 |                     | 5116          | 492      |
| nvmatch (libc.so.1: getenv.c, 46)                  |                     |               |          |
| [13] 0.000 0.0% 100.0%                             | 8586                | 4596          | 6        |
| getenv (libc.so.1: getenv.c, 25)                   |                     |               |          |
| [14] 0.000 0.0% 100.0%                             | \$ 7850             | 4718          | 4        |
| _get_next_unit (libfortran.so: fortunit            | c.c, 171)           |               |          |
| [15] 0.000 0.0% 100.0 <sup>%</sup>                 | \$ 7370             | 5003          | 15       |
| _FWF (libfortran.so: wf90.c, 47)                   |                     |               |          |
| [16] 0.000 0.0% 100.0 <sup>9</sup>                 | 6012                | 3586          | 21       |
| _pack (libffio.so: _pack.c, 51)                    |                     |               |          |
| [17] 0.000 0.0% 100.0 <sup>4</sup>                 | \$ 5293             | 2273          | 16       |
| strlen (libc.so.1: strlen.s, 58)                   |                     |               |          |
| [18] 0.000 0.0% 100.0 <sup>4</sup>                 | 3992                | 2888          | 8        |
| _map_to_dv (libfortran.so: dopexfer.c,             | 964)                |               |          |
| [19] 0.000 0.0% 100.0 <sup>4</sup>                 | 3757                | 2289          | 9        |
| fflush (libc.so.1: flush.c, 377)                   |                     |               |          |
| [20] 0.000 0.0% 100.0 <sup>9</sup>                 | 3394                | 2352          | 28       |
| _fwch (libfortran.so: fwch.c, 61)                  |                     |               |          |
| [21] 0.000 0.0% 100.0 <sup>9</sup>                 | 3248                | 1680          | 8        |
| _stride_dv (libfortran.so: dopexfer.c,             | 495)                |               |          |
| [22] 0.000 0.0% 100.0 <sup>9</sup>                 | k 2809              | 1908          | 53       |
| _IEEE_EXPONENT_I4_R (libfortran.so: iee            | ee_exponent_n.c, 73 | )             |          |
| [23] 0.000 0.0% 100.0 <sup>9</sup>                 | 2649                | 1607          | 18       |
| <pre>_unpack (libffio.so: _unpack.c, 54)</pre>     |                     |               |          |
| [24] 0.000 0.0% 100.0%                             | 2544                | 1908          | 159      |
| is_nan64 (libfortran.so: inline.h, 34              | 43; compiled in iee | e_binary_scal | e_r_n.c) |
| [25] 0.000 0.0% 100.0%                             | 2404                | 1696          | 15       |
| <pre>setup_format (libfortran.so: f90io.h, 4</pre> | 451; compiled in wf | 90.c)         |          |
| [26] 0.000 0.0% 100.0%                             | 2052                | 1296          | 54       |
| <pre>second_ (linpackup: second.c, 8)</pre>        |                     |               |          |
| [27] 0.000 0.0% 100.0%                             | 1988                | 1764          | 28       |
| _sw_endrec (libfortran.so: wf.c, 906)              |                     |               |          |
| [28] 0.000 0.0% 100.0%                             | 1712                | 1252          | 15       |
| _xfer_iolist (libfortran.so: dopexfer.c            | c, 150)             |               |          |
| [29] 0.000 0.0% 100.0 <sup>9</sup>                 | 848                 | 636           | 53       |
| is_nan64 (libfortran.so: inline.h, 34              | 43; compiled in iee | e_exponent_n. | с)       |
| [30] 0.000 0.0% 100.0 <sup>§</sup>                 | š 795               | 530           | 53       |
| <pre>isdigit (libc.so.1: ctypefcns.c, 62)</pre>    |                     |               |          |

007-3311-005

```
0.000
                          0.0%
                                                     736
                                                                    72
                                                                              8
    [31]
                                  100.0%
_tripcnt (libfortran.so: dopexfer.c, 1172)
                                                                              3
    [32]
               0.000
                          0.0%
                                  100.0%
                                                     694
                                                                    425
_s2ui (libffio.so: s2uboiz.c, 394)
               0.000
                          0.0%
                                  100.0%
                                                       1
                                                                     1
                                                                              1
   [130]
 _istart (linpackup: crt1tinit.s, 14)
```

## 3.3.4.3 Analyzing the Report

The report has the following columns:

- The excl.secs column shows the minimum number of seconds that might be spent in the routine under ideal conditions. For example, 52.073 seconds is optimal for the daxpy routine. The pcsamp experiment (see Section 3.3.2, page 39) times this routine at 77.44 seconds.
- The excl.% represents how much of the program's total time was spent in the routine.
- The cum. % column shows the cumulative percentage of time spent in the routines listed so far.
- The cycles column reports the number of machine cycles used by the routine. For example, 91,12,833,799 CPU clock cycles were spent in the daxpy routine.
- The instructions column shows the number of instructions executed by a routine. For example, the dgefa routine executed 72,336,088 instructions.
- The calls column reports the number of calls to the routine. For example, there was just one call to the dmxpy routine.
- The procedure (dso:file, line) column lists the name, the DSO name, the file name, and the line number for the routine.

This chapter provides detailed information on each experiment type available within SpeedShop. It contains the following sections:

- Selecting an experiment. See Section 4.1, page 49.
- The usertime experiment. See Section 4.2, page 50.
- The pcsamp experiment. See Section 4.3, page 51.
- The ideal experiment. See Section 4.4, page 51.
- The I/O trace experiment. See Section 4.5, page 54.
- The hardware counter experiments. See Section 4.6, page 55.
- The fpe trace experiment. See Section 4.7, page 60.

For information on how to run the experiments described in this chapter, see Chapter 6, page 63.

# 4.1 Selecting an Experiment

Table 6 shows the possible experiments you can perform using the SpeedShop tools and the reasons why you might want to choose a specific experiment. The Clues column shows when you might use an experiment. The Data Collected column indicates performance data collected by the experiment. For detailed information on the experiments, see the relevant section in the remainder of this chapter.

| Experiment | Clues                                                  | Data Collected                                                                                                    |
|------------|--------------------------------------------------------|----------------------------------------------------------------------------------------------------|
| usertime   | Slow program, nothing else<br>known.<br>Not CPU-bound. | Inclusive and exclusive CPU time for each function by sampling the callstack at 30-millisecond intervals.                                            |
| pcsamp     | High user CPU time.                                    | Actual CPU time at the source line, machine instruction,<br>and function levels by sampling the program counter at<br>10 or 1-millisecond intervals. |

Table 6. Summary of Experiments

| Experiment | Clues                                                          | Data Collected                                                                                                    |
|------------|----------------------------------------------------------------|----------------------------------------------------------------------------------------------------|
| ideal      | CPU-bound.                                                     | Ideal CPU time at the function, source line and machine<br>instruction levels using instrumentation for basic block<br>counting.                                                                                                    |
| _hwc       | High-user CPU time.                                            | On R10000 class machines, exclusive counts at the source<br>line, machine instruction, and function levels for<br>overflows of the following counters: clock cycle,<br>graduated instructions, primary instruction-cache misses,<br>secondary instruction-cache misses, primary data-cache<br>misses, secondary data-cache misses, TLB misses,<br>graduated floating-point instructions. |
| fpe        | High system time.<br>Presence of floating-point<br>operations. | All floating-point exceptions, with the exception type and<br>the callstack at the time of the exception.                                                                                                    |

# 4.2 usertime Experiment

The usertime experiment uses statistical call stack profiling, based on CPU time, to measure inclusive and exclusive user time spent in each function while your program runs. This experiment takes a sample every 3 milliseconds.

Data is measured by periodically sampling the callstack. The program's callstack data is used to do the following:

- Attribute exclusive user time to the function at the bottom of each callstack (that is, the function being executed at the time of the sample).
- Attribute inclusive user time to all the functions above the one currently being executed (those involved in the chain of calls that led to the function at the bottom of the callstack executing).

The time spent in a procedure is determined by multiplying the number of times an instruction for that procedure appears in the stack by the average time interval between call stacks. Call stacks are gathered when the program is running; hence, the time computed represents user time, not time spent when the program is waiting for a CPU. User time shows both the time the program itself is executing and the time the operating system is performing services for the program, such as I/O.

User time runs should incur a program execution slowdown of no more than 15%. Data from a usertime experiment is statistical in nature and shows some variance from run to run.

Note: For this experiment, o32 executables must explicitly link with -lexc.

# 4.3 pcsamp Experiment

The pcsamp experiment uses statistical PC sampling to estimate actual CPU time for each source code line, machine code line, and function in your program. The prof listing of this experiment shows exclusive PC sampling time. This experiment is a lightweight, high-speed operation done with operating system support. The actual CPU time is calculated by multiplying the number of times an instruction or function appears in the PC by the interval specified for the experiment (either 1 or 10 milliseconds).

To collect the data, the operating system regularly stops the process, increments a counter corresponding to the current value of the PC, and resumes the process. The default sample interval is 10 milliseconds. If you specify the optional f prefix to the experiment, a sample interval of 1 millisecond is used.

By default, the experiment uses 16-bit counters. If the optional x suffix is used, a 32-bit counter size will be used. Using a 32-bit bin provides more accurate information, but requires additional memory and disk space.

- 16-bit bins allow a maximum of 65,536 counts.
- 32-bit bins allow over 4 billion counts.

PC sampling runs should slow the execution time of the program down no more than 5 percent. The measurements are statistical in nature, meaning they exhibit variance inversely proportional to the running time.

# 4.4 ideal Experiment

The ideal experiment instruments the executables and any DSOs to count basic blocks and dynamic (function-pointer) calls.

# 4.4.1 How SpeedShop Prepares Files

To permit block counting, SpeedShop does the following:

- Divides the code into basic blocks, which are sets of instructions with a single entry point, a single exit point, and no branches into or out of the set.
- Inserts counter code at the beginning of each basic block to increment a counter each time that basic block is executed.

The target executable, rld(1), and all the DSOs are instrumented. Instrumented files with an extension .pix\*, where \* depends on the ABI, are written to the current working directory or to the directory specified by the \_SPEEDSHOP\_OUTPUT\_DIRECTORY environment variable, if set.

After instrumentation, ssrun executes the instrumented program. Data is generated as long as the process exits normally or receives a fatal signal that the program does not handle.

## 4.4.2 How SpeedShop Calculates ideal CPU Time

The prof command uses a machine model to convert the block execution counts into an idealized, exclusive CPU time at the function, source line, or machine instruction levels. By default, the machine model corresponds to the machine on which the target was run; the user can specify a different machine model for the analysis.

SpeedShop calculates ideal CPU time by using the Target Description Table (TDT) models. Potential interlocks are taken into account inside the same basic blocks, but ignored across basic block boundaries. Memory latency time (cache misses and memory bus contention) is ignored. The computed ideal time is therefore always less than the real time that any run would take. See Table 7, page 54, for a comparison of running a pcsamp experiment, which generates estimated actual CPU time, and running an ideal experiment.

Note that the execution time of an instrumented program is three to six times longer than an uninstrumented one. This timing change may alter the behavior of a program that deals with a graphical user interface (GUI) or depends on events such as SIGALRM that are based on an external clock. Also, during analysis the instrumented executable might appear to be CPU-bound, whereas the original executable was I/O-bound.

Basic block counts are translated to ideal CPU time displayed at the function, source line, and assembly instruction levels.

## 4.4.3 Inclusive Basic Block Counting

The basic block counting explained in the previous section allows you to measure ideal time spent in each procedure, but it does not propagate the time up to the caller of that procedure. For example, basic block counting may tell you that procedure sin(x) took the most time, but significant performance improvement can only be obtained by optimizing the callers of sin(x). Inclusive basic block counting solves this problem.

Inclusive basic block counting calculates cycles just like regular basic block counting and then propagates it in proportion to its callers. The cycles of procedures obtained using regular basic block counting (called exclusive cycles) are divided up among its callers in proportion to the number of times they called this procedure. For example, if sin(x) takes 1000 cycles, and its callers, procedures foo() and bar(), call sin(x) 25 and 75 times respectively, 250 cycles are attributed to foo() and 750 to bar(). By propagating cycles this way, \_\_\_start() usually ends up with all the cycles counted in the program. (It is possible to write code that makes determining the complete call graph impossible, in which case you may end up with parts of the call graph disconnected.)

The assumption can be very misleading. If foo() calls matmult() 99 times for 2X2 matrices, while bar() calls it once for 100X100 matrices, the inclusive time report will attribute 99% of matmult()'s time to foo(), but actually almost all the time could derive from bar()'s one call.

To generate a report that shows inclusive time, specify the -gprof flag to the prof command.

#### 4.4.4 Using pcsamp and ideal Together

The ideal experiment can be used together with the pcsamp experiment to compare actual and ideal times spent in the CPU. A major discrepancy between pcsamp CPU time and ideal CPU time indicates one or more of the following situations:

- Cache misses and floating-point interlocks in a single process application.
- Secondary cache invalidations in an application with multiple processes that is run on a multiprocessor.

A comparison between basic block counts (ideal experiment) and PC profile counts (pcsamp experiment) is shown in Table 7.

| Table 7. Basic Block Counts an | d PC Profile Counts Compared |
|--------------------------------|------------------------------|
|--------------------------------|------------------------------|

| Basic Block Counts                             | PC Profile Counts                      |
|------------------------------------------------|----------------------------------------|
| Used to compute ideal CPU time.                | Used to estimate actual CPU time.      |
| Data collection by instrumentation.            | Data collection by the kernel.         |
| Slows program down by factor of three.         | Has minimal impact on program speed.   |
| Generates an exact count of every instruction. | Generates statistical, inexact counts. |

# 4.5 I/O Trace Experiment

The I/O trace experiment shows you the level of I/O activity in your program by tracing various I/O system calls, for example read(2) and write(2).

The prof output of an I/O trace experiment yields the following information:

- The number of I/O system calls executed.
- The number of calls with an incomplete traceback.
- The number of I/O-related system calls from each function in the program.
- The percentage of I/O-related system calls from each function in the program.
- The percentage of I/O-related system calls encountered so far in the list of functions.
- The number of I/O-related system calls made by a given function and by all the functions ultimately called by that given function. For example, the main function will probably include all of the program's I/O calls with complete tracebacks.
- The percentage of I/O-related system calls made by a given function and by all the functions ultimately called by that given function.
- The DSO, file name, and line number for each function.

The following ssrun command creates an I/O trace experiment file from the executable file generic:

% ssrun -io generic

# 4.6 Hardware Counter Experiments

The experiments described in this section are available for systems that have hardware counters (R10000 class machines). Hardware counters allow you to count various types of events, such as cache misses and counts of issued and graduated instructions.

A hardware counter works as follows: for each event, the appropriate hardware counter is incremented on the processor clock cycle. For example, when a floating-point instruction is graduated in a cycle, the graduated floating-point instruction counter is incremented by 1.

These experiments are detailed by nature. They return information gathered at the hardware level. You probably want to run a higher level experiment first. Once you have narrowed the scope, you can use hardware counter experiments to pinpoint the area to be tuned.

#### 4.6.1 Two Tools for Hardware Counter Experiments

There are two tools that allow you to access hardware counter data:

- perfex(1) is a command-line interface that provides program-level event information. For more information on perfex, see the perfex(1) man page. For more information on hardware counters, see the r10k\_counters(1) man page.
- SpeedShop allows you to perform the hardware counter experiments described in the next section (Section 4.6.2).

# 4.6.2 SpeedShop Hardware Counter Experiments

In the SpeedShop hardware counter experiments, overflows of a particular hardware counter are recorded. (Each hardware counter is configured to count from zero to a number designated as the overflow value. When the counter reaches the overflow value, the system resets it to zero and increments the number of overflows at the present program instruction address.) Each experiment provides two possible overflow values; the values are prime numbers, so any profiles that seem the same for both overflow values should be statistically valid. The hardware counter experiments show where the overflows are being triggered in the program, at the function, source-line, and individual instruction level. When you run prof on the data collected during the experiment, the overflow counts are multiplied by the overflow value to compute the total number of events. These numbers are statistical, meaning they are not precise. The generated reports show exclusive hardware counts: that is, information about where the program counter was. They do not show the callstack to get there.

Hardware counter overflow profiling experiments should incur a slowdown of execution of the program of no more than 5%. Count data is kept as 32-bit integers only.

The available hardware experiments are described in the following sections.

## 4.6.3 The [f]gi\_hwc Experiment

The [f]gi\_hwc experiment counts overflows of the graduated instruction counter. The graduated instruction counter is incremented by the number of instructions that were graduated on the previous cycle. The experiment uses statistical PC sampling based on an overflow interval of 32,771. If the optional f prefix is used, the overflow interval is 6,553.

### 4.6.4 The [f]cy\_hwc Experiment

The  $[f]cy_hwc$  experiment counts overflows of the cycle counter. The cycle counter is incremented on each clock cycle. The experiment uses statistical PC sampling based on an overflow interval of 16,411. If the optional f prefix is used, the overflow interval is 3,779.

### 4.6.5 The [f]ic\_hwc Experiment

The [f]ic\_hwc experiment counts overflows of the primary instruction cache miss counter. The counter is incremented one cycle after an instruction fetch request is entered into the miss handling table. The experiment uses statistical PC sampling based on an overflow interval of 2,053. If the optional f prefix is used, the overflow interval is 419.

# 4.6.6 The [f]isc\_hwc Experiment

The [f]isc\_hwc experiment counts overflows of the secondary instruction cache miss counter. The secondary instruction cache miss counter is

incremented after the last 16-byte block of a 64-byte primary instruction cache line is written into the instruction cache. The experiment uses statistical PC sampling based on an overflow interval of 131. If the optional  $\pm$  prefix is used, the overflow interval is 29.

#### 4.6.7 The [f]dc\_hwc Experiment

The [f]dc\_hwc experiment counts overflows of the primary data cache miss counter. The primary data cache miss counter is incremented on the cycle after a primary cache data refill is begun. The experiment uses statistical PC sampling based on an overflow interval of 2,053. If the optional f prefix is used, the overflow interval is 419.

#### 4.6.8 The [f]dsc\_hwc Experiment

The  $[f]dsc_hwc$  experiment counts overflows of the secondary data cache miss counter. The secondary data cache miss counter is incremented on the cycle after the second 16-byte block of a primary data cache line is written into the data cache. The experiment uses statistical PC sampling, based on an overflow interval of 131. If the optional f prefix is used, the overflow interval is 29.

#### 4.6.9 The [f]tlb\_hwc Experiment

The [f]tlb\_hwc experiment counts overflows of the translation lookaside buffer (TLB) counter. The TLB counter is incremented on the cycle after the TLB miss handler is invoked. The experiment uses statistical PC sampling based on an overflow interval of 257. If the optional f prefix is used, the overflow interval is 53.

### 4.6.10 The [f]gfp\_hwc Experiment

The [f]gfp\_hwc experiment counts overflows of the graduated floating-point instruction counter. The graduated floating-point instruction counter is incremented by the number of floating-point instructions that graduated on the previous cycle. The experiment uses statistical PC sampling based on an overflow interval of 32,771. If the optional f prefix is used, the overflow interval is 6,553.

#### 4.6.11 The prof\_hwc Experiment

The prof\_hwc experiment allows you to set a hardware counter to use in the experiment and to set a counter overflow interval using the following environment variables:

\_SPEEDSHOP\_HWC\_COUNTER\_NUMBER

The value of this variable can be between 0 and 31. Hardware counters are described in the *MIPS R10000 Microprocessor User's Manual*, Chapter 14, and on the r10k\_counters(1) man page. The hardware counter numbers are provided in Table 8, page 58.

#### \_SPEEDSHOP\_HWC\_COUNTER\_OVERFLOW

The value of this variable can be any number greater than 0. Some numbers may produce data that is not statistically random, but rather reflects a correlation between the overflow interval and a cyclic behavior in the application. You may want to do two or more runs with different overflow values.

The default counter is the primary instruction-cache miss counter; the default overflow interval is 2,053.

The experiment uses statistical PC sampling based on the overflow of the specified counter, at the specified interval. Note that these environment variables cannot be used for other hardware counter experiments. They are examined only when the prof\_hwc experiment is specified.

#### 4.6.11.1 Hardware Counter Numbers

The possible numeric values for the \_SPEEDSHOP\_HWC\_COUNTER\_NUMBER variable are shown in Table 8, page 58.

## Table 8. Hardware Counter Numbers

- 1 Issued instructions
- 2 Issued loads
- 3 Issued stores

<sup>0</sup> Cycles

- 4 Issued store conditionals
- 5 Failed store conditionals
- 6 Decoded branches
- 7 Quadwords written back from secondary cache
- 8 Correctable secondary cache data array ECC errors
- 9 Primary instruction-cache misses
- 10 Secondary instruction-cache misses
- 11 Instruction misprediction from secondary cache way prediction table
- 12 External interventions
- 13 External invalidations
- 14 Virtual coherency conditions (or functional unit completions, depending on hardware version)
- 15 Graduated instructions
- 16 Cycles
- 17 Graduated instructions
- 18 Graduated loads
- 19 Graduated stores
- 20 Graduated store conditionals
- 21 Graduated floating-point instructions
- 22 Quadwords written back from primary data cache
- 23 TLB misses
- 24 Mispredicted branches
- 25 Primary data cache misses
- 26 Secondary data cache misses
- 27 Data misprediction from secondary cache way prediction table
- 28 External intervention hits in secondary cache
- 29 External invalidation hits in secondary cache

- 30 Store/prefetch exclusive to clean block in secondary cache
- 31 Store/prefetch exclusive to shared block in secondary cache

# 4.7 fpe Trace

A floating-point exception trace collects each floating-point exception with the exception type and the callstack at the time of the exception. Floating-point exception tracing experiments should incur a slowdown in execution of the program of no more than 15%. These measurements are exact, not statistical.

The prof command generates a report that shows inclusive and exclusive floating-point exception counts.

This chapter describes how to collect machine resource usage data using the SpeedShop ssusage(1) command. Finding out the machine resources that your program uses can help you identify performance bottlenecks and determine which performance experiments you need to run. You can use Table 4, page 10, to identify which experiments to run, based on the results of running ssusage on your program.

## 5.1 ssusage Syntax

The ssusage command has no options of its own. It takes the following form:

ssusage executable\_name [executable\_args]

| executable_name | Name of the executable for which you want to collect machine resource usage data. |
|-----------------|-----------------------------------------------------------------------------------|
| executable_args | Arguments to your executable, if any.                                             |

## 5.2 ssusage Results

. . .

The ssusage command prints output to stderr. For example, the ssusage generic command provides output similar to the following:

22.03 real, 18.18 user, 0.21 sys, 7 majf, 120 minf, 0 sw, 241 rb, 0 wb, 135 vcx, 648 icx

The last two lines of the output constitute the machine resource usage information that ssusage provides. Following is a description of each field from the report:

- real The real, or wall-clock, time in which the executable ran, in seconds.
- user User CPU time, excluding the time the operating system was performing services for the executable, in seconds.
- sys System CPU time, during which the system was performing services for the executable, in seconds.

| majf  | Major page faults that cause physical I/O.                                                                                                    |
|-------|----------------------------------------------------------------------------------------------------|
| minf  | Minor page faults that require mapping only.                                                                                                    |
| SW    | Process swaps.                                                                                                    |
| rb/wb | Physical blocks read or written. These are attributed to the process that first requests a block but do not necessarily directly correlate with the process' own I/O operations. |
| VCX   | Voluntary context switches; those caused by the process' own actions.                                                                                                    |
| icx   | Involuntary context switches; those caused by the scheduler.                                                                                                    |

If the program terminates abnormally, a message is printed before the usage line.

This chapter provides information on how to set up and run performance analysis experiments using the ssrun command. It consists of the following sections:

- Building Your Executable, see Section 6.1, page 63.
- Setting Up Output Directories and Files, see Section 6.2, page 65.
- Using Runtime Environment Variables, see Section 6.3, page 66.
- Using Marching Orders, see Section 6.4, page 70.
- Running Experiments, see Section 6.5, page 71.
- Running Experiments on MPI Programs, see Section 6.6, page 76.
- Running Experiments on Programs Using Pthreads, see Section 6.7, page 77.
- Using Calipers, see Section 6.8, page 78.
- Effects of ssrun, see Section 6.9, page 80.

## 6.1 Building Your Executable

The ssrun command is designed to be used with normally built executables and default environment settings. However, there are some cases where you need to change the way you build your executable or set certain environment variables.

This section explains when to change the way you build your executable program. For information on setting environment variables, see Section 6.3, page 66.

- If you have used the ssrt\_caliper\_point() function provided in the SpeedShop libraries, you have to explicitly link in the SpeedShop libraries libss.so. For more information on recording caliper points, see Section 6.8, page 78.
- If you are planning to build your executable using the -32 option to the cc command, and you want to run the usertime experiment, you must add

-lexc to the link line. For more information on cc  $\,$  -32, see the cc(1) man page.

- If you have built a stripped executable, you need to rebuild a non-stripped version to use with SpeedShop. For example, if you are using ld to link your C program, do not use the -s option. Using the -s option strips debugging information from the program object and makes the program unusable for performance analysis.
- If you have used compiler optimization level 3 and you are performing experiments that report function-level information, inlining can result in extremely misleading profiles. The time spent in the inlined procedure will show up in the profile as time spent in the procedure into which it was inlined. It is generally better to use compiler optimization level 2 or less when gathering an execution profile.

### 6.1.1 Special Information for MP Fortran Programs

If you are compiling MP Fortran programs, you may encounter anomalies in the displayed data:

• For all f90(1), f77(1), and fort77(1) MP compilations, parallel loops within the program are represented as subroutines with names relating to the source routine in which they are embedded. The naming conventions for these subroutines are different for 32-bit and 64-bit compilations.

For example, in the linpack example program, most of the time is spent in the routine DAXPY, which can be parallelized.

- In an n32 or 64-bit MP version, the routine has the name DAXPY, but most of that work is done in the MP routine named DAXPY.PREGION1.
- In a 32-bit version, the DAXPY routine is named daxpy\_, and the MP routine \_daxpy\_519\_aaab\_.
- If you perform an ideal experiment, the source annotations for 32-bit and 64-bit compilations with the -g option differ and are not correct in most cases.
  - In 64-bit source annotations, the exclusive time is correctly shown for each line, but the inclusive time for the first line of the loop (do statement) includes the time spent in the loop body. This same time appears on the lines comprising the loop's body, in effect representing a double-counting.

- In 32-bit source annotations, the exclusive time is incorrectly shown for the line comprising the loop's body. The line-level data for the loop-body routine (\_daxpy\_519\_aaab\_) doesn't refer to proper lines. If the program was compiled with the -mp\_keep flag, the line-level data should refer to the temporary files that are saved from the compilation. But the temporary files do not contain that information, so no source or disassembly data can be shown. The disassembly data for the main routine does not show the times for the loop body.
- If the 32-bit program was compiled without the -mp\_keep flag, the line-level data for the loop-body routine is incorrect. Most lines refer to line 0 of the file and the rest to other lines at seemingly random places in the file. Consequently, false annotations will appear on some lines. Disassembly correctly shows the instructions and their data, but the line numbers are wrong. This reflects essentially the same double-counting problem as seen in 64-bit compilations, but the extra counts go to other places in the file, rather than to the first line of the loop.

## 6.2 Setting Up Output Directories and Files

When you run an experiment, performance data files are written to the current working directory by default. They are named using the following convention:

executable\_name.exp\_name.exp\_type.id

The experiment ID, *id*, consists of one or two letters (designating the process type) and the process ID number. See Table 5 for letter codes and descriptions.

The following are examples of data file names:

statanal.ideal.m10966
engines.pcsamp.m14493

In a single-process application, ssrun generates a single performance data file. In a multiprocessor application, ssrun generates a performance data file for each process.

You can change the default file name or directory for performance data files using environment variables. See \_SPEEDSHOP\_OUTPUT\_DIRECTORY and \_SPEEDSHOP\_OUTPUT\_FILENAME in Table 9 for more information.

# 6.3 Using Runtime Environment Variables

This section provides information about available environment variables, grouped by functionality:

- User Environment Variables, see Section 6.3.1, page 66.
- Process Tracking Environment Variables, see Section 6.3.2, page 67.
- Expert-Mode Environment Variables, see Section 6.3.3, page 68.

### 6.3.1 User Environment Variables

A number of environment variables are normally used to control the operation of SpeedShop. Table 9 lists these variables.

| Variable                                    | Description                                                                                                    |
|---------------------------------------------|----------------------------------------------------------------------------------------------------|
| _SPEEDSHOP_VERBOSE                          | Causes a log of each program's operation to be<br>written to stderr. If this variable is set to an<br>empty string, only major events are logged; if it<br>is set to a non-empty string, more detailed<br>events are logged. |
| _SPEEDSHOP_SILENT                           | Suppresses all SpeedShop output other than fatal error messages.                                                                                                    |
|                                             | If both _SPEEDSHOP_VERBOSE and<br>_SPEEDSHOP_SILENT are set,<br>_SPEEDSHOP_VERBOSE is ignored.                                                                                                    |
| _SPEEDSHOP_CALIPER_POINT_SIG <i>sig_num</i> | Causes the specified signal number to be used for recording a caliper point in the experiment.                                                                                                    |
| _SPEEDSHOP_REUSE_FILE_DESCRIPTORS           | Opens and closes the file descriptors for the output files every time performance data is to be written.                                                                                                    |

Table 9. General Environment Variables

| Variable                        | Description                                                                                                    |
|---------------------------------|----------------------------------------------------------------------------------------------------|
| _SPEEDSHOP_HWC_COUNTER_NUMBER   | Specifies the counter to be used for prof_hwc<br>experiments. Counters are numbered between 0<br>and 31, and are described in the <i>MIPS R10000</i><br><i>Microprocessor's User's Manual</i> , Chapter 14.<br>Counter 0 counters are numbered 0-15, and<br>counter 1 counters are numbered 16-31.                                                                                               |
| _SPEEDSHOP_HWC_COUNTER_OVERFLOW | Specifies the overflow value for the counter to<br>be used in prof_hwc experiments. The value<br>chosen can be any number greater than 0. Some<br>choices may produce data that is not statistically<br>random but reflects a correlation between the<br>overflow interval and a cyclic behavior in the<br>application. Users may want to do two or more<br>runs with different overflow values. |
| _SPEEDSHOP_OUTPUT_NOCOMPRESS    | Disables the compression of performance data.                                                                                                    |
| _SPEEDSHOP_OUTPUT_DIRECTORY     | Causes the output data files to be placed in the specified directory rather than the current working directory.                                                                                                    |
| _SPEEDSHOP_OUTPUT_FILENAME      | Causes the output file to be saved under the specified name. IfSPEEDSHOP_OUTPUT_FILENAME is set to myfile, the experiment file is named myfile. <i>suffix</i> (for example, myfile.m12345).                                                                                                    |
|                                 | If _SPEEDSHOP_OUTPUT_DIRECTORY is also specified, it is prepended to the file name you specify.                                                                                                    |

# 6.3.2 Process Tracking Environment Variables

A number of environment variables may be used for controlling the treatment of processes spawned from the original target. Table 10, page 68, lists these variables.

| Variable                                              | Description                                                                                                    |
|-------------------------------------------------------|----------------------------------------------------------------------------------------------------|
| _SPEEDSHOP_TRACE_FORK [True False]                    | If True, specifies that processes spawned by<br>calls to fork() will be monitored if they do<br>not call exec(). If they do call exec() and<br>_SPEEDSHOP_TRACE_FORK_TO_EXEC is not<br>set to True, the data covering the time between<br>the fork() and exec() will be discarded. It is<br>True by default. |
| _SPEEDSHOP_TRACE_FORK_TO_EXEC [True False]            | If True, specifies that a process spawned by calls to $fork()$ will be monitored, even if they also call $exec()$ . It is False by default.                                                                                                    |
| _SPEEDSHOP_TRACE_EXEC [True False]                    | If True, specifies that a process spawned by calls to any of the various flavors of $exec()$ will be monitored. It is True by default.                                                                                                    |
| _SPEEDSHOP_TRACE_SPROC [ <i>True</i>   <i>False</i> ] | If True, specifies that a process spawned by calls to sproc() will be monitored. It is True by default.                                                                                                    |
| _SPEEDSHOP_TRACE_SYSTEM [True False]                  | If True, specifies that system() calls will be monitored. It is False by default.                                                                                                    |

## Table 10. Process Tracking Environment Variables

## 6.3.3 Expert-Mode Environment Variables

A number of variables may be used for debugging and finer control of the operation of SpeedShop. Table 11, page 69, lists these variables.

| Variable                                    | Description                                                                                                    |
|---------------------------------------------|----------------------------------------------------------------------------------------------------|
| _SPEEDSHOP_SAMPLING_MODE                    | For PC sampling and hardware counter<br>profiling. If set to 1, generates data for the<br>base executable only. If not set or set to a<br>value other than 1, data is generated for the<br>executable and all the DSOs it uses.                                                                                                    |
| _SPEEDSHOP_INIT_DEFERRED_SIG <i>sig_num</i> | If specified, initialization of the experiment is<br>not performed when the target process starts.<br>Initialization is delayed until the specified<br>signal is sent to the process. A handler for<br>the given signal is installed when the process<br>starts. It is the user's responsibility to ensure<br>that it is not overridden by the target code. |
| _SPEEDSHOP_SHUTDOWN_SIG <i>sig_num</i>      | If specified, termination of the experiment is<br>not performed when the target process exits.<br>Termination happens when the specified<br>signal is sent to the process. A handler for<br>the given signal is installed when the process<br>starts, and it is the user's responsibility to<br>ensure that it is not overridden by the target<br>code.     |
| _SPEEDSHOP_EXPERIMENT_TYPE                  | Passes the name of the experiment to the runtime DSO. It is normally set by ssrun but can be overwritten.                                                                                                    |
| _SPEEDSHOP_MARCHING_ORDERS                  | Passes the marching orders of the experiment<br>to the runtime DSO. The marching orders are<br>usually set by ssrun from the experiment<br>type, but they can be overwritten.                                                                                                    |
| _SPEEDSHOP_SBRK_BUFFER_LENGTH               | Defines the maximum size of the internal<br>malloc (memory allocation) arena used. This<br>arena is completely separate from the user's<br>arena and has a default size of 0x100000.                                                                                                    |

# Table 11. Expert-Mode Environment Variables

| Variable                         | Description                                                                                                    |
|----------------------------------|----------------------------------------------------------------------------------------------------|
| _SPEEDSHOP_FILE_BUFFER_LENGTH    | Defines the size of the buffer used for writing<br>the experiment files. The default length is 8<br>KB. The buffer is used only for writing small<br>records to the file; large records are written<br>directly to avoid the buffering overhead. |
| _SPEEDSHOP_DEBUG_NO_SIG_TRAPS    | Disables the normal setting of signal handlers for all fatal and exit signals.                                                                                                    |
| _SPEEDSHOP_DEBUG_NO_STACK_UNWIND | Suppresses the stack unwind, as in<br>usertime experiments and at caliper<br>samples, for all experiments. The option is<br>used as a workaround for various unwind<br>bugs in libexc.                                                           |

## 6.4 Using Marching Orders

Using marching orders is another method of specifying what experiment type you want to run. One of the benefits of using marching orders is that it lets you customize experiments.

Each experiment type corresponds to a marching orders specification. You can use marching orders in either of the following ways:

• The \_SPEEDSHOP\_MARCHING\_ORDERS environment variable. The following example selects the usertime experiment:

setenv \_SPEEDSHOP\_MARCHING\_ORDERS ut:cu

• The -mo option on the ssrun command line. The following example selects the pcsamp experiment:

ssrun -mo pc,2,10000,0:cu ...

If the marching orders on the command line differ from those specified with the environment variable, the command-line version takes precedent.

The number and meaning of the parameters for each marching order depends on the experiment specifier. The following specifies PC sampling, using 16-bit bins, sampling every 10 ms, and sampling both the executable and all of its DSOs:

pc,2,10000,0

The following specifies call stack sampling every 10 ms, based on process virtual time plus system time spent on behalf of the process:

ut,10000,2

The file ssparse.c in the SpeedShop/sscommonlib directory includes a table with the predefined machine order mappings.

#### 6.4.1 Defining the Base Experiment

The experiment specifier part of a marching order takes one of the following values:

| ut   | A user time type of experiment (usertime or totaltime).                     |
|------|-----------------------------------------------------------------------------|
| pc   | A 16-bit pcsamp experiment.                                                 |
| it   | A 32-bit ideal experiment.                                                  |
| mf   | A heap experiment that traces malloc and free operations.                   |
| fpe  | A floating-point exceptions (fpe) experiment.                               |
| io   | An I/O trace experiment.                                                    |
| id   | An idtrace experiment.                                                      |
| hwct | A hardware counter call stack profiling experiment (_hwct).                 |
| hwc  | A hardware counter profiling experiment (_hwc).                             |
| hb   | A heart beat experiment. Usage data is collected at regular time intervals. |

# 6.5 Running Experiments

This section describes how to use ssrun to perform experiments. For information on using pixie directly, see Chapter 8, page 111.

### 6.5.1 ssrun Syntax

 ssrun ssrun\_options -exp\_type executable\_name executable\_args

 The arguments are as follows:

 ssrun\_options
 Zero or more of the flags described in Table 12, page 72. These options control the data collection and the treatment of descendent processes or

|                                                                                                    | programs, and they specify how the data is to be externalized.                  |
|----------------------------------------------------------------------------------------------------|---------------------------------------------------------------------------------|
| -exp_type                                                                                               | The experiment type. Experiments are described in detail in Chapter 4, page 49. |
| executable_name                                                                                         | The name of the program on which you want to run an experiment.                 |
| executable_args                                                                                         | Arguments to your program, if any.                                              |
| The ssrun command generates a performance data file that is named as described in Section 6.2, page 65. |                                                                                 |

| Table 1 | 2. Flag | s for the | ssrun | Command |
|---------|---------|-----------|-------|---------|
|---------|---------|-----------|-------|---------|

| Name                     | Result                                                                                                    |
|--------------------------|----------------------------------------------------------------------------------------------------|
| -hang                    | Specifies that the process should be left waiting just before executing its first instruction. This allows you to attach the process to a debugger.                                                                                                    |
| -mo marching_orders      | Allows you to specify marching orders. If this option is used, the environment variable _SSRUNTIME_MARCHING_ORDERS is not examined.                                                                                                    |
| -name <i>target_name</i> | Specifies that the target should be run with argv[0] set to <i>target_name</i> .                                                                                                    |
| -port hostname portno    | Specifies that the process is to be left waiting, and notifications of status<br>are to be sent to the socket on the host named by hostname and the port<br>specified by <i>portno</i> . When the process is ready, a message of the form<br>"running <i>pid host</i> " will be sent to inform the requester of the target<br>process' PID and the (possibly remote) host. A debugger can then attach<br>to it and take control of its execution. |
| -purify                  | Can be used only when the Purify product is installed. Specifies that purify should be run on the target, and then runs the resulting "purified" executable. Note that -purify and SpeedShop performance experiments cannot be combined.                                                                                                    |
| -quiet                   | Suppresses all output other than error messages. If -quiet is specified, the _SPEEDSHOP_SILENT environment variable is also set.                                                                                                    |
| -v                       | Prints a log of the operation of ssrun to stderr. The same behavior occurs if the environment variable _SPEEDSHOP_VERBOSE is set a to an empty string.                                                                                                    |

| Name                    | Result                                                                                                    |
|-------------------------|----------------------------------------------------------------------------------------------------|
| -V                      | Prints a detailed log of the operation of ssrun to stderr. The same<br>behavior occurs if the environment variable _SPEEDSHOP_VERBOSE is<br>set a to a non-zero-length string. This option can be used to see how to<br>set the various environment variables, and how to invoke<br>instrumentation when necessary.                       |
| -workshop               | Specifies special instrumentation so that the experiment files can be read<br>by WorkShop's corperf analyzer.                                                                                                    |
| -x display-id window-id | Specifies that the process is to be left waiting, and that the window of<br>the WorkShop Debugger requesting the creation (as specified by the<br><i>display-id</i> and <i>window-id</i> arguments on the command line) be informed of<br>the target process' PID. A debugger can then attach to it and take control<br>of its execution. |

### 6.5.2 ssrun Examples

This section provides examples of using ssrun with options and experiment types. For additional examples, see Chapter 2, page 13, or Chapter 3, page 33.

#### 6.5.2.1 Example Using the pcsampx Experiment

The pcsampx experiment collects data to estimate the actual CPU time for each source code line, machine instruction, and function in your program. The optional x suffix causes a 32-bit bin size to be used, allowing a larger number of counts to be recorded. For a more detailed description of the pcsamp experiment, see Section 4.3, page 51.

The following example performs a pcsampx experiment on the generic executable:

ssrun -pcsampx generic

To see the performance data that has been generated, run prof on the performance data file, generic.pcsampx.12185, as shown in the following example:

prof generic.pcsampx.ml2185

The report is printed to stdout. (This layout of this report has been altered slightly to accommodate presentation needs.) For more information on prof and the reports generated by prof, see Chapter 7, page 83.

```
_____
SpeedShop profile listing generated Mon Feb 2 15:08:14 1998
  prof generic.pcsampx.m12185
             generic (n32): Target program
                  pcsampx: Experiment name
           pc,4,10000,0:cu: Marching orders
             R4400 / R4000: CPU / FPU
                       1: Number of CPUs
                     175: Clock frequency (MHz.)
 Experiment notes --
       From file generic.pcsampx.m12185:
      Caliper point 0 at target begin, PID 12185
                   /usr/demos/SpeedShop/linpack.demos/c/generic
      Caliper point 1 at exit(0)
_____
Summary of statistical PC sampling data (pcsampx)--
                    2729: Total samples
                   27.290: Accumulated time (secs.)
                    10.0: Time per sample (msecs.)
                       4: Sample bin width (bytes)
_____
Function list, in descending order by time
_____
[index]
          secs
                 8
                     cum.%
                          samples function (dso: file, line)
   [1]
         25.470 93.3% 93.3%
                             2547 anneal (generic: generic.c,
1573)
   [2]
         1.100 4.0% 97.4%
                             110 slaveusrtime (dlslave.so: dlslave.c, 22)
         0.310 1.1% 98.5%
                               31 ___read (libc.so.1: read.s, 20)
    [3]
          0.240 0.9% 99.4%
    [4]
                               24 cvttrap (generic: generic.c, 317)
   [5]
         0.150 0.5% 99.9%
                               15 _xstat (libc.so.1: xstat.s,
12)
    [6]
          0.010
               0.0% 100.0%
                               1 __write (libc.so.1: write.s, 20)
    [7]
          0.010
                0.0% 100.0%
                                1 _morecore (libc.so.1: malloc.c, 632)
         27.290 100.0% 100.0% 2729 TOTAL
```

007-3311-005

#### 6.5.2.2 Example Displaying Data in WorkShop

To use WorkShop's graphic user interface to display the information gathered by ssrun, include the -workshop option on the ssrun command line, as shown in the following example:

ssrun -workshop -pcsampx generic

The result is a file viewable through the cvperf WorkShop command:

cvperf generic.pcsampx.m44800

#### 6.5.2.3 Example Using the -v Option

To get information about how a SpeedShop experiment is set up and performed, you can supply the -v option to ssrun.

The following example performs another pcsampx experiment on the generic executable:

ssrun -v -pcsampx generic

The ssrun command writes the following output to stderr. It displays information as the command line is parsed and shows the environment variables that ssrun sets.

```
fraser 75% ssrun -v -pcsampx generic
ssrun: setenv _SPEEDSHOP_MARCHING_ORDERS pc,4,10000,0:cu
ssrun: setenv _SPEEDSHOP_EXPERIMENT_TYPE pcsampx
ssrun: setenv _SPEEDSHOP_TARGET_FILE generic
ssrun: setenv _RLD_LIST libss.so:libssrt.so:DEFAULT
...
```

The \_RLD32\_LIST environment variable is for new 32-bit programs. \_RLD64\_LIST is used for 64-bit programs. If neither is set, the value of \_RLD\_LIST is the default.

### 6.5.3 Using ssrun with a Debugger

To use the ssrun command in conjunction with a debugger such as dbx or the WorkShop debugger, you need to call ssrun with the -hang option and the name of your program.

Follow these steps to run the FPE trace experiment on generic, and then run generic in a debugger.

1. Call ssrun as follows:

ssrun -hang -fpe generic

The ssrun command parses the command line, sets up the environment for the experiment, calls the target process using exec, and hangs the target process on exiting from the call to exec.

- 2. Note the process ID returned by ssrun.
- 3. Start your debugging session as follows:

cvd -pid process\_id\_number

- 4. Attach the process to the debugger.
- 5. Run the process from the debugger.

You can also invoke ssrun from within a debugger. In this case, ssrun leaves the target hung on exiting the call to exec and informs the debugger of that fact.

You can also use either dbx or the WorkShop debugger to record calipers for the purpose of record performance data for a part of your program. See Section 6.8, page 78, for more information on recording calipers.

## 6.6 Running Experiments on MPI Programs

The Message Passing Interface (MPI) is a library specification for message passing, proposed as a standard by a committee of vendors, implementors, and users. It allows processes to communicate by passing data messages to other processes, even those running on distant computers.

If your program uses the MPI, you must set up SpeedShop experiments a little differently. There are two ways to accomplish this. The first method takes two steps:

1. Set up a shell script that contains the call to ssrun and the experiment you want to run.

For example, if you have a program called testit, and you want to run the pcsampx experiment with a script named exp\_script, the process might look like the following:

#!/bin/sh
ssrun -pcsampx testit

2. Call mpirun with the script name using one of the following:

mpirun -np 6 exp\_script
mpirun host1 2, host2 2 exp\_script

The second method is to use one of the following:

mpirun -np 6 ssrun -pcsampx testit
mpirun host1 2, host2 2 ssrun -pcsampx testit

The master experiment file created on each MPI host might not contain performance data from the application (depending on the MPI version) but from a master program that spawns the actual MPI application slaves. You can choose to exclude that file from performance analysis.

When using ssrun -ideal, or ssrun -purify, you should take care that the code for each separate host executes out of a different physical directory, not out of the same NFS mounted directory. During process creation, instrumentation is performed, and since different hosts may have different versions of the same named library (libc.so.l, for example), conflicts may occur. You may also need to use the -d option with mpirun to specify the directory on each host.

## 6.7 Running Experiments on Programs Using Pthreads

Pthreads is the multithreading model defined by the POSIX operating system standard (IEEE1003.1c-1995). This standard contains a set of interfaces and semantics for creating and managing threads within the POSIX operating system definition. The basic Silicon Graphics pthreads implementation consists of a library and a header file.

Applications using pthreads are specifically identified by SpeedShop. Performance data collection is done on a per-program basis, rather than on a per-pthread basis. Under IRIX 6.2, 6.3, and 6.4, SpeedShop creates as many experiment files as the number of sproc(2) system calls used by the pthreads library to create and manage the pthreads. In addition, cm\_usage data is not supported, and SIGTERM is reserved to be used to terminate the application normally. You should analyze all the experiment files together via prof to get a valid profile for the code. Under IRIX 6.5, SpeedShop creates only one experiment file. For usertime and fpe experiments, however, you can specify the -pthreads option with prof to get per-pthread performance reports.

## 6.8 Using Calipers

In some cases, you may want to generate performance data reports for only a part of your program. You can do this by selecting caliper points to identify the area or areas for which you want to see performance data. When you run prof, you can specify a region for which to generate a report by supplying the -calipers option and the appropriate caliper numbers. For more information on prof -calipers, see Section 7.3.3, page 104.

Table 13, page 78, shows how you can record caliper points in three different ways.

#### Table 13. Recording Caliper Points

| Use This Approach                                                                                                    | For These Benefits                                                                  |
|----------------------------------------------------------------------------------------------------|-------------------------------------------------------------------------------------|
| Explicitly link with the SpeedShop runtime and call ssrt_caliper_point to record a caliper sample.                                                                                                 | Allows you to record a caliper point at a specific location in the source program.  |
| Define a signal to be used to record a caliper sample by specifying a signal as a value to the environment variableSPEEDSHOP_CALIPER_POINT_SIG and then sending the target the given signal.       | Useful if you want to be able to record a caliper point as your program is running. |
| Record a caliper sample trap in dbx or the WorkShop<br>debugger. Recording a trap involves setting a breakpoint and<br>evaluating the expression libss_caliper_point(1) when<br>the process stops. | Useful if you are working with a debugger in conjunction with SpeedShop.            |

An implicit caliper point is always present at the start of execution of the process. A final caliper point is recorded when the process calls \_exit. The implicit caliper point at the beginning of the program is numbered 0, the first caliper point recorded is numbered 1, and any additional caliper points are numbered sequentially.

In addition, caliper points are automatically recorded under the following circumstances to ensure that at least one valid set of data is recorded.

- When a fatal signal is received, such as SIGQUIT, SIGILL, SIGTRAP, SIGABRT, SIGEMT, SIGFPE, SIGBUS, SIGSEGV, SIGSYS, SIGXCPU, or SIGXFSZ. Note that this list does not and cannot include SIGKILL.
- When the program calls an exec function such as execve() or execvp().

• When an exit signal is received, such as SIGHUP, SIGINT, SIGPIPE, SIGALRM, SIGTERM, SIGUSR1, SIGUSR2, SIGPOLL, SIGIO, SIGRTMIN, or SIGRTMAX.

#### 6.8.1 Recording Calipers with ssrt\_caliper\_point

To record calipers with ssrt\_caliper\_point, follow these steps:

1. Insert calls to ssrt\_caliper\_point() in your source code. Call the function with the argument 1 (meaning, True) and a string to help identify the caliper point in the experiment file later on.

...
ssrt\_caliper\_point(1,"bgn\_calc");
...

You can insert one or more calls at any point in your code.

2. Link the SpeedShop library libss.so into your application.

The library should be placed last on the link line.

3. Run your program with ssrun and the desired experiment type.

For example, if you want to run the ideal experiment on generic:

ssrun -ideal generic

The caliper points you have recorded in the source file are recorded in the performance data file that is generated by ssrun.

#### 6.8.2 Recording Calipers with Signals

To record calipers with signals, follow these steps:

1. Set the \_SPEEDSHOP\_CALIPER\_POINT\_SIG variable to the signal the number you want to use.

Choose a signal that does not terminate the program. The signal should also not be caught by the target program; doing so would interfere with its triggering a caliper point.

The following signals are good choices because they do not have system-defined semantics already associated with them:

SIGUSR1 16/\* user defined signal 1 \*/SIGUSR2 17/\* user defined signal 2 \*/

- 2. Run ssrun with your program.
- 3. Enter a command such as ps or top to determine the process ID of ssrun. This is also the process ID of the program you are working on.
- 4. Send the signal you used in step 1 to the process using the kill command:
  - kill -sig\_num pid

A caliper point is recorded at the point in the program where the signal was received by the SpeedShop runtime.

#### 6.8.3 Recording Calipers With a Debugger

From either dbx or the WorkShop debugger, you can record a caliper point anywhere it is possible to set a breakpoint: at a function entry or exit, a line number, an execution address, a watchpoint, or a pollpoint (timer-based). You can also attach conditions and or cycle counts.

Use the following procedure:

- 1. Set a breakpoint in your program where you want a caliper point.
- 2. When the process stops, evaluate the expression libss\_caliper\_point(1). The evaluation of the expression always returns zero, but a side effect of the evaluation is the recording of the appropriate data.
- 3. Resume execution of the process.

## 6.9 Effects of ssrun

When you call ssrun, the system performs the following operations for all experiments:

• Sets various environment variables like \_SPEEDSHOP\_MARCHING\_ORDERS and \_SPEEDSHOP\_EXPERIMENT\_TYPE.

For more information on these environment variables, see Section 6.3, page 66.

- Inserts the SpeedShop libraries libss.so and libssrt.so as part of your executable using the environment variable \_RLD\_LIST.
- Invokes the target process by calling exec().
- The SpeedShop runtime library writes the appropriate experiment data to the output file.

#### 6.9.1 Effects of ssrun -ideal

When you run an ideal experiment, the following additional operations occur:

- libpixrt.so is inserted first in the executable's library list.
- libssrt.so and libss.so are inserted in the executable's library list.
- ssrun generates pixified versions of all the libraries that the program uses, as well as the executable.

The generated pixified versions have an extension that depends on the ABI:

- .pixie for the executable
- .pix32 for all 32 libraries
- .pixn32 for all n32 libraries
- .pix64 for all 64 libraries

The generated files are written either to the current working directory or, if set, to the directory specified by the \_SPEEDSHOP\_OUTPUT\_DIRECTORY environment variable. They include code that allows performance data to be collected for each function and basic block.

For more information on the ideal experiment, see Section 4.4, page 51.

This chapter provides information on how to view and analyze experiment results. It consists of the following sections:

- Using prof to Generate Performance Reports, see Section 7.1, page 83.
- Using prof with ssrun, see Section 7.2, page 88.
- Using prof Options, see Section 7.3, page 96.
- Generating Reports for Different Machine Types, see Section 7.4, page 109.
- Generating Reports for Multiprocessed Executables, see Section 7.5, page 109.
- Generating Compiler Feedback Files, see Section 7.6, page 109.

## 7.1 Using prof to Generate Performance Reports

Performance data is examined using prof, a text-based report generator that prints to stdout.

The prof command can be used in two modes:

• To generate a report from performance data gathered during experiments recorded by ssrun:

prof options perf\_data\_file [perf\_data\_file] ...

• To generate a report from data files produced by running a program that has been instrumented by pixie:

prof executable\_name [options] [pixie\_ counts\_file]

This chapter focuses on the use of prof to generate reports from ssrun experiments. For information on prof for a pixie experiment, see Chapter 8, page 111.

### 7.1.1 prof Syntax

The syntax for prof when using it with data files from ssrun is as follows: prof options data\_file data\_file ...

| options   | Zero or more of the options described in Table 14, page 84.     |
|-----------|-----------------------------------------------------------------|
| data_file | One or more names of performance data files generated by ssrun. |

# 7.1.2 prof Options

Table 14, page 84, lists prof options. For more information, see the prof(1) man page.

# Table 14. Options for prof

| Name              | Result                                                                                                    |
|-------------------|----------------------------------------------------------------------------------------------------|
| -b[utterfly]      | Causes prof to print a report showing the callers and callees of each<br>function, with inclusive time attributed to each. For ideal experiments,<br>the attribution is based on a heuristic. For the various callstack sampling<br>and tracing experiments, the attribution is precise, although usertime,<br>totaltime, and some _hwctime experiments are statistical in nature.<br>This option is ignored for experiments in which the data does not support<br>inclusive calculations. It delivers the same display as -gprof. |
| -calipers [n1] n2 | Restricts analysis to a segment of program execution. This option works only for SpeedShop experiments.                                                                                                    |
|                   | Causes prof to compute the data between caliper points $n1$ and $n2$ , rather than for the entire experiment.<br>If $n1 \ge n2$ , an error is reported.                                                                                                    |
|                   | If $n1$ is negative, it is set to the beginning of the experiment.                                                                                                    |
|                   | If $n2$ is greater than the maximum number of caliper points recorded, it is set to the maximum.                                                                                                    |
|                   | If $n1$ is omitted, zero (the beginning of the program) is assumed.                                                                                                    |
| -calls            | Sorts function list by the number of procedure calls rather than by time.<br>This option can only be used when generating reports for ideal<br>experiments or for basic block counting data obtained with pixie.                                                                                                    |

| Name                     | Result                                                                                                    |                                                                                                    |
|--------------------------|----------------------------------------------------------------------------------------------------|----------------------------------------------------------------------------------------------------|
| -c[lock] [ <i>n</i> ]    | Lists the number of seconds spent in each routine, based on the CPU clock frequency ( <i>n</i> ) expressed in megahertz. This option is useful when generating reports for ideal experiments or for basic block counting data obtained with pixie. The default is to use the clock frequency of the machine on which the performance data was collected. |                                                                                                    |
| -[no]cordfb              | Disables or enables cord feedback file generation for the executable only.<br>Cord feedback is used to arrange procedures in the binary in an optimal<br>ordering. This improves both paging and instruction cache performance.<br>Users can use cord(1) (or, in the near-term future, 1d(1))to actually do the<br>procedure ordering.                   |                                                                                                    |
| -cordfball               | Enables cord feedback for the executable and all DSOs.                                                                                                    |                                                                                                    |
| -cycle <i>n</i>          | Sets the cycle time to <i>n</i> nanoseconds.                                                                                                    |                                                                                                    |
| -debug: <i>dbg_flags</i> | <i>dbg_flags</i> can be combinations of the following:                                                                                                    |                                                                                                    |
| -den[sity]               | instruction density, whic                                                                                                    | 0x00000001<br>0x00000002<br>0x00000004<br>0x00000008<br>0x00000010<br>0x00000020<br>0x00000040<br>0x00000080<br>0x00000100<br>0x00000100<br>0x00000200<br>es with non-zero instruction cycles sorted by the<br>h is the number of cycles per instruction. This |
|                          | basic block counting dat                                                                                                    | a generating reports for ideal experiments, or for a obtained with pixie.                                                                                                    |
| -dis[assemble]           | Disassembles and annotates the analyzed object code with cycle times if<br>you have run an ideal experiment, collected data using pixie, or have<br>run a pcsamp or prof_hwc experiment.                                                                                                    |                                                                                                    |
| -dislimit $n$            | Disassembles only those basic blocks with frequency $>= n$ .                                                                                                    |                                                                                                    |
| -dso [ <i>dso_name</i> ] | Generates a report only for the named DSO. If you don't specify <i>dso_name</i> , prof prints a list of applicable DSO names. Only the base name, not the full path name, of the DSO needs to be specified.                                                                                                    |                                                                                                    |
| -dsolist                 | List all the DSOs in the                                                                                                    | program and their start and end text addresses.                                                                                                    |

| Name                    | Result                                                                                                    |
|-------------------------|----------------------------------------------------------------------------------------------------|
| -e[xclude] <i>procs</i> | Excludes information on the specified procedures. If you specify uppercase $-E$ , prof also omits the specified procedures from the base upon which it calculates percentages.                                                                                                    |
| -feedback               | Produces files with information that can be used to (a) arrange procedures<br>in the binary in an optimal ordering using cord, and (b) tell the compiler<br>how to optimize compilation of the program using cc -fb<br>filename.cfb. This option can be used when generating reports for<br>ideal experiments, or for basic block counting data obtained with pixie. |
|                         | cord feedback files are named <i>program.fb</i> or <i>libso.fb</i> . Compiler feedback files are named <i>progam.cfb</i> or <i>libso.cfb</i> . These are binary files and may be dumped using the fbdump command.                                                                                                    |
|                         | Procedures are normally ordered by their measured invocation counts; if -gprof is also specified, procedures are ordered using call graph counts, rather than invocation counts.                                                                                                    |
| -gprof                  | Calculates cycles and propagates basic block counting to a procedure's callers proportionately. It delivers the same display as -b. This option can be used when generating reports for ideal experiments, or for basic block counting data obtained with pixie. It can also be used for fpe and usertime experiments.                                               |
| -h[eavy]                | Lists the most heavily used lines of source code in descending order of use, sorting lines by their frequency of use. This option can be used when generating reports for ideal, pcsamp, or prof_hwc experiments, or for basic block counting data obtained with pixie.                                                                                              |
| -inclusive              | Sorts function list by inclusive data rather than by exclusive data. This option can only be used when generating reports for those experiments that have inclusive data; it is ignored for others.                                                                                                    |
| -l[ines]                | Lists the most heavily used lines of source code in descending order of use,<br>but lists lines grouped by procedure, sorted by cycles executed per<br>procedure. This option can be used when generating reports for ideal,<br>pcsamp, or prof_hwc experiments, or for basic block counting data<br>obtained with pixie.                                            |
| -nocounts               | Analyzes an executable or a $.\circ$ file using the pixie machine model, and assuming each instruction is executed once. This analysis cannot match any possible real run of any executable which contains one or more conditional branch instructions.                                                                                                    |

| Name                                        | Result                                                                                                    |  |
|---------------------------------------------|----------------------------------------------------------------------------------------------------|--|
| -nofilenames                                | Removes a.out, DSO, and source filenames from the listing; useful for scripted analysis of prof output.                                                                                                    |  |
| -nh                                         | Supresses various header blocks from the output.                                                                                                    |  |
| -o[nly] procs                               | Reports information on only the procedures specified.<br>If you specify uppercase -O, prof uses only the procedures, rather than<br>the entire program, as the base upon which it calculates percentages.                                                                                                    |  |
| -p[rocedures]                               | Lists the time spent in each procedure.                                                                                                    |  |
| -pthreads <i>pthread id</i>                 | Analyzes data only for the specified pthread identifier (for usertime and fpe experiments on applications that use pthreads on Irix 6.5 or later systems).                                                                                                    |  |
| -q[uit] <b>n</b>                            | <b>Condenses output listings by truncating</b> -p[rocedures], -h[eavy], -l[ines], and -gprof listings. You can specify <i>n</i> in three ways:                                                                                                    |  |
|                                             | n, an integer, truncates everything after n lines;                                                                                                    |  |
|                                             | n%, an integer followed by a percent sign, does not print any procedure o line with less than $n$ in the % column;                                                                                                    |  |
|                                             | <i>n</i> cum%, an integer followed by cum%, does not print any procedure or line with more than <i>n</i> in the cum% column. That is, it truncates the listing after the last procedure or line which brings the cumulative total to <i>n</i> %. If $-gprof$ is also specified, it behaves the same as $-q$ <i>n</i> %. |  |
|                                             | For example, $-q$ 15 truncates each part of the report after 15 lines of text.<br>-q 15% truncates each part of the report that represents less than 15% of<br>the whole, and -q 15cum% truncates each part of the report that has a<br>cumulative percentage above 15%.                                                |  |
| -rel[ative]                                 | Shows percentage attribution in a butterfly report relative to the central function. The default is to show percentages as absolute percentages over the whole run.                                                                                                    |  |
| -r10000 -r8000<br> -r5000 -r4000<br> -r3000 | Overrides the default processor scheduling model that prof uses to generate a report. If this option is not specified, prof uses the scheduling model for the processor on which the experiment is being run.                                                                                                    |  |
| -showss                                     | Enables the display of functions from the SpeedShop runtime DSO.<br>Usually those functions are suppressed from the reports and computation<br>In addition, some statistics for prof's own memory usage will be printed                                                                                                 |  |
| -S (-source)                                | Disassembles and annotates the analyzed object code with cycle times, or PC samples, and source code, if you have run an ideal, pcsamp, or prof_hwc experiment, or collected data using pixie.                                                                                                    |  |

| Name                  | Result                                                                                                    |
|-----------------------|----------------------------------------------------------------------------------------------------|
| -u[sage]              | Prints a report on system statistics and timers.                                                                                                    |
| -ws                   | Generates, for the executable only, a working-set file for the current caliper setting.                                                                                                    |
| -wsall                | Generates, for the executable and all the non-ignored DSOs, a working-set file for the current caliper setting.                                                                                           |
| -xdso <i>dso_name</i> | Excludes the named DSO from any reports. Only the base name, not the full path name, of the DSO need be specified; the $.so$ suffix is required. Multiple instances of the $-xdso$ flag can be specified. |

### 7.1.3 prof Output

The prof command generates a performance report that is printed to stdout. Warning and fatal errors are printed to stderr.

**Note:** Fortran alternate entry point times are attributed to the main function or subroutine, since there is no general way for prof to separate the times for the alternate entries.

## 7.2 Using prof with ssrun

When you call prof with one or more SpeedShop performance data files, it collects the data from all the output files and produces a listing. The prof command is able to detect which experiment was run and generate an appropriate report. It provides reports for all experiment types.

In cases where prof accepts more than one data file as input, it sums up the results. The multiple input data files must be generated from the same executable, using the same experiment type.

prof may report times for procedures named with a prefix of \*DF\*, for example \*DF\*\_hello.init\_2. DF stands for *Dummy Function* and indicates cycles spent in parts of text which are not in any function: init and fini sections, and MIPS.stubs sections, for example.

The most frequently used reports that prof generates are described in the following sections:

- usertime Experiment Reports, see Section 7.2.1, page 89.
- pcsamp Experiment Reports, see Section 7.2.2, page 90.

- Hardware Counter Experiment Reports, see Section 7.2.3, page 91.
- ideal Experiment Reports, see Section 7.2.4, page 92.
- fpe Trace Reports, see Section 7.2.5, page 95.

#### 7.2.1 usertime Experiment Reports

For usertime experiments, prof generates CPU times for individual routines and shows how those times compare with the rest of the program, as follows:

- The index column provides an index number for reference.
- The excl.secs column shows how much time, in seconds, was spent in the function itself (exclusive time). For example, less than one hundredth of a second was spent in \_\_start(), but 0.03 of a second was spent in fread.
- The excl.% shows the percentage of a program's total time that was spent in the function.
- The cum. % column shows the percentage of the complete program time that has been spent in the functions that have been listed so far.
- The incl.secs column shows how much time, in seconds, was spent in the function and descendents of the function.
- The incl.% column shows the cumulative percentage of inclusive time spent in each function and its descendents.
- The samples column provides the number of samples of the function and all of its descendants.
- The procedure (dso:file,line) columns list the function name, its DSO name, its file name, and its line number

This example is a truncated version of the full report. For a complete report see Section 2.3.1.2, page 17.

```
SpeedShop profile listing generated Mon Feb 2 11:07:15 1998

prof generic.usertime.m10981

generic (n32): Target program

usertime: Experiment name

ut:cu: Marching orders

R4400 / R4000: CPU / FPU

1: Number of CPUs
```

```
175: Clock frequency (MHz.)
 Experiment notes --
       From file generic.usertime.m10981:
      Caliper point 0 at target begin, PID 10981
                  /usr/demos/SpeedShop/linpack.demos/c/generic
      Caliper point 1 at exit(0)
 _____
Summary of statistical callstack sampling data (usertime) --
                    809: Total Samples
                     0: Samples with incomplete traceback
                  24.270: Accumulated Time (secs.)
                   30.0: Sample interval (msecs.)
     _____
Function list, in descending order by exclusive time
_____
[index] excl.secs excl.% cum.% incl.secs incl.% samples procedure
(dso: file, line)
         22.770 93.8% 93.8% 22.770 93.8% 759 anneal
   [4]
(generic: generic.c, 1573)
```

#### 7.2.2 pcsamp Experiment Reports

For [f]pcsamp[x] experiments, prof generates a function list annotated with the number of samples taken for the function, and the estimated time spent in the function.

- The secs column shows the amount of CPU time that was spent in the function.
- The % column shows the percentage of the total program time that was spent in the function.
- The cum. % column shows the percentage of the complete program time that has been spent in the functions that have been listed so far.
- The samples column shows how many samples were taken when the process was executing in the function.
- The function (dso:file, line) columns list the function, its DSO name, its file name, and its line number.

The following is output from an fpcsamp experiment:

```
_____
SpeedShop profile listing generated Mon Feb 2 11:01:36 1998
  prof generic.fpcsamp.m11140
            generic (n32): Target program
                 fpcsamp: Experiment name
            pc,2,1000,0:cu: Marching orders
            R4400 / R4000: CPU / FPU
                      1: Number of CPUs
                    175: Clock frequency (MHz.)
 Experiment notes --
       From file generic.fpcsamp.ml1140:
      Caliper point 0 at target begin, PID 11140
                  /usr/demos/SpeedShop/linpack.demos/c/generic
     Caliper point 1 at exit(0)
  _____
Summary of statistical PC sampling data (fpcsamp)--
                  23828: Total samples
                  23.828: Accumulated time (secs.)
                    1.0: Time per sample (msecs.)
                      2: Sample bin width (bytes)
    _____
Function list, in descending order by time
_____
                    cum.% samples function (dso: file, line)
[index]
         secs
                %
   [1]
         22.279 93.5% 93.5%
                          22279 anneal (generic: generic.c,1573)
```

#### 7.2.3 Hardware Counter Experiment Reports

For the various hwc experiments, prof generates a function list annotated with the number of overflows of hardware counters generated by the function.

- The counts column shows the extrapolated event count based on the number of samples and the overflow value for the particular counter.
- The % column shows the percentage of the program's overflows that occurred in the function.
- The cum. % shows the percentage of the program's overflows that occurred in the functions that have been listed so far.
- The samples column shows the number of times the program counter was sampled during execution of the function.

• The function (dso: file, line) columns show the name, the DSO, the file name, and line number of the function.

The following is output from a dsc\_hwc hardware counter experiment:

\_\_\_\_\_ SpeedShop profile listing generated Mon Feb 2 11:11:44 1998 prof generic.dsc\_hwc.m294398 generic (n32): Target program dsc\_hwc: Experiment name hwc,26,131:cu: Marching orders R10000 / R10010: CPU / FPU 16: Number of CPUs 195: Clock frequency (MHz.) Experiment notes--From file generic.dsc\_hwc.m294398: Caliper point 0 at target begin, PID 294398 /usr/demos/SpeedShop/linpack.demos/c/generic Caliper point 1 at exit(0) -----Summary of R10K perf. counter overflow PC sampling data (dsc\_hwc)--6: Total samples Sec cache D misses (26): Counter name (number) 131: Counter overflow value 786: Total counts \_\_\_\_\_ Function list, in descending order by counts \_\_\_\_\_ [index] counts % cum.% samples function (dso: file, line) 131 16.7% 16.7% [1] 1 init2da (generic: generic.c, 1430) [2] 131 16.7% 33.3% 1 genLog (generic: generic.c, 1686) 

 131
 16.7%
 50.0%
 1
 \_write (libc.so.1: writeSCI.c, 27)

 393
 50.0%
 100.0%
 3
 \*\*OTHER\*\* (includes excluded DSOs, rld, etc.)

 131 16.7% 50.0% [3] 786 100.0% 100.0% 6 TOTAL

#### 7.2.4 ideal Experiment Reports

For ideal experiments, prof generates a function list annotated with the number of cycles and instructions attributed to the function and the estimated time spent in the function.

The prof command does not take into account interactions between basic blocks. Within a single basic block, prof computes cycles for one execution and multiplies it with the number of times that basic block is executed.

If any of the object files linked into the application have been stripped of line number information (with ld -x, for example), prof warns about the affected procedures. The instruction counts for such procedures are shown as a procedure total, not on a per-basic-block basis. Where a line number would normally appear in a report on a function without line numbers, question marks appear instead.

- The excl.secs column shows the minimum number of seconds that might be spent in the function under ideal conditions.
- The excl.% represents how much of the program's total time was spent in the function.
- The cum. % column shows the cumulative percentage of time spent in the functions that have been listed so far.
- The cycles column reports the number of machine cycles used by the function.
- The instructions column shows the number of instructions executed by a function.
- The calls column reports the number of calls to the function.
- The procedure (dso: file, line) column lists the procedure, its DSO name, its file name, and the line number.

The following is output from an ideal experiment:

\_\_\_\_\_

| Caliper point 1 at exit(0)         |                                      |
|------------------------------------|--------------------------------------|
| Summary of ideal time data (ideal) |                                      |
|                                    | otal number of instructions executed |
| 3929944273: To                     | otal computed cycles                 |
| 22.457: To                         | otal computed execution time (secs.) |
| 1.905: Av                          | verage cycles / instruction          |
| Function list, in descending order | by exclusive ideal time              |
| [index] excl.secs excl.%           | cum.% cycles instructions            |
| calls function (dso: file, line)   |                                      |
| [1] 21.453 95.5%                   | 95.5% 3754320037 1971220024          |
| 1 anneal (generic: generic.c,      | 1573)                                |

If the  $\mbox{-gprof}$  flag is added to  $\mbox{prof},$  a list of callers and callees of each function is provided:

| -       |        |             | -      | order by incl |        |                      |
|---------|--------|-------------|--------|---------------|--------|----------------------|
|         |        | attrib.time |        |               |        | caller [index]       |
| [index] | incl.% | incl.time   | self%  | self-time     | proce  | dure [index]         |
|         |        |             |        | attrib.time   |        | callee [index]       |
|         |        |             |        | 0.000         |        |                      |
|         |        |             | 100.0% | 22.456        | 22.456 | main [2]             |
|         |        |             | 0.0%   | 0.000         | 0.000  | readenv_sigfpe [131] |
|         |        |             |        | 0.000         |        | istart [132]         |
|         |        | 22.456      |        |               |        |                      |
| [2]     | 100.0% | 22.456      | 0.0%   | 0.000         | main   | [2]                  |
|         |        |             |        | 22.456        |        | Scriptstring [3]     |
|         |        | 22.456      |        |               |        | main [2]             |
| [3]     | 100.0% | 22.456      | 0.0%   | 0.000         | Scrip  | tstring [3]          |
|         |        |             | 95.5%  | 21.454        | 21.454 | usrtime [4]          |
|         |        |             | 3.7%   | 0.829         | 0.829  | libdso [6]           |
|         |        |             | 0.8%   | 0.172         | 0.172  | cvttrap [9]          |
|         |        |             | 0.0%   | 0.001         | 0.001  | iofile [11]          |
|         |        |             | 0.0%   | 0.000         | 0.000  | dirstat [23]         |
|         |        |             | 0.0%   | 0.000         | 0.001  | genLog [12]          |

|      |       |        | 0 0 0 | 0 000  | 0 000  | listelist [OC]   |
|------|-------|--------|-------|--------|--------|------------------|
|      |       |        | 0.0%  | 0.000  | 0.000  | linklist [26]    |
|      |       |        | 0.0%  | 0.000  | 0.000  | fpetraps [27]    |
|      |       |        | 0.0%  | 0.000  | 0.000  | fprintf [21]     |
|      |       |        | 0.0%  | 0.000  | 0.000  | sprintf [17]     |
|      |       |        | 0.0%  | 0.000  | 0.000  | strcmp [60]      |
| <br> |       |        |       |        |        |                  |
|      | 95.5% | 21.454 |       |        | 22.456 | Scriptstring [3] |
| [4]  | 95.5% | 21.454 | 0.0%  | 0.000  | usrti  | me [4]           |
|      |       |        | 95.5% | 21.454 | 21.454 | anneal [5]       |
|      |       |        | 0.0%  | 0.000  | 0.001  | genLog [12]      |
|      |       |        | 0.0%  | 0.000  | 0.000  | fprintf [21]     |
|      |       |        |       |        |        |                  |

#### 7.2.5 fpe Trace Reports

The report shows information for each function. The function name is shown in the right column of the report. The remaining columns are described below.

- The excl.FPEs column shows how many floating point exceptions were found in the function.
- The excl.% column shows the percentage of the total number of floating-point exceptions that were found in the function.
- The cum. % column shows the percentage of floating-point exceptions in the program that have been encountered so far in the list.
- The incl.FPEs columns shows how many floating-point exceptions were attributed to the function and all of the functions it called.
- The incl.% column provides information on the percentage of the program's total number of floating-point exceptions.

```
SpeedShop profile listing generated Mon Feb 2 13:26:33 1998

prof generic.fpe.m12213

generic (n32): Target program

fpe: Experiment name

fpe:cu: Marching orders

R4400 / R4000: CPU / FPU

1: Number of CPUs

175: Clock frequency (MHz.)

Experiment notes--

From file generic.fpe.m12213:
```

SpeedShop User's Guide

## 7.3 Using prof Options

This section shows the output from calling prof with some of the options available for prof.

### 7.3.1 Using the -dis Option

For pcsamp and ideal experiments, the -dis option to prof can be used to obtain machine instruction information. prof provides the standard report and then appends the machine instruction information to the end of the report. The example below shows partial output from prof, for a pcsamp experiment.

```
Summary of statistical PC sampling data (pcsamp)--
```

2707: Total samples 27.070: Accumulated time (secs.) 10.0: Time per sample (msecs.) 2: Sample bin width (bytes) \_\_\_\_\_ Function list, in descending order by time \_\_\_\_\_ 00 [index] secs cum.% samples function (dso: file, line) [1] 25.240 93.2% 93.2% 2524 anneal (generic: generic.c, 1573) 1.090 4.0% 97.3% 109 slaveusrtime (dlslave.so: dlslave.c, 22) [2] 1.4% 98.7% [3] 0.390 39 \_\_\_\_read (libc.so.1: read.s, 20) 0.230 0.8% 99.6% 23 cvttrap (generic: generic.c, 317) [4] [5] 0.090 0.3% 99.9% 9 \_xstat (libc.so.1: xstat.s, 12) 0.010 0.0% 99.9% 1 \_\_write (libc.so.1: write.s, 20) [6] [7] 0.010 0.0% 100.0% 1 \_ngetdents (libc.so.1: ngetdents.s, 16) [8] 0.010 0.0% 100.0% 1 \_doprnt (libc.so.1: doprnt.c, 285) 27.070 100.0% 100.0% 2707 TOTAL \_\_\_\_\_ Disassembly listing, annotated with PC sampling overflows \_\_\_\_\_ /usr/demos/SpeedShop/linpack.demos/c/generic.c anneal: <0x10006830-0x10006b3c> 2524 total samples(93.24%) [1573] 0x10006830 0x27bdffd0 addiu sp,sp,-48 # 1 [1573] 0x10006834 0xffbc0020 sd gp,32(sp) # 2 [1573] 0x10006838 0xffbf0018 sd ra,24(sp) # 3 [1573] 0x1000683c 0x3c030002 lui v1,0x2 # 4 [1573] 0x10006840 0x246397e8 addiu v1,v1,-26648 # 5 [1573] 0x10006844 0x0323e021 addu gp,t9,v1 # 6 [1575] 0x10006848 0xd7808370 ldc1 \$f0,-31888(gp) # 7 <2 cycle stall for following instruction> [1575] 0x1000684c 0xf7a00000 sdc1 \$f0,0(sp) # 10 [1577] 0x10006850 0x24010001 li at,1 # 11 [1577] 0x10006854 0x8f82816c lw v0,-32404(gp) # 12 <2 cycle stall for following instruction> [1577] 0x10006858 0xac410000 sw at,0(v0) # 15 [1578] 0x1000685c 0x8f998148 lw t9,-32440(gp) # 16 [1578] 0x10006860 0x0c00171b jal 0x10005c6c # 17 [1578] 0x10006864 000000000 nop # 18

```
<2 cycle stall for following instruction>
[1586] 0x10006868 0xafa00008 sw zero,8(sp) # 21
[1586] 0x1000686c 0x8fa40008 lw a0,8(sp) # 22
<2 cycle stall for following instruction>
[1586] 0x10006870 0x28842710 slti a0,a0,10000 # 25
[1586] 0x10006874 0x108000ac beq a0,zero,0x10006b28 # 26
[1586] 0x10006878 000000000 nop # 27
<2 cycle stall for following instruction>
[1588] 0x1000687c 0x24070001 li a3,1 # 30
[1588] 0x10006880 0xafa7000c sw a3,12(sp) # 31
[1588] 0x10006884 0x8f868164 lw a2,-32412(gp) # 32
<2 cycle stall for following instruction>
[1588] 0x10006888 0x8cc60000 lw a2,0(a2) # 35
<2 cycle stall for following instruction>
[1588] 0x1000688c 0x24c6ffff addiu a2,a2,-1 # 38
[1588] 0x10006890 0x8fa5000c lw a1,12(sp) # 39
<2 cycle stall for following instruction>
[1588] 0x10006894 0x00a6282a slt a1,a1,a2 # 42
[1588] 0x10006898 0x10a0009c beg a1,zero,0x10006b0c # 43
[1588] 0x1000689c 000000000 nop # 44
<2 cycle stall for following instruction>
[1589] 0x100068a0 0x240a0001 li t2,1 # 47
^____
         1 samples(0.04%)-----^
[1589] 0x100068a4 0xafaa0010 sw t2,16(sp) # 48
^____
         1 samples(0.04%)-----^
[1589] 0x100068a8 0x8f898164 lw t1,-32412(qp) # 49
<2 cycle stall for following instruction>
[1589] 0x100068ac 0x8d290000 lw t1,0(t1) # 52
<2 cycle stall for following instruction>
[1589] 0x100068b0 0x2529ffff addiu t1,t1,-1 # 55
[1589] 0x100068b4 0x8fa80010 lw t0,16(sp) # 56
<2 cycle stall for following instruction>
[1589] 0x100068b8 0x0109402a slt t0,t0,t1 # 59
[1589] 0x100068bc 0x11000089 beg t0,zero,0x10006ae4 # 60
[1589] 0x100068c0 000000000 nop # 61
<2 cycle stall for following instruction>
[1590] 0x100068c4 0x8faf000c lw t7,12(sp) # 64
         27 samples(1.00%)-----^
^____
<2 cycle stall for following instruction>
[1590] 0x100068c8 0x25ef0001 addiu t7,t7,1 # 67
^----- 7 samples(0.26%)-----^
[1590] 0x100068cc 0x000f7080 sll t6,t7,2 # 68
^----- 30 samples(1.11%)-----^
```

007-3311-005

[1590] 0x100068d0 0x01cf7021 addu t6,t6,t7 # 69 ^----- 8 samples(0.30%)-----^ [1590] 0x100068d4 0x000e70c0 sll t6,t6,3 # 70 ^----- 5 samples(0.18%)-----^ [1590] 0x100068d8 0x8faf0010 lw t7,16(sp) # 71 ^\_\_\_\_ 8 samples(0.30%)-----^ <2 cycle stall for following instruction> [1590] 0x100068dc 0x01cf7021 addu t6,t6,t7 # 74 ^----- 9 samples(0.33%)-----^ [1590] 0x100068e0 0x000e70c0 sll t6,t6,3 # 75 ^----- 27 samples(1.00%)-----^ [1590] 0x100068e4 0x8f8f817c lw t7,-32388(gp) # 76 ^----- 14 samples(0.52%)-----^ <2 cycle stall for following instruction> [1590] 0x100068e8 0x01cf7021 addu t6,t6,t7 # 79 ^----- 9 samples(0.33%)-----^ [1590] 0x100068ec 0x25ce0008 addiu t6,t6,8 # 80 ^----- 28 samples(1.03%)-----^ [1590] 0x100068f0 0xd5c10000 ldc1 \$f1,0(t6) # 81 ^----- 7 samples(0.26%)-----^ [1590] 0x100068f4 0x8fad000c lw t5,12(sp) # 82 ^----- 10 samples(0.37%)-----^ <2 cycle stall for following instruction> [1590] 0x100068f8 0x25ad0001 addiu t5,t5,1 # 85 ^----- 21 samples(0.78%)-----^ [1590] 0x100068fc 0x000d6080 sll t4,t5,2 # 86 ^----- 19 samples(0.70%)-----^ [1590] 0x10006900 0x018d6021 addu t4,t4,t5 # 87 ^----- 9 samples(0.33%)-----^ [1590] 0x10006904 0x000c60c0 sll t4,t4,3 # 88 ^----- 14 samples(0.52%)-----^ [1590] 0x10006908 0x8fad0010 lw t5,16(sp) # 89 ^----- 8 samples(0.30%)-----^ <2 cycle stall for following instruction> [1590] 0x1000690c 0x018d6021 addu t4,t4,t5 # 92 ^----- 8 samples(0.30%)-----^ [1590] 0x10006910 0x000c60c0 sll t4,t4,3 # 93 ^----- 30 samples(1.11%)-----^ [1590] 0x10006914 0x8f8d817c lw t5,-32388(gp) # 94 ^----- 10 samples(0.37%)-----^ <2 cycle stall for following instruction> [1590] 0x10006918 0x018d6021 addu t4,t4,t5 # 97 ^----- 8 samples(0.30%)-----^

```
[1590] 0x1000691c 0xd5820000 ldc1 $f2,0(t4) # 98
^----- 28 samples(1.03%)-----^
[1590] 0x10006920 0x8fab000c lw t3,12(sp) # 99
^____
          9 samples(0.33%)-----^
<2 cycle stall for following instruction>
[1590] 0x10006924 0x256b0001 addiu t3,t3,1 # 102
^----- 11 samples(0.41%)-----^
[1590] 0x10006928 0x000b5080 sll t2,t3,2 # 103
^----- 25 samples(0.92%)-----^
[1590] 0x1000692c 0x014b5021 addu t2,t2,t3 # 104
^----- 11 samples(0.41%)-----^
[1590] 0x10006930 0x000a50c0 sll t2,t2,3 # 105
^----- 8 samples(0.30%)-----^
[1590] 0x10006934 0x8fab0010 lw t3,16(sp) # 106
^----- 11 samples(0.41%)-----^
<2 cycle stall for following instruction>
[1590] 0x10006938 0x014b5021 addu t2,t2,t3 # 109
^----- 7 samples(0.26%)-----^
[1590] 0x1000693c 0x000a50c0 sll t2,t2,3 # 110
^----- 26 samples(0.96%)-----^
[1590] 0x10006940 0x8f8b817c lw t3,-32388(gp) # 111
^----- 13 samples(0.48%)-----^
<2 cycle stall for following instruction>
[1590] 0x10006944 0x014b5021 addu t2,t2,t3 # 114
^____
         9 samples(0.33%)----^
[1590] 0x10006948 0x254afff8 addiu t2,t2,-8 # 115
^____
         26 samples(0.96%)-----^
[1590] 0x1000694c 0xd5430000 ldc1 $f3,0(t2) # 116
^----- 11 samples(0.41%)-----^
[1590] 0x10006950 0x8fa9000c lw t1,12(sp) # 117
^----- 10 samples(0.37%)-----^
<2 cycle stall for following instruction>
[1590] 0x10006954 0x00094080 sll t0,t1,2 # 120
^----- 11 samples(0.41%)-----^
```

The listing shows statistics about the procedure anneal() in the file generic.c and lists the beginning and ending addresses of anneal(): <0x100065b8-0x100068c4>. The five columns display the following information:

| <u>Column</u> | <u>Displays</u>                                                |
|---------------|----------------------------------------------------------------|
| 1             | Line number of the instruction: [1573].                        |
| 2             | Beginning address of the instruction: 0x10006830.              |
| 3             | Instruction in hexadecimal: 0x27bdffd0.                        |
| 4             | Assembler form (mnemonic) of the instruction: addiu sp,sp,-48. |
| 5             | Cycle in which the instruction executed: # 1.                  |

Other information includes:

- The number of times the immediately preceding branch was executed and taken (ideal only).
- The total number of cycles in a basic block and the percentage of the total cycles for that basic block, the number of times the branch terminating that basic block was executed, and the number of cycles for one execution of that basic block (ideal only).
- The total number of samples at an instruction (pcsamp only).
- Any cycle stalls, that is, cycles that were wasted.

## 7.3.2 Using the -s Option

For ideal experiments, the -S option to prof can be used to obtain source line information. prof provides the standard report and then appends the source line information to the end of the report.

This example shows output from calling prof for an ideal experiment:

\_\_\_\_\_

```
_____
Summary of ideal time data (ideal) --
                  2062563562: Total number of instructions executed
                  3929944935: Total computed cycles
                      22.457: Total computed execution time (secs.)
                       1.905: Average cycles / instruction
   •
_____
disassembly listing
_____
*DF*_generic.MIPS.stubs_1
*DF*_dlslave.text_2@0x5ffe40e0-0x5ffe4ec8: <0x10001ad8-0x10001ec4>
   7 total cycles(0.00%) invoked 0 times, average ? cycles/invocation
  [1] 0x10001ad8 0x0006000d break 0x6 # 1
 ^___
           0 total cycles(0.00%) executed
                                            0 times, average 1 cycles.---^
  [1] 0x10001adc 0x8f998010 lw t9,-32752(gp) # 1
  [1] 0x10001ae0 0x03e07825 move t7,ra # 2
  <1 cycle stall for following instruction>
  [1] 0x10001ae4 0x0320f809 jalr ra,t9 # 4
  [1] 0x10001ae8 0x3418003a ori t8,zero,0x3a # 5
  <2 cycle stall for following instruction>
  ^___
          7 total cycles(0.00%) executed
                                            1 times, average 7 cycles.---^
  [1] 0x10001aec 000000000 nop # 1
  [1] 0x10001af0 0x8f998010 lw t9,-32752(gp)
                                           # 2
 [1] 0x10001af4 0x03e07825 move t7,ra # 3
  <1 cycle stall for following instruction>
  [1] 0x10001af8 0x0320f809 jalr ra,t9 # 5
  [1] 0x10001afc 0x3418003b ori t8,zero,0x3b # 6
  <2 cycle stall for following instruction>
  ^___
           0 total cycles(0.00%) executed
                                            0 times, average 8 cycles.---^
  [1] 0x10001b00 000000000 nop # 1
  [1] 0x10001b04 0x8f998010 lw t9,-32752(gp)
                                           # 2
  [1] 0x10001b08 0x03e07825 move t7,ra # 3
  <1 cycle stall for following instruction>
  [1] 0x10001b0c 0x0320f809 jalr ra,t9 # 5
  [1] 0x10001b10 0x3418003c ori t8,zero,0x3c
                                          # 6
  <2 cycle stall for following instruction>
  ^___
           0 total cycles(0.00%) executed
                                            0 times, average 8 cycles.---^
  [1] 0x10001b14 000000000 nop # 1
  [1] 0x10001b18 0x8f998010 lw t9,-32752(qp)
                                           # 2
```

007-3311-005

```
[1] 0x10001b1c 0x03e07825 move t7,ra # 3
<1 cycle stall for following instruction>
[1] 0x10001b20 0x0320f809 jalr ra,t9 # 5
[1] 0x10001b24 0x3418003d ori t8,zero,0x3d # 6
<2 cycle stall for following instruction>
^___
         0 total cycles(0.00%) executed
                                            0 times, average 8 cycles.---^
[1] 0x10001b28 000000000 nop # 1
[1] 0x10001b2c 0x8f998010 lw t9,-32752(gp)
                                           # 2
[1] 0x10001b30 0x03e07825 move t7,ra # 3
<1 cycle stall for following instruction>
[1] 0x10001b34 0x0320f809 jalr ra,t9 # 5
[1] 0x10001b38 0x3418003e ori t8,zero,0x3e
                                           # 6
<2 cycle stall for following instruction>
^___
         0 total cycles(0.00%) executed
                                            0 times, average 8 cycles.---^
[1] 0x10001b3c 000000000 nop # 1
[1] 0x10001b40 0x8f998010 lw t9,-32752(gp)
                                           # 2
[1] 0x10001b44 0x03e07825 move t7,ra # 3
<1 cycle stall for following instruction>
[1] 0x10001b48 0x0320f809 jalr ra,t9 # 5
[1] 0x10001b4c 0x3418003f ori t8,zero,0x3f
                                            # 6
<2 cycle stall for following instruction>
^___
         0 total cycles(0.00%) executed
                                             0 times, average 8 cycles.---^
[1] 0x10001b50 000000000 nop # 1
[1] 0x10001b54 0x8f998010 lw t9,-32752(gp)
                                            # 2
[1] 0x10001b58 0x03e07825 move t7,ra # 3
<1 cycle stall for following instruction>
[1] 0x10001b5c 0x0320f809 jalr ra,t9 # 5
[1] 0x10001b60 0x34180040 ori t8,zero,0x40
                                            # 6
<2 cycle stall for following instruction>
^___
         0 total cycles(0.00%) executed
                                            0 times, average 8 cycles.---^
[1] 0x10001b64 000000000 nop # 1
[1] 0x10001b68 0x8f998010 lw t9,-32752(qp)
                                           # 2
[1] 0x10001b6c 0x03e07825 move t7,ra # 3
<1 cycle stall for following instruction>
[1] 0x10001b70 0x0320f809 jalr ra,t9 # 5
[1] 0x10001b74 0x34180041 ori t8,zero,0x41
                                           # 6
<2 cycle stall for following instruction>
^___
         0 total cycles(0.00%) executed
                                            0 times, average 8 cycles.---^
[1] 0x10001b78 000000000 nop # 1
[1] 0x10001b7c 0x8f998010 lw t9,-32752(gp)
                                           # 2
[1] 0x10001b80 0x03e07825 move t7,ra # 3
<1 cycle stall for following instruction>
[1] 0x10001b84 0x0320f809 jalr ra,t9 # 5
```

SpeedShop User's Guide

```
[1] 0x10001b88 0x34180042 ori t8,zero,0x42 # 6
<2 cycle stall for following instruction>
.
.
.
```

#### 7.3.3 Using the -calipers Option

When you run prof on the output of an experiment in which you have recorded caliper points, you can use the -calipers option to specify the area of the program for which you want to generate a performance report. For example, if you record just one caliper point in the middle of your program, prof can provide a report from the beginning of the program up to the first caliper point using the following command:

prof -calipers 0 1

prof can also provide a report from the caliper point to the end of the program using the following command:

prof -calipers 1 2

If you record two caliper points (0, 1, 2, 3), prof can generate a report from the second to the third caliper point:

prof -calipers 1 2

#### 7.3.4 Using the -gprof Option

For ideal, usertime, and fpe experiments, the -gprof option to prof can be used to obtain inclusive metric information. prof provides the standard report and then appends the inclusive function counts information to the end of the report. The example below shows partial output from prof, showing just the inclusive function counts report.

With inclusive cycle counting, prof prints a list of functions at the end, which are called but not defined. It also includes functions from libss; they are instrumented, but their data is normally excluded.

prof fails to list cycles of a procedure in the inclusive listing for the following reasons:

• init and fini sections and MIPS stubs are not part of any procedure.

- Calls to procedures that do not use a "jump and link" are not recognized as procedure calls. (This is not true for ideal experiments.)
- When global procedures with the same name are executed in different DSOs, only one of them is listed.

These exceptions are listed at the end of the report.

This example shows output from calling prof for a usertime experiment:

```
_____
SpeedShop profile listing generated Thu Feb 12 13:52:09 1998
  prof -gprof generic.usertime.m10981
             generic (n32): Target program
                 usertime: Experiment name
                   ut:cu: Marching orders
             R4400 / R4000: CPU / FPU
                      1: Number of CPUs
                     175: Clock frequency (MHz.)
 Experiment notes --
       From file generic.usertime.m10981:
      Caliper point 0 at target begin, PID 10981
                  /usr/demos/SpeedShop/linpack.demos/c/generic
     Caliper point 1 at exit(0)
      _____
Summary of statistical callstack sampling data (usertime) --
                     809: Total Samples
                      0: Samples with incomplete traceback
                  24.270: Accumulated Time (secs.)
                    30.0: Sample interval (msecs.)
_____
Function list, in descending order by exclusive time
_____
[index] excl.secs excl.% cum.% incl.secs incl.%
                                          samples procedure
(dso: file, line)
   [4]
         22.770 93.8%
                     93.8%
                              22.770 93.8%
                                             759 anneal
(generic: generic.c, 1573)
                              1.020
   [6]
         1.020 4.2%
                     98.0%
                                     4.2%
                                              34 slaveusrtime
(dlslave.so: dlslave.c, 22)
                                               7 cvttrap
   [9]
          0.210 0.9%
                      98.9% 0.210
                                     0.9%
(generic: generic.c, 317)
       0.120 0.5% 99.4% 0.120 0.5%
                                                4 _pm_create_special
   [12]
(libc.so.1: pm.c, 191)
```

#### SpeedShop User's Guide

```
[14] 0.090 0.4% 99.8% 0.090 0.4% 3 _migr_policy_args_init
(libc.so.1: pm.c, 398)
              0.1% 99.9%
                                           6 iofile
   [10]
        0.030
                           0.180 0.7%
(generic: generic.c, 464)
  [11] 0.030 0.1% 100.0%
                           0.150 0.6%
                                          5 _doscan_f
(libc.so.1: inline_doscan.c, 615)
                         24.270 100.0% 809 __start
        0.000 0.0% 100.0%
   [1]
(generic: crtltext.s, 101)
   [2]
      0.000 0.0% 100.0% 24.270 100.0%
                                          809 main
(generic: generic.c, 101)
        0.000
               0.0% 100.0%
                            24.270 100.0%
                                          809 Scriptstring
   [3]
(generic: generic.c, 184)
   [5] 0.000 0.0% 100.0% 22.770 93.8% 759 usrtime
(generic: generic.c, 1377)
  [15]
       0.000
               0.0% 100.0% 0.090 0.4% 3 dirstat
(generic: generic.c, 348)
  [16] 0.000 0.0% 100.0%
                           0.090 0.4%
                                           3 _pread
(libc.so.1: preadSCI.c, 33)
  [13] 0.000 0.0% 100.0%
                           0.120 0.5%
                                           4 _fullocale
(libc.so.1: _locale.c, 77)
        0.000 0.0% 100.0% 1.020 4.2%
   [7]
                                            34 libdso
(generic: generic.c, 619)
   [8] 0.000 0.0% 100.0% 1.020 4.2%
                                            34 dlslave_routine
(dlslave.so: dlslave.c, 7)
_____
Butterfly function list, in descending order by inclusive time
_____
      attrib.% attrib.time
                                       incl.time caller
(callsite) [index]
[index] incl.% incl.time self% self-time
                                         procedure [index]
               attrib.% attrib.time incl.time callee
(callsite) [index]
_____
   [1] 100.0% 24.270 0.0% 0.000 __start[1]
100.0% 24.270 24.270 main
(@0x10001fac; generic: crt1text.s, 177) [2]
_____
       100.0%
                24.270
                                         (@0x10001fac; generic: crt1text.s, 177) [1]
                      0.0% 0.000
   [2] 100.0%
                24.270
                                         main [2]
                       0.0% 0.000 main [2]
100.0% 24.270 24.270 Scriptstring
(@0x10002040; generic: generic.c, 111) [3]
```

| 100.0%                        | 24.270              |        | 24.270 | main                    |
|-------------------------------|---------------------|--------|--------|-------------------------|
| @0x10002040; generic          | : generic.c, 111) [ | 2]     |        |                         |
|                               | 24.270 0.0%         | 0.000  | Script | string                  |
| 3]                            | 00.01               |        | 00 550 |                         |
| @0x10002460; generic          |                     | 22.770 | 22.770 | usrtime                 |
| WOXIOU024007 generic          | 4.2%                | 1.020  | 1.020  | libdso                  |
| @0x10002460; generic          |                     |        | 1.020  | TIDADO                  |
| 5                             |                     | 0.210  | 0.210  | cvttrap                 |
| @0x10002460; generic          | : generic.c, 214) [ | 9]     |        |                         |
|                               | 0.7%                | 0.180  | 0.180  | iofile                  |
| @0x10002460; generic          | -                   |        |        |                         |
|                               |                     | 0.090  | 0.090  | dirstat                 |
| @0x10002460; generic          | : generic.c, 214) [ |        |        |                         |
| 93.8%                         |                     |        | 22.770 |                         |
| @0x10005c30; generic          |                     | [5]    | 22.770 |                         |
|                               | 22.770 93.8%        |        | anneal | [4]                     |
|                               |                     |        |        |                         |
| 93.8%                         |                     |        | 24.270 | Scriptstring            |
| @0x10002460; generic          |                     |        |        |                         |
| [5] 93.8%                     | 22.770 0.0%         | 0.000  | usrtin | ne [5]                  |
|                               |                     | 22.770 | 22.770 | anneal                  |
| @0x10005c30; generic          |                     |        |        |                         |
|                               | 1.020               |        |        | dlslave_routine         |
| @0x5ffe0690; dlslave          |                     | [8]    |        | —                       |
| [6] 4.2%                      | 1.020 4.2%          | 1.020  | slaveı | ısrtime                 |
| [6]                           |                     |        |        |                         |
| ، ۵۰<br>۸ ۵۰                  | 1.020               |        |        |                         |
| 4.2%<br>@0x10002460; generic@ |                     |        | 24.270 | Scriptstring            |
|                               |                     |        | libder | 5 [7]                   |
| [/] 1.20                      | 1.020 0.0%<br>4.2%  | 1.020  | 1.020  | dlslave_routine         |
| (@0x100032a0; generic         |                     |        | 1.010  | <u>arpravo_</u> roaorne |
|                               |                     |        |        |                         |
| 4.2%                          |                     |        | 1.020  | libdso                  |
| @0x100032a0; generic          |                     |        |        |                         |
| [8] 4.2%                      | 1.020 0.0%          |        |        |                         |
| (@0x5ffe0690; dlslave         |                     |        | 1.020  | slaveusrtime            |
|                               | ao: algebra a (9)   | INI    |        |                         |

0.9% 0.210 24.270 Scriptstring (@0x10002460; generic: generic.c, 214) [3] cvttrap [9] 0.9% 0.210 0.9% 0.210 [9] \_\_\_\_\_ 0.7% 0.180 24.270 Scriptstring (@0x10002460; generic: generic.c, 214) [3] [10] 0.7% 0.180 0.1% 0.030 0.6% 0.150 iofile [10] 0.150 \_doscan\_f (@0x10002d48; generic: generic.c, 483) [11] \_\_\_\_\_ 0.180 iofile 0.6% 0.150 (@0x10002d48; generic: generic.c, 483) [10] [11] 0.6% 0.150 0.1% 0.030 \_doscan\_f [11] 0.5% 0.120 0.120 \_fullocale (@0x0fadebe4; libc.so.1: inline\_doscan.c, 808) [13] \_\_\_\_\_ 0.5% 0.120 0.120 \_fullocale (@0x0fb0b1b8; libc.so.1: \_locale.c, 84) [13] [12] 0.5% 0.120 0.5% 0.120 \_pm\_create\_special [12] \_\_\_\_\_ 0 5% 0 120 0.150 \_doscan\_f (@0x0fadebe4; libc.so.1: inline\_doscan.c, 808) [11] [13] 0.5% 0.120 0.0% 0.000 \_fullocale [13] 0.5% 0.120 0.120 \_pm\_create\_special (@0x0fb0b1b8; libc.so.1: \_locale.c, 84) [12] \_\_\_\_\_ 0.4% 0.090 0.090 \_pread (@0x0fb05928; libc.so.1: preadSCI.c, 33) [16] [14] 0.4% 0.090 0.4% 0.090 \_migr\_policy\_args\_init [14] \_\_\_\_\_ 0.4% 0.090 24.270 Scriptstring (@0x10002460; generic: generic.c, 214) [3] [15] 0.4% 0.090 0.0% 0.000 0.4% 0.090 dirstat [15] 0.090 \_pread (@0x10002a5c; generic: generic.c, 381) [16] \_\_\_\_\_ 0.4% 0.090 0.090 dirstat (@0x10002a5c; generic: generic.c, 381) [15] [16] 0.4% 0.090 0.0% 0.000 \_pread [16] 0.4% 0.090 0.090 \_migr\_policy\_args\_init (@0x0fb05928; libc.so.1: preadSCI.c, 33) [14] \_\_\_\_\_

## 7.4 Generating Reports for Different Machine Types

If you need to generate a report for a machine model that is different from the one on which the experiment was performed, you can use several of the prof options to specify a machine model.

For example, if you record an ideal experiment on an R4000 processor with a clock frequency of 100 megahertz, but you want to generate a report for an R10000 processor, the prof command would be the following:

prof -r10000 -clock 196 generic.ideal.m4561

## 7.5 Generating Reports for Multiprocessed Executables

You can gather data from executables that use the sproc(2) and sprocsp(2) system calls, such as those executables generated by POWER Fortran and POWER C. Prepare and run the job using the same method as for uniprocessed executables. For multiprocessed executables, each thread of execution writes its own separate data file. View these data files with prof.

The only difference between multiprocessed and regular executables is how the data files are named. The data files are named *prog\_name.experiment\_type.id*.

The experiment ID, id, consists of one or two letters (designating the process type) and the process ID number. See Table 5, for the letter codes and their meanings. This naming convention avoids the potential conflict of multiple threads attempting to write simultaneously to the same file.

## 7.6 Generating Compiler Feedback Files

If you run an ideal experiment, run prof with the -feedback option to generate a feedback file that can be used to arrange procedures more efficiently on the next recompile. You can rearrange procedures using the -fb flag to cc, or using the cord command. For more information, view the cc or cord reference page.

This chapter provides information on how to run pixie and prof without invoking ssrun. By calling pixie directly, you can generate the following performance data:

- An exact count of the number of times each basic block in your program is executed. A basic block is a sequence of instructions that is entered only at the beginning and exits only at the end.
- Counts for callers of a routine as well as counts for callees. prof can provide inclusive basic block counting by propagating regular counts to callers of a routine.

For more information on basic block counting and inclusive basic block counting, see Section 7.2.4, page 92.

This chapter contains the following sections:

- Using pixie, see Section 8.1, page 111.
- Obtaining Basic Block Counts, see Section 8.2, page 114.
- Obtaining Inclusive Basic Block Counts, see Section 8.3, page 121.

## 8.1 Using pixie

Use pixie to measure the frequency of code execution. pixie reads an executable program, partitions it into basic blocks, and writes (instruments) an equivalent program containing additional code that counts the execution of each basic block.

Note that the execution time of an instrumented program is two to five times longer than that of an uninstrumented one. This timing change may alter the behavior of a program that deals with a graphical user interface (GUI), or depends on events such as SIGALRM that are based on an external clock.

# 8.1.1 pixie Syntax

| The syntax for pixie is as follows:  |                                                  |  |
|--------------------------------------|--------------------------------------------------|--|
| <pre>pixie prog_name [options]</pre> |                                                  |  |
| prog_name                            | Name of the input program.                       |  |
| options                              | Zero or more of the keywords listed in Table 15. |  |

# 8.1.2 pixie Options

Table 15 lists pixie options. For a complete list of options, view the  $\mathtt{pixie}(1)$  man page.

# Table 15. Options for pixie

| Name                                      | Result                                                                                                    |
|-------------------------------------------|----------------------------------------------------------------------------------------------------|
| -addlibs <i>lib1</i> .so: <i>libn</i> .so | Adds <i>lib1.so:libn.so</i> to the library list of the executable. No libraries are added by default.                                                                                                    |
| -[no]autopixie                            | Permits or prevents a recursive instrumenting of all dynamic<br>shared libraries used by the input file during run time. pixie<br>keeps the timestamp and checksum from the original executable.<br>Thus, before instrumenting a shared library, pixie checks any<br>pixified files that it finds matching the lib it is to instrument. If<br>the fields match, they are not instrumented. pixie cannot detect<br>shared libraries opened with dlopen() (and hence does not<br>instrument them). All used DSOs need to be instrumented for the<br>pixified executable to work. The default behavior with shared<br>libraries is -noautopixie. The default behavior with an<br>executable is -autopixie. |
| -сору                                     | Produces a copy of the target with function list (map) and arc list (graph) sections but does not instrument the target.                                                                                                    |
| -counts_file file                         | Specifies the name to be used for the output .Counts file. By default, .Counts is appended to the original program name.                                                                                                    |
| -directory dir_name                       | Writes output files to <i>dir_name</i> . Files are written to the current directory by default.                                                                                                    |
| -dso                                      | Treats executable as an o32 DSO. Performs a search of standard o32 library directories. A .pix32 extension is used.                                                                                                    |

| Name                    | Result                                                                                                    |
|-------------------------|----------------------------------------------------------------------------------------------------|
| -dso32                  | Treats executable as an n32 DSO. Performs a search of standard n32 library directories. A .pixn32 extension is used.                                                                                                    |
| -ds064                  | Treats executable as an n64 DSO. Performs a search of standard n64 library directories. A $.pix64$ extension is used.                                                                                                    |
| -fcncounts              | Produces an instrumented executable that counts function calls<br>and arc calls but not basic-block or branch counts.                                                                                                    |
| -[no]longbranch         | During instrumentation, some transformations can push a branch<br>offset beyond its legal range and pixie generates warnings about<br>branch offsets being out of range. This option causes pixie to<br>transform these instructions into jumps. The default is<br>-nolongbranch.                                                                                                    |
| -[no]pids               | The pids options appends the process ID number to the end of<br>the <i>file</i> .Counts. This is useful if you want to run the program<br>instrumented with pixie through a variety of tests before<br>generating the statistics with prof(1). If specified, the -nopids<br>option is overridden by any process that issues a fork(2) or<br>sproc(2) system call. The default is -nopids. |
| -pixie_file <i>name</i> | Specify the name of the pixiefied executable.                                                                                                    |
| -[no]verbose            | Prints or suppresses messages summarizing the binary-to-binary translation process. The default is -noverbose.                                                                                                    |
| -suffix . <i>suffix</i> | Appends <i>.suffix</i> to the pixified executable and DSOs. The default suffix is .pixie.                                                                                                    |

## 8.1.3 pixie Output

The pixie command generates a set of files with a .pixie extension. These files are essentially copies of your original executable and any DSOs you specified in the call to pixie with code inserted to enable the collection of performance data when the .pixie version of your program is run.

If you use the -verbose flag with pixie, it reports the size of the old and new code. The new code size is the size of the code pixie will actually execute. It does not count read-only data (including a copy of the original text and another data block the same size as the original text) put into the text section. Calling size on the .pixie file reports a much larger text size than pixie -verbose, because size also counts everything in the text segment. When you run the .pixie version of your program, one or more .Counts files are generated. The name of an output .Counts file is that of the original program with any leading directory names removed and .Counts appended. If the program executes calls to sproc(), sprocsp(), or fork(), multiple .Counts files are generated:one for each process in the share group. In this case, each file will have the process ID appended to its name.

## 8.2 Obtaining Basic Block Counts

Use this procedure to obtain basic block counts. Also refer to Figure 1, page 116, which illustrates how basic block counting works. Though the preferred method of getting basic block information is using ssrun -ideal, you can use pixie directly.

1. Compile and link your program. The following example uses the input file myprog.c:

% cc -o myprog myprog.c

The cc compiler compiles myprog.c into an executable called myprog.

2. Run pixie to generate the equivalent program containing basic-block-counting code.

% pixie myprog

pixie takes myprog and writes an equivalent program, myprog.pixie, containing additional code that counts the execution of each basic block. pixie also writes an equivalent program for each shared object used by the program (in the form: libname.so.pix\*), containing additional code that counts the execution of each basic block. For example, if myprog uses libc.so.1, pixie generates libc.so.1.pix\*. (The value of \* depends on the ABI).

3. Execute the file(s) generated by pixie (myprog.pixie) in the same way you executed the original program:

% myprog.pixie

This program generates a list of basic block counts in files named myprog.Counts. If the program executes fork or sproc, a process ID is appended to the end of the file name (for example, myprog.Counts.34521) for each process.

**Note:** Your program may not run as you expect when you invoke it with a .pixie extension. Some programs, uncompress and vi, for example, treat their arguments differently when the name of the program changes. You may need to rename the .pixie version of your program back to its original name.

A valid .Counts file is generated under most normal and abnormal program terminations. If signal handlers are installed, you must use exit() to terminate, since the runtime fatal signal handlers will be overwritten.

4. Run the profile formatting program prof(1), specifying the name of the .Counts file for the program, as shown in the following example:

% prof myprog.Counts

prof extracts information from myprog.Counts and prints it in an easily readable format. If multiple .Counts files exist, you can use the wildcard character (\*) to specify all the files.

% prof myprog.Counts\*

You can run the program several times, altering the input data, to create multiple profile data files.

The time computation assumes a best case execution; actual execution takes longer. This is because the time includes predicted stalls within a basic block, but not actual stalls that may occur entering a basic block. It also assumes that all instructions and data are in cache, that is, it excludes the delays due to cache misses, memory fetches and stores, translation lookaside buffer and page faults, and other operating system overhead. SpeedShop User's Guide

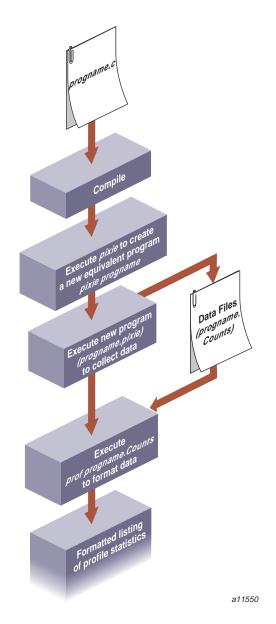

Figure 1. How Basic Block Counting Works

#### 8.2.1 Examples of Basic Block Counting

The examples in this section illustrate how to use prof to obtain basic block counting information from a C program, generic.

8.2.1.1 Example Using prof with No Options

The partial listing that follows illustrates the report generated for basic block counts generic. prof first provides a standard report of basic block counts, then provides a report reflecting any options provided to prof.

\_\_\_\_\_ SpeedShop profile listing generated Tue Feb 3 14:25:43 1998 prof generic generic.Counts generic (n32): Target program pixie-counts: Experiment name pixie-counts: Marching orders R4400 / R4000: CPU / FPU 1: Number of CPUs 175: Clock frequency (MHz.) \_\_\_\_\_ Summary of ideal time data (pixie-counts) --2062563311: Total number of instructions executed 3929944454: Total computed cycles 22.457: Total computed execution time (secs.) 1.905: Average cycles / instruction \_\_\_\_\_ Function list, in descending order by exclusive ideal time \_\_\_\_\_ [index] excl.secs excl.% cum.% cycles instructions calls function (dso: file, line) 21.453 95.5% 95.5% 3754320037 1971220024 [1] 1 anneal (generic: generic.c, 1573) 99.2% [2] 0.829 3.7% 145001152 75000732 1 slaveusrtime (dlslave.so: dlslave.c, 22) [3] 0.171 0.8% 100.0% 30000081 16000054 1 cvttrap (generic: generic.c, 317) 0.001 0.0% 100.0% 101504 58124 1 [4] init2da (generic: generic.c, 1430) [5] 0.001 0.0% 100.0% 91200 38400 1600 \_drand48 (libc.so.1: drand48.c, 116) 89072 [6] 0.001 0.0% 100.0% 55011 447 fread (libc.so.1: fread.c, 34)

.

```
0.000
                         0.0%
                                                74859
                                                               47364
                                                                           53
     [7]
                                 100.0%
_doprnt (libc.so.1: doprnt.c, 285)
     [8]
               0.000
                         0.0%
                                 100.0%
                                                64035
                                                               29479
                                                                          628
____sinf (libm.so: fsin.c, 93)
     [9]
               0.000
                         0.0%
                                 100.0%
                                                32355
                                                               7182
                                                                            9
offtime (libc.so.1: time_comm.c, 180)
    [10]
               0.000
                     0.0%
                                 100.0%
                                                17112
                                                               11916
                                                                          305
_readdir (libc.so.1: readdir.c, 135)
```

```
• The excl.secs column shows the number of seconds spent in each procedure. For example, 21.453 seconds were spent in the anneal function. The time represents an idealized computation based on modeling the machine. It ignores potential floating-point interlocks and memory latency time (cache misses and memory bus contention).
```

- The excl.% column lists the percentage of the program's total time spent in each function. The anneal function takes 95.5% of the total time.
- The cum% column shows the cumulative percentage of calls. For example, 99.2% of the total program time was spent in the top two functions in the listing: anneal and slaveusrtime.
- The cycles column reports the number and percentage of machine cycles used for the procedure. For example, 3,754,320,037 cycles were spent in the anneal function.
- The instructions column shows the number of instructions executed by a function. For example, the anneal function executed 1,971,220,024 instructions.
- The calls column reports the number of calls to each function. For example, there was just one call to the anneal function.
- The procedure (dso: file, line) columns list the function name, its DSO name, its file name, and its line number. For example, the first line reports statistics for the function anneal, in the file generic, the DSO generic.c, and the line number 1573.

#### 8.2.1.2 Example Using prof -heavy

The partial listing that follows shows the source code lines responsible for the largest portion of execution time produced with the -heavy option.

% prof -heavy generic generic.Counts

The following partial listing shows basic block counts sorted in descending order of cycles used.

```
_____
SpeedShop profile listing generated Tue Feb 3 15:02:11 1998
  prof -heavy generic generic.Counts
             generic (n32): Target program
              pixie-counts: Experiment name
              pixie-counts: Marching orders
             R4400 / R4000: CPU / FPU
                      1: Number of CPUs
                     175: Clock frequency (MHz.)
_____
Summary of ideal time data (pixie-counts)--
               2062563311: Total number of instructions executed
               3929944454: Total computed cycles
                   22.457: Total computed execution time (secs.)
                   1.905: Average cycles / instruction
   .
_____
Line list, in descending order by time
_____
excl.secs % cum.%
                      cycles invocations function (dso: file, line)
                  3464962830
19.800 88.2% 88.2%
                             14440000 anneal (generic: generic.c, 1590)
                  281457170
1.608 7.2% 95.3%
                               14440000 anneal (generic: generic.c, 1589)
                                5000000 slaveusrtime (dlslave.so: dlslave.c, 29)
0.497 2.2% 97.5%
                    87000454
                    57999996
0.331
       1.5%
            99.0%
                                5000000 slaveusrtime (dlslave.so: dlslave.c, 30)
0.048
       0.2% 99.2%
                     8437511
                                 500000 cvttrap (generic: generic.c, 327)
0.048
      0.2% 99.4%
                     8437511
                                 500000 cvttrap (generic: generic.c, 334)
       0.2% 99.6%
                     7770000
                                 380000 anneal (generic: generic.c, 1588)
0.044
                     6562500
0.037
       0.2%
            99.8%
                                  500000 cvttrap (generic: generic.c, 328)
0.037
     0.2% 100.0%
                     6562500
                                  500000 cvttrap (generic: generic.c, 335)
       0.0% 100.0%
                      130009
                                  10000 anneal (generic: generic.c, 1586)
0.001
       0.0% 100.0%
                       43919
0.000
                                   1600 init2da (generic: generic.c, 1443)
```

```
8.2.1.3 Example Using prof -quit
```

You can limit the output of prof to collect information on only the most time-consuming parts of the program by specifying the -quit option. You can instruct prof to quit after a particular number of lines of output, after listing the elements consuming more than a certain percentage of the total, or after the portion of each listing whose cumulative use is a certain amount.

Consider the following sample listing, which displays only the first four entries:

% prof -quit 4 generic generic.Counts

```
_____
SpeedShop profile listing generated Wed Feb 4 10:18:58 1998
  prof -quit 4 generic generic.Counts
            generic (n32): Target program
            pixie-counts: Experiment name
             pixie-counts: Marching orders
            R4400 / R4000: CPU / FPU
                    1: Number of CPUs
                   175: Clock frequency (MHz.)
 _____
Summary of ideal time data (pixie-counts) --
              2062563311: Total number of instructions executed
              3929944454: Total computed cycles
                 22.457: Total computed execution time (secs.)
                  1.905: Average cycles / instruction
  _____
Function list, in descending order by exclusive ideal time
_____
[index] excl.secs excl.% cum.%
                                 cycles instructions calls function
(dso: file, line)
   [1] 21.453 95.5% 95.5%
                               3754320037
                                          1971220024 1 anneal
(generic: generic.c, 1573)
   [2] 0.829
                 3.7%
                      99.2%
                                145001152
                                           75000732
                                                      1 slaveusrtime
(dlslave.so: dlslave.c, 22)
   [3]
         0.171
                 0.8%
                        100.0%
                                 30000081
                                           16000054
                                                       1 cvttrap
(generic: generic.c, 317)
   [4] 0.001 0.0%
                        100.0%
                                 101504
                                             58124
                                                      1 init2da
(generic: generic.c, 1430)
```

## 8.3 Obtaining Inclusive Basic Block Counts

Inclusive basic block counting counts basic blocks and generates a call graph. By propagating regular counts to callers of a routine, prof provides inclusive basic block counting. For more information on inclusive basic block counting, see Section 4.4.3, page 53.

To see inclusive data, run the profile formatting program prof specifying the name of the original program, the <code>-gprof</code> flag, and the <code>.Counts</code> file for the program, shown as follows:

% prof -gprof myprog myprog.Counts

In the following example, prof extracts information from myprog.Counts and prints it in an easily readable format. If multiple .Counts files exist, you can use the wildcard character (\*) to specify all of the files.

% prof -gprof myprog myprog.Counts\*

#### 8.3.1 Example of prof -gprof

This section contains part of a sample output obtained by using the <code>-gprof</code> option. For more information on the <code>-gprof</code> option, see Section 7.3.4, page 104. The following command generated the output:

% prof -gprof generic generic.Counts

The following output, which has been adjusted slightly in this example, concentrates on the butterfly function list. The first line in the header applies to the function that called the function under consideration. The second line in the header applies to the function under consideration. The third line applies to the functions it called.

```
SpeedShop profile listing generated Wed Feb 4 10:22:01 1998

prof -gprof generic generic.Counts

generic (n32): Target program

pixie-counts: Experiment name

pixie-counts: Marching orders

R4400 / R4000: CPU / FPU

1: Number of CPUs

175: Clock frequency (MHz.)

Summary of ideal time data (pixie-counts)--

2062563311: Total number of instructions executed
```

007-3311-005

3929944454: Total computed cycles 22.457: Total computed execution time (secs.) 1.905: Average cycles / instruction \_\_\_\_\_ . \_\_\_\_\_ Butterfly function list, in descending order by inclusive ideal time \_\_\_\_\_ incl.time caller (callsite) [index] attrib.% attrib.time [index] incl.% incl.time self% self-time procedure [index] attrib.% attrib.time incl.time callee (callsite) [index] . \_\_\_\_\_ 100.0% 22.456 [3] 100.0% 22.456 0.0% 0.000 95.5% 21.454 22.456 main [2] Scriptstring [3] 21.454 usrtime [4] 3.7% 0.829 0.829 libdso [6] 0.8% 0.172 0.172 cvttrap [9] 0.0% 0.001 0.001 iofile [11] 0.000 0.000 dirstat [23] 0.0% 0.000 0.001 genLog [12] 0.0% 0.000 0.0% 0.000 linklist [26] 0.0% 0.000 fpetraps [27] 0.000 0.0% 0.000 fprintf [21] 0.000 0.000 sprintf [17] 0.0% 0.000 0.0% 0.000 strcmp [60] \_\_\_\_\_ 22.456 Scriptstring [3] 95.5% 21.454 [4] 95.5% 21.454 0.0% 0.000 95.5% 21.454 usrtime [4] 21.454 anneal [5] 0.0% 0.000 0.001 genLog [12] 0.000 0.0% 0.000 fprintf [21] \_\_\_\_\_

007-3311-005

This chapter describes SpeedShop commands for exploring memory usage and paging, and for printing data files generated by SpeedShop tools. It contains the following sections:

- Using the thrash Command, see Section 9.1, page 123.
- Using the squeeze Command, see Section 9.2, page 124.
- Calculating the Working Set of a Program, see Section 9.3, page 125.
- Dumping Performance Data Files, see Section 9.4, page 127.
- Dumping Compiler Feedback Files, see Section 9.5, page 133.

## 9.1 Using the thrash Command

The thrash command allows you to explore paging behavior by allocating a region of virtual memory and accessing that memory either randomly or sequentially.

### 9.1.1 thrash Syntax

| thrash [ <i>args</i> | :]                  |                                                                                    |
|----------------------|---------------------|------------------------------------------------------------------------------------|
| args                 | One or more         | of the following flags:                                                            |
|                      | -k <i>n</i>         | The amount of memory to access in kilobytes, where $n$ is the number of kilobytes. |
|                      | -m <b>n</b>         | The amount of memory to access in megabytes, where $n$ is the number of megabytes. |
|                      | -n [ <i>count</i> ] | The number of references to make before exiting.<br>The default is 10,000.         |
|                      | -р <b>п</b>         | The amount of memory to access in pages, where $n$ is the number of pages.         |

Sequential thrashing. The default is random.

-w *time* The amount of time, in seconds, thrash should sleep after thrashing but before exiting.

## 9.1.2 Effects of thrash

Once the memory is allocated, thrash prints a message on stdout, saying how much memory it is using and then proceeds to thrash over it. The following is an example:

fraser 82% thrash -m 4  $\,$ 

thrashing randomly: 4.00 MB (= 0x00400000 = 4194304 bytes = 1024 pages)

-s

10000 iterations

You can use thrash in conjunction with ssusage(1) and squeeze(1) to determine the approximate available working memory on a system, as described in Section 9.3, page 125.

## 9.2 Using the squeeze Command

The squeeze command lets you specify an amount of virtual memory to lock down into real memory, thus making it unavailable to other processes. This command can only be used only in superuser mode.

#### 9.2.1 squeeze Syntax

The following is the syntax for the squeeze(1) command:

squeeze [flag] amount

| flag | One of the for<br>megabytes. | ollowing flags. If no flag is specified, the default is |
|------|------------------------------|---------------------------------------------------------|
|      | -k                           | Kilobytes                                               |
|      | -m                           | Megabytes                                               |
|      | -p                           | Pages                                                   |
|      | -%                           | A percentage of the installed memory                    |

*amount* The amount of memory to be locked.

#### 9.2.2 Effects of squeeze

squeeze performs the following operations:

- Locks down the amount of virtual memory you supply as an argument to the command.
- Prints a message to stdout that provides information on how much memory has been locked and how much working memory is available.
- Sleeps indefinitely, or until interrupted by SIGINT or SIGTERM. At that time, it frees up the memory and exits with an exit message.

Wait until after the exit message is printed before doing any experiments.

Here is an example:

Use Ctrl-C to exit squeeze. The following message is printed:

squeeze exiting

## 9.3 Calculating the Working Set of a Program

You can use the thrash, squeeze, and ssusage commands together to determine the approximate working set of a program. For all practical purposes, the working set of your program is the size of memory allocated.

The process involves three steps. First you determine the working set of the kernel and other applications:

- 1. Choose a machine that has a large amount of physical memory (enough to allow your target application to run without any paging other than at startup).
- 2. Make sure that the machine is running a minimal number of applications that will remain fairly consistent for the duration of these steps.

3. Run thrash with ssusage to determine the working set of the kernel and any other applications you have running.

In this example, the thrash command uses 4 MB of memory:

ssusage thrash -m 4

When the thrash command completes, ssusage prints the resource usage of thrash. The value labelled majf gives the number of major page faults (that is, the number of faults that required a physical read). When you run on a machine with a large amount of physical memory, this value is the number of faults needed to start the program, which is the minimum number for any run. For more information on ssusage, see Chapter 5, page 61.

- 4. As super user in a separate window, run the squeeze command to lock down an amount of memory.
- 5. Rerun thrash with ssusage, as shown here:

ssusage thrash -m 4

6. Repeat steps 1 and 2, increasing the amount of memory for squeeze, until the majf number begins to rise.

The amount of working memory available reported by squeeze at the point at which page faults begin to rise for thrash tells you the combined working set of thrash (approximately 4 MB), the kernel, and any other applications you have running.

7. Deduct the 4 MB that thrash uses from the amount of working memory reported by squeeze at the point the page faults began to rise.

This computation helps you find the approximate working set of the kernel and any other applications that are running on the machine. You will need this number when you reach the next steps.

- 8. Determine the working set of the program you are interested in. Make sure the applications that the machine is running remain consistent with the setup from step 2.
- 9. Run ssusage (shown as follows) with your program to ensure that the machine has the amount of memory your program needs.

ssusage prog\_name

When your program exits, ssusage prints the application's resource usage: the majf field gives the number of major page faults. When run on a machine with a large amount of physical memory, this value is the number of faults needed to start the program, which is the minimum number for any run.

- 10. Switch to super user.
- 11. Run squeeze to lock down an amount of memory. The following example locks down 15 megabytes of memory:

squeeze 15

- 12. Rerun your program with ssusage.
- 13. Repeat steps 11 and 12 until the majf number begins to rise.
- 14. Deduct the amount squeezed at the point at which the application begins to page fault from the total amount of physical memory in the system. This computation determines the combined working set of your program, the kernel, and any other applications you have running.
- 15. Deduct the amount of working memory calculated in step 7 from the total amount of physical memory in the system. This computation determines the approximate working set of your program.

# 9.4 Dumping Performance Data Files

All the performance data for a single process is in one file. The file begins with a prologue and continues with a mixture of performance data, sample records, and control records.

The ssdump command can be used for printing performance data files. It provides a formatted ASCII dump of one or more performance experiment data files. This command is most likely to be useful in verifying performance data that does not seem accurate when reported through prof.

### 9.4.1 ssdump Syntax

The syntax of the ssdump(1) command is as follows:

ssdump [options] data\_file [... data\_file]

*options* Zero or more of the following print options:

| -d        | Prints detailed information for each bead (defined<br>in Section 9.4.2, page 128). For compressed beads,<br>the compressed form will be dumped.                                                                                               |
|-----------|----------------------------------------------------------------------------------------------------|
| -D        | Prints detailed information for each bead. For compressed beads, the uncompressed form will be dumped.                                                                                                    |
| -h        | Prints the hex contents of the body of each bead.                                                                                                    |
| -i index  | Prints only one bead at <i>index</i> in the file.                                                                                                    |
| -đ        | Suppresses the printing of those fields that will<br>normally change from run to run, such as process<br>IDs and time stamps. This option is useful for<br>quality assurance work to enable automatic<br>comparisons of recorded experiments. |
| -s offset | Prints only one bead at offset into the file.                                                                                                    |

### 9.4.2 Experiment File Format

The file is written as a string of beads, or experiment records, each of which is a record with

- A 32-bit type.
- A 32-bit byte count.
- A body whose length is given by the byte count, rounded up to a doubleword boundary.

The file prologue consists of the following beads:

- File identifier bead, which acts as a magic number, indicating that the file is a SpeedShop data file.
- Machine and executable name.
- Hardware inventory describing the machine.
- Machine page size.
- O/S revision, date, and checksum information about the executable.
- Target name (the target is the executable after instrumentation).
- Arguments with which the target was invoked.

- Instrumentation performed.
- Types of performance data that are to be recorded in the remainder of the file.

The following example calls ssdump on performance data for a pcsamp experiment:

ssdump generic.pcsamp.m847

Below is some partial output from ssdump. The format has been adjusted slightly to meet presentation needs.

```
Printing experiment record file ``generic.pcsamp.m847'' (2688 bytes), last written
on Tue 15 Apr 1997 15:27:02
SpeedShop File Preface
                                    1, offset 0 = 0 \times 00000000 (size 32)
         file type 1 (SSRUN); version 4
         process control flags: 0xd
                  _SPEEDSHOP_TRACE_FORK=True
                  _SPEEDSHOP_TRACE_FORK_TO_EXEC=False
                   _SPEEDSHOP_TRACE_SPROC=True
                  _SPEEDSHOP_TRACE_EXEC=True
                  _SPEEDSHOP_TRACE_SYSTEM=False
         ancestor exp file name:
         created: Tue 15 Apr 1997 15:26:10.719
                                    2, offset 40 = 0x00000028 (size 280)
Hardware Inventory
         hardware inventory: 17 items
               1, type 1, contrlr 100, unit 255, state 12
         class
                          3, contrlr 0, unit 0, state 8192
         class
                1, type
               1, type 2, contrlr 0, unit
         class
                                               0, state 8208
         class 4, type 8, contrlr 0, unit 0, state 2
         class 5, type 5, contrlr 0, unit 0, state 1
         class
               3, type
                         3, contrlr 0, unit 0, state 16384
         class 3, type 4, contrlr 0, unit 0, state 16384
         class 3, type 9, contrlr 0, unit 0, state 64
         class 3, type 1, contrlr 0, unit 0, state 67108864
         class 12, type
                         3, contrlr 0, unit 0, state 16
         class 8, type
                         7, contrlr 17, unit 0, state 16777472
                         3, contrlr 0, unit 0, state 16400
         class 10, type
                                    0, unit
         class
                8, type
                         0, contrlr
                                              0, state 1
                         1, contrlr 0, unit 13, state 2
         class
               2, type
         class 2, type
                          2, contrlr 0, unit 2, state 0
                 2, type
                          2, contrlr 0, unit
         class
                                               1, state 0
                7, type 14, contrlr
                                     0, unit
                                               0, state 0
         class
```

```
3, offset 328 = 0x00000148 (size 8)
Experiment name
          pcsamp
Experiment marching orders
                                      4, offset 344 = 0 \times 00000158 (size 16)
          pc,2,10000,0:cu
Capture module symbol
                                      5, offset 368 = 0 \times 00000170 (size 16)
          pc,2,10000,0
Capture module symbol
                                      6, offset 392 = 0 \times 00000188 (size 8)
          cu
Executable file
                                      7, offset 408 = 0 \times 00000198 (size 8)
          generic
Target file
                                      8, offset 424 = 0x000001a8 (size 8)
          generic
Target arguments
                                       9, offset 440 = 0x000001b8 (size 32)
          Time: Tue 15 Apr 1997 15:26:10.719, process pid = 847
          arguments: ""
                                      10, offset 480 = 0x000001e0 (size 40)
Target begin
          process # -1, pid = 847, event # 0
          event type = 0,0
                    at time = Tue 15 Apr 1997 15:26:10.719
Program Object List
                                     11, offset 528 = 0x00000210 (size 312)
          process # -1, pid = 847, event # 0, -- 5 DSOs
          Program Object 0, Named`generic'
              Link Time Address: 0x000000010000000
               Run Time Address: 0x000000010000000
                           Size: 0x00000000000000000 (28672)
                   Base Pointer: 0x000000000000000
          Program Object 1, Named`/usr/lib32/libss.so'
              Link Time Address: 0x000000009e50000
               Run Time Address: 0x000000009e50000
                           Size: 0x00000000000000000 (8192)
                   Base Pointer: 0x000000000000000
          Program Object 2, Named`/usr/lib32/libssrt.so'
               Link Time Address: 0x000000009da0000
                Run Time Address: 0x000000009da0000
```

```
Size: 0x0000000008b000 (569344)
                    Base Pointer: 0x000000000000000
          Program Object 3, Named`/usr/lib32/libm.so'
              Link Time Address: 0x00000000f840000
               Run Time Address: 0x00000000f840000
                           Size: 0x00000000028000 (163840)
                   Base Pointer: 0x000000000000000
          Program Object 4, Named`/usr/lib32/libc.so.1'
              Link Time Address: 0x00000000fa00000
               Run Time Address: 0x00000000fa00000
                           Size: 0x000000000108000 (1081344)
                   Base Pointer: 0x000000000000000
Target DSO open
                                     12, offset 848 = 0x00000350 (size 56)
          process # -1, pid = 847, event # 0
                   at time = Tue 15 Apr 1997 15:27:00.716
          fname = ./dlslave.so
                                     13, offset 912 = 0x00000390 (size 360)
Program Object List
          process # -1, pid = 847, event # 0, -- 6 DSOs
          Program Object 0, Named`generic'
              Link Time Address: 0x000000010000000
               Run Time Address: 0x000000010000000
                           Size: 0x00000000000000000 (28672)
                   Base Pointer: 0x000000000000000
          Program Object 1, Named`/usr/lib32/libss.so'
             Link Time Address: 0x000000009e50000
               Run Time Address: 0x000000009e50000
                           Size: 0x00000000000000000 (8192)
                   Base Pointer: 0x000000000000000
          Program Object 2, Named`/usr/lib32/libssrt.so'
              Link Time Address: 0x000000009da0000
               Run Time Address: 0x000000009da0000
                           Size: 0x0000000008b000 (569344)
                   Base Pointer: 0x000000000000000
          Program Object 3, Named`/usr/lib32/libm.so'
             Link Time Address: 0x00000000f840000
              Run Time Address: 0x00000000f840000
```

Base Pointer: 0x0000000000000000 Program Object 4, Named`/usr/lib32/libc.so.1' Link Time Address: 0x00000000fa00000 Run Time Address: 0x00000000fa00000 Size: 0x000000000108000 (1081344) Base Pointer: 0x000000000000000 Program Object 5, Named`./dlslave.so' Link Time Address: 0x00000005ffe0000 Run Time Address: 0x00000005ffe0000 Size: 0x00000000000000000 (4096) Base Pointer: 0x000000000000000 Sample event trigger 14, offset 1280 = 0x00000500 (size 40) process # -1, trap index # -1 at time = Tue 15 Apr 1997 15:27:01.989, #-1 Compressed PC sampling array (16-bit) 15, offset 1328 = 0x00000530 (size 320) compressed short array, dso index = 0, array size = 7168, 156 compressed Compressed PC sampling array (16-bit) 16, offset 1656 = 0x00000678 (size 16) compressed short array, dso index = 1, array size = 2048, 4 compressed Compressed PC sampling array (16-bit) 17, offset 1680 = 0x00000690 (size 40) compressed short array, dso index = 2, array size = 142336, 16 compressed Compressed PC sampling array (16-bit) 18, offset 1728 = 0x000006c0 (size 16) compressed short array, dso index = 3, array size = 40960, 4 compressed Compressed PC sampling array (16-bit) 19, offset 1752 = 0x000006d8 (size 64) compressed short array, dso index = 4, array size = 270336, 28 compressed 20, offset  $1824 = 0 \times 00000720$  (size 48) Compressed PC sampling array (16-bit) compressed short array, dso index = 5, array size = 1024, 20 compressed PC sampling array (16-bit) 21, offset 1880 = 0x00000758 (size 16) short array, dso index = -1, array size = 1

Size: 0x00000000028000 (163840)

007-3311-005

```
Resource usage 22, offset 1904 = 0x00000770 (size 680)
Sample data end marker 23, offset 2592 = 0x00000a20 (size 40)
Target termination 24, offset 2640 = 0x00000a50 (size 40)
process # -1, pid = 847, event # 0
event type = 0,0 (normal termination, exit status 0)
at time = Tue 15 Apr 1997 15:27:02.231
** End-of-File 25, offset 2688 = 0x00000a80 (size 0)
***** End of experiment record file ``generic.pcsamp.m847''
```

## 9.5 Dumping Compiler Feedback Files

The fbdump command prints the compiler feedback files generated by running prof -feedback. For more information on using compiler feedback files, view the cord(1) or cc(1) man pages.

## 9.5.1 fbdump Syntax

 The following is the syntax for the fbdump(1) command:

 fbdump options file\_name

 options
 Zero or more of the options described in table Table 16.

 file\_name
 The feedback file name. This file has a .fb extension.

Table 16. Options for fbdump

| Option | Prints                                                                      |
|--------|-----------------------------------------------------------------------------|
| -all   | Feedback using all options. This is the default.                            |
| -ascii | Feedback in the same style as earlier version of the feedback dump program. |

| Option    | Prints                                                                                                    |
|-----------|----------------------------------------------------------------------------------------------------|
| -bb       | Feedback per basic block table as described in the cmplrs/fb.h file. If -verbose is specified, all basic blocks are printed, even those with zero execution counts. If -verbose is not specified, fbdump prints only the basic blocks that have non-zero execution counts.             |
| -call     | Feedback call table as described in the cmplrs/fb.h file. If<br>-verbose is specified, all the points of call are printed, even<br>if they have not been called. If -verbose is not specified,<br>fbdump prints only the relevant information on the calls.                            |
| -header   | Feedback file header as described in the cmplrs/fb.h file.                                                                                                    |
| -proc     | Feedback procedure table as described in the cmplrs/fb.h<br>file. If -verbose is specified, all procedures will be printed,<br>even if they are not invoked. If -verbose is not specified,<br>fbdump prints only the relevant information on the<br>procedures that have been invoked. |
| -sections | Feedback file section headers table as described in the cmplrs/fb.h file.                                                                                                    |
| -str      | Feedback string table.                                                                                                    |
| -verbose  | All the information in verbose mode, including a table with all zero entries.                                                                                                    |

| This glossary defines terms used in this document. |                                                                                                    |  |
|----------------------------------------------------|----------------------------------------------------------------------------------------------------|--|
| basic block                                        | A set of instructions with a single entry point, a single exit point, and no branches into or out of the set.                                                                                                    |  |
| bead                                               | A record in an experiment.                                                                                                    |  |
| call stack                                         | A software stack of functions and routines that<br>represent the state of the program at any time.<br>The functions and routines are listed in the<br>reverse order, from top to bottom, in which they<br>were called. If function a is immediately below<br>function b in the stack, then a was called by b.<br>The function at the bottom of the stack is the one<br>currently executing. |  |
| context switch                                     | The act of saving the state of one process and<br>replacing it with that of another when both<br>processes time-share a single processor.                                                                                                    |  |
| counts                                             | The number of times an event takes place during data gathering. For example, a count may be kept of the number of times a function executes.                                                                                                    |  |
| CPU time                                           | Process virtual time (see the glossary entry) plus<br>time spent when the system is running on behalf<br>of the process, performing such tasks as executing<br>a system call. This is the time returned in<br>pcsamp and usertime experiments. It can be<br>specified in an experiment by using the<br>ut, 30000, 2 marching orders.                                                        |  |
| exclusive time                                     | The execution time of a given function but not of any functions called by that function. See <i>inclusive time</i> .                                                                                                    |  |
| graduated instruction                              | As a performance enhancement, when an R10000<br>system comes to a point in the execution of a<br>program at which either of two paths might be<br>taken, it begins to execute both paths until it<br>knows for sure which path is correct. Graduated<br>instructions are those on the path it will                                                                                          |  |

|                      | eventually follow. <i>Issued instructions</i> are those on the path it does not follow.                                                                                                    |
|----------------------|----------------------------------------------------------------------------------------------------|
| inclusive time       | The execution time both of a given function and of any functions called by that function. See <i>exclusive time</i> .                                                                                                    |
| issued instruction   | See the definition of graduated instruction.                                                                                                    |
| overflow interval    | As used by the hardware counter experiments, it<br>is the number at which a hardware counter<br>exceeds a preset value. See the speedshop(1)<br>man page, dsc_hwc experiment.                                                                                                    |
| РС                   | Program counter. A register that contains the address of the instruction that is currently executing.                                                                                                    |
| process virtual time | Time spent when a program is actually running.<br>This does not include either 1) the time spent<br>when the program is swapped out and waiting<br>for a CPU or 2) the time when the operating<br>system is in control, such as executing a system<br>call for the program. The marching orders<br>ut, 30000, 1 return process virtual time. |
| statistical data     | Sampling. The results from this method of data gathering vary from run to run.                                                                                                    |
| system time          | The time the operating system spends performing services for a program, such as executing system calls and I/O.                                                                                                    |
| TLB                  | Translation lookaside buffer. This is hardware<br>used by the CPU to quickly translate a virtual<br>address (such as the name of a variable) to a<br>physical memory address.                                                                                                    |
| TDT model            | Target Description Table model. A CPU model used to calculate ideal time.                                                                                                    |
| user time            | The same as CPU time.                                                                                                    |
| wall-clock time      | Total time a program takes to execute, including<br>the time it takes waiting for a CPU. This is real<br>time, not computer time. The marching orders<br>ut, 30000, 0 return wall-clock time.                                                                                                    |

# Index

## A

API setting calipers, 11

## B

basic block counting overview ideal experiment overview, 6

#### С

calipers automatic, 78 recording calipers, 78 sample traps using the debugger, 80 sample traps calipers, 78 calipers option to prof, 11 -calipers, 11 commands in SpeedShop, 4 compiler feedback files rearranging procedures cord, 109 compiler optimization restrictions, 64 .Counts file pixie .Counts file, 114 cy\_hwc experiment, 56

## D

data display anomalies, 64 dc\_hwc experiment , 57 debugger recording calipers, 80 setting calipers, 12, 78 using ssrun, 75 demo program SpeedShop C and C++, 13 dsc\_hwc experiment, 57 DSOs shared libraries, 8

# E

environment variables \_RLD\_LIST, 81 \_SPEEDSHOP\_CALIPER\_POINT\_SIG, 66, 78, 79 \_SPEEDSHOP\_DEBUG\_NO\_SIG\_TRAPS, 70 SPEEDSHOP DEBUG NO STACK UNWIND, 70 SPEEDSHOP\_EXPERIMENT\_TYPE, 69, 80 \_SPEEDSHOP\_FILE\_BUFFER\_LENGTH, 70 \_SPEEDSHOP\_HWC\_COUNTER\_NUMBER , 58, 67 SPEEDSHOP HWC COUNTER OVERFLOW, 58, 67 \_SPEEDSHOP\_INIT\_DEFERRED\_SIG, 69 SPEEDSHOP MARCHING ORDERS, 69, 80 \_SPEEDSHOP\_OUTPUT\_DIRECTORY, 67 \_SPEEDSHOP\_OUTPUT\_FILENAME, 67 \_SPEEDSHOP\_OUTPUT\_NOCOMPRESS, 67 SPEEDSHOP REUSE FILE DESCRIPTORS, 66 \_SPEEDSHOP\_SAMPLING\_MODE, 69 \_SPEEDSHOP\_SBRK\_BUFFER\_LENGTH, 69 \_SPEEDSHOP\_SHUTDOWN\_SIG, 69 \_SPEEDSHOP\_SILENT, 66 \_SPEEDSHOP\_TRACE\_EXEC [True | False], 68 \_SPEEDSHOP\_TRACE\_FORK, 68 \_SPEEDSHOP\_TRACE\_FORK\_TO\_EXEC, 68 \_SPEEDSHOP\_TRACE\_SPROC, 68 \_SPEEDSHOP\_TRACE\_SYSTEM, 68 SPEEDSHOP VERBOSE, 66 examples

c tutorial, 13 fortran tutorial, 33 executable requirements calipers, 63 executables calculating a working set, 125 Experiment gi\_hwc, 56 experiment data file format, 128 filenames experiment data controlling output file, 65 experiment data files performance data, 10 experiments choosing, 10, 49 cy\_hwc, 56 dc\_hwc, 57 dsc\_hwc, 57 fpe trace floating-point exceptions, 60 gfp\_hwc, 57 hardware counter, 55, 91 ic hwc, 56 ideal, 51 isc\_hwc, 56 prof\_hwc, 58 tlb\_hwc, 57

# F

fbdump overview, 4 fbdump files compiler feedback cord prof compiler feedback, 133 floating-point exception trace overview fpe trace experiment overview, 6 fork processes forking sproc system exec, 7 Fortran limitations, multiprocessor executables, 64 fpcsampx, 51
fpe trace experiment, 60
tutorial experiments
fpe trace floating-point exceptions, 29
fpe trace experiment experiments
fpe trace floating-point exception trace
tracing floating-point exceptions, 10

## G

gfp\_hwc experiment, 57 gi\_hwc experiment, 56 -gprof example, 121

# Η

hardware counter experiment reports, 91
hardware counter experiments, 55
tutorial experiments
hardware counter hardware counter
overflows, 22, 41
hardware counter experiments experiments
hardware counters hwc experiments, 10
hardware counter numbers, 58
\_hwc experiments, 55

## Ι

I/O-bound, 2 ic\_hwc experiment, 56 ideal experiment basic block counting, 51 effects, 81, 80 tutorial experiments ideal basic block counting, 25, 43 introduction to performance analysis, 1 isc\_hwc experiment, 56

# L

libfpe\_ss.so overview, 7 libmalloc.so overview, 7 libpixrt.so overview, 7 libraries libss.so, 81 libssrt.so, 81 linking in SpeedShop, 79 overview, 7 libss.so, 7 libssrt.so overview, 7

# Μ

machine resource usage, 61 memory locking, 124 MP Fortran limitations, 64 MPI with ssrun, 76 MPI message-passing paradigms, 8 multiprocessor executables, 8 profiling, 109

## 0

OpenMP support, 8

# P

pc sampling pcsamp experiment overview, 5 pcsamp experiment, 39 example, 73

007-3311-005

PC sampling program, 51 tutorial experiments PC sampling tutorial, 19 pcsamp experiment experiments pcsamp, 10 perfex, 55 performance analysis introduction, 1 phases, 8 sources of performance problems, , 1 performance problems, 10 bugs, 3 cpu-bound processes, 2 I/O-bound processes, 2 memory-bound processes, 2 pixie, 51, 111 -autopixie option, 112 command syntax pixie command option, 111 examples, 114 overview, 4 -verbose option, 113 prof -gprof example profiling inclusive basic block counts, 94 options, 84 output, 88 overview, 4 -S example, 101 syntax, 83 using with pixie, 83 using with ssrun, 83 prof\_hwc experiment, 58 profiling -clock option, 85 command syntax prof, , 83 -dis option, 85 -dis option prof -dis example, 96 -dso option, 85 -dsolist option, 85 -heavy option

example prof, 119 -quit option, 120 -exclude option, 86 -feedback option, 86 fpe trace experiment experiments fpe fpe trace experiment reports, 95 -gprof option, 86 hardware counter experiments, 91 -heavy option, 86 ideal experiment experiments ideal ideal experiment reports, 92 -lines option, 86 machine scheduler option reports for different machine models, 109 -only option, 87 pcsamp experiment experiments pcsamp pcsamp experiment reports, 90 -procedures option, 87 processor scheduler option option, 87 -quit option, 87 -S option, 87, 101 usertime experiment experiments usertime usertime experiment reports, 89 pthreads, 8 and ssrun, 77

## R

\_RLD\_LIST variable, 81

## S

setup ssrun, 63 signals recording calipers, 79 setting calipers, 12 SpeedShop overview, 3 speedShop api , 7 SpeedShop demo Fortran, 33 SpeedShop libraries, 81 libss.so libraries, 7 linking libss.so, 79 \_SPEEDSHOP\_CALIPER\_POINT\_SIG variable , 66, 78, 79 \_SPEEDSHOP\_DEBUG\_NO\_SIG\_TRAPS variable, 70 \_SPEEDSHOP\_DEBUG\_NO\_STACK\_UNWIND variable, 70 SPEEDSHOP EXPERIMENT TYPE variable , 69, 80 \_SPEEDSHOP\_FILE\_BUFFER\_LENGTH variab, 70 \_SPEEDSHOP\_HWC\_COUNTER\_NUMBER, 58 \_SPEEDSHOP\_HWC\_COUNTER\_NUMBER variable, 67 SPEEDSHOP HWC COUNTER OVERFLOW, 58 \_SPEEDSHOP\_HWC\_COUNTER\_OVERFLOW variable, 67 \_SPEEDSHOP\_INIT\_DEFERRED\_SIGNAL variable, 69 \_SPEEDSHOP\_MARCHING\_ORDERS variable , 69, 80 \_SPEEDSHOP\_OUTPUT\_DIRECTORY variable . 67 SPEEDSHOP OUTPUT FILENAME variable , 67 SPEEDSHOP OUTPUT NOCOMPRESS variable, 67 \_SPEEDSHOP\_REUSE\_FILE\_DESCRIPTORS variable, 66 SPEEDSHOP SAMPLING MODE variable, 69 \_SPEEDSHOP\_SBRK\_BUFFER\_LENGTH variable, 69 \_SPEEDSHOP\_SHUTDOWN\_SIG variable, 69 \_SPEEDSHOP\_SILENT variable, 66 \_SPEEDSHOP\_TARGET\_FILE variable, 80 \_SPEEDSHOP\_TRACE\_EXEC variable, 68 \_SPEEDSHOP\_TRACE\_FORK variable, 68 \_SPEEDSHOP\_TRACE\_FORK\_TO\_EXEC variable, 68 \_SPEEDSHOP\_TRACE\_SPROC variable, 68

007-3311-005

\_SPEEDSHOP\_TRACE\_SYSTEM variable, 68 \_SPEEDSHOP\_VERBOSE variable . 66 squeeze calculating a working set, 125 locking memory, 124 overview, 5 ssdump overview, 5 ssdump performance data files dumping files performance data, 127 ssrt\_caliper\_point, 7, 63 ssrt\_caliper\_point calipers, 78, 79 ssrun effects, 80 examples, 73 flags, 72 MPI programs, 76 overview, 4 overview ssrun steps prof, 9 pthreads programs, 77 syntax, 72 using a debugger, 75 -v option example, 75 ssrun setup, 63 ssusage calculating a working set, 125 overview, 4 statistical call stack profiling overview usertime experiment overview, 5 statistical hardware counter sampling overview hardware counter experiments

overview hwc experiments, 5 stripped executables programs, 64

## Т

techniques to improve I/O, 2 thrash calculating a working set, 125 overview, 5 thrash paging behavior, 123 tlb\_hwc experiment, 57 Tutorial c, 13 tutorial experiments PC sampling, 39

## U

usertime experiment restrictions, 63 tutorial experiments call stack profiling, 16 usertime call stack profiling, 35 usertime experiment experiments usertime, 10 usertime call stack profiling, 50

#### W

working set, 125

# **Tell Us About This Manual**

As a user of Silicon Graphics products, you can help us to better understand your needs and to improve the quality of our documentation.

Any information that you provide will be useful. Here is a list of suggested topics:

- General impression of the document
- · Omission of material that you expected to find
- Technical errors
- Relevance of the material to the job you had to do
- Quality of the printing and binding

Please send the title and part number of the document with your comments. The part number for this document is 007-3311-005.

Thank you!

## Three Ways to Reach Us

- To send your comments by electronic mail, use either of these addresses:
  - On the Internet: techpubs@sgi.com
  - For UUCP mail (through any backbone site): *[your\_site]*!sgi!techpubs
- To **fax** your comments (or annotated copies of manual pages), use this fax number: 650-932-0801
- To send your comments by traditional mail, use this address:

Technical Publications Silicon Graphics, Inc. 2011 North Shoreline Boulevard, M/S 535 Mountain View, California 94043-1389